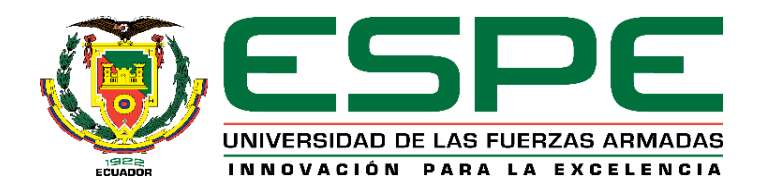

# **DEPARTAMENTO DE ELÉCTRICA, ELECTRÓNICA Y**

# **TELECOMUNICACIONES**

# **CARRERA DE INGENIERÍA EN ELECTRÓNICA Y**

# **TELECOMUNICACIONES**

**TRABAJO DE TITULACIÓN, PREVIO A LA OBTENCIÓN DEL TÍTULO DE INGENIERA EN ELECTRÓNICA YTELECOMUNICACIONES**

**TEMA: DESARROLLO DE UN SERVICIO WEB EN LA NUBE COMO GUÍA EN EL DISEÑO E INSTALACIÓN DE SISTEMAS ELÉCTRICOS DE TIERRA EN ESTACIONES DE RADIODIFUSIÓN EN EL ECUADOR.**

**AUTOR: RIVILLA NIETO, KAROL VANESSA**

**DIRECTOR: ING. SILVA TAPIA, RODRIGO**

**SANGOLQUÍ**

**2019**

#### **CERTIFICADO DEL DIRECTOR**

<span id="page-1-0"></span>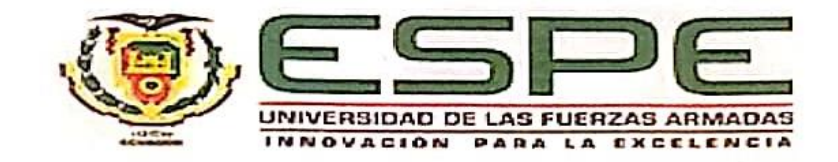

#### DEPARTAMENTO DE ELÉCTRICA, ELECTRÓNICA Y **TELECMUNICACIONES**

#### CARRERA DE INGENIERÍA EN ELECTRÓNICA Y TELECOMUNICACIONES

#### **CERTIFICACIÓN**

Certifico que el trabajo de titulación, "DESARROLLO DE UN SERVICIO WEB EN LA NUBE COMO GUÍA EN EL DISEÑO E INSTALACIÓN DE **TIERRA ESTACIONES** DE **ELÉCTRICOS** DE EN **SISTEMAS** RADIODIFUSIÓN EN EL ECUADOR" fue realizado por la señorita RIVILLA NIETO, KAROL VANESSA el mismo que ha sido revisado en su totalidad, analizado por la herramienta de verificación de similitud de contenido; por lo tanto cumple con los requisitos teóricos, científicos, técnicos, metodológicos y legales establecidos por la Universidad de Fuerzas Armadas ESPE, razón por la cual me permito acreditar y autorizar para que lo sustente públicamente.

Sangolqui, 03 junio del 2019

Ing. Rodrigo Silva Tapia C.C. 0602199523

#### **AUTORÍA DE RESPONSABILIDAD**

<span id="page-2-0"></span>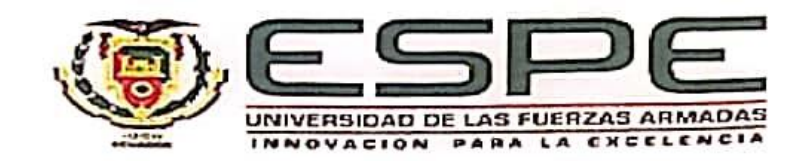

#### DEPARTAMENTO DE ELÉCTRICA, ELECTRONICA Y **TELECOMUNICACIONES**

#### CARRERA DE INGENIERÍA EN ELECTRÓNICA Y TELECOMUNICACIONES

#### AUTORÍA DE RESPONSABILIDAD

Yo, RIVILLA NIETO, KAROL VANESSA declaro que el contenido, ideas y criterios del trabajo de titulación: DESARROLLO DE UN SERVICIO WEB EN LA NUBE COMO GUÍA EN EL DISEÑO E INSTALACIÓN DE SISTEMAS ELÉCTRICOS DE TIERRA EN ESTACIONES DE RADIODIFUSIÓN EN EL ECUADOR, es de mi autoría y responsabilidad, cumpliendo con los requisitos teóricos, científicos, técnicos, metodológicos y legales establecidos por la Universidad de Fuerzas Armadas ESPE, respetando los derechos intelectuales de terceros y referenciando las citas bibliográficas.

Consecuentemente el contenido de la investigación mencionada es veraz.

Sangolqui, 03 junio del 2019

Karol Vanessa Rivilla Nieto

C.C. 1719596957

#### **AUTORIZACIÓN**

<span id="page-3-0"></span>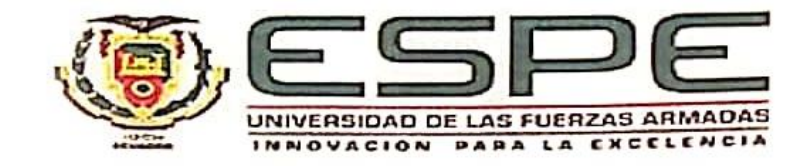

#### DEPARTAMENTO DE ELÉCTRICA, ELECTRÓNICA Y **TELECOMUNICACIONES**

#### CARRERA DE INGENIERÍA EN ELECTRÓNICA Y TELECOMUNICACIONES

#### **AUTORIZACIÓN**

Yo, RIVILLA NIETO, KAROL VANESSA, autorizo a la Universidad de las Fuerzas Armadas ESPE publicar el trabajo de titulación: DESARROLLO DE UN SERVICIO WEB EN LA NUBE COMO GUÍA EN EL DISEÑO E INSTALACIÓN DE SISTEMAS ELÉCTRICOS DE TIERRA EN ESTACIONES DE RADIODIFUSIÓN EN EL ECUADOR en el Repositorio Institucional, cuyo contenido, ideas y criterios son de mi responsabilidad.

Sangolquí, 03 junio del 2019

Karol Vanessa Rivilla Nieto

C.C. 1719596957

#### **DEDICATORIA**

<span id="page-4-0"></span>Quiero dedicar esta tesis a mis padres, siendo el principal motivo y apoyo para llegar a cumplir una meta dentro de mi vida y poder culminar mi tercer escalón la universidad, sus consejos y recomendaciones me han ayudado para enfrentar y afrontar todas las circunstancias que se me ha presentado en la universidad, ellos supieron darme esa fuerza para poder superarlos, y siendo ellos mi guía principal y el ejemplo de superación y lucha que me mostraron para conseguir cualquier meta que me proponga.

Dedicar también a mi hermano, mis abuelitos y todos los familiares que de una forma u otra siempre supieron como aconsejarme e impulsarme a seguir adelante en cada reto y paso de mi vida, desde muy pequeña y hasta el momento nunca me han fallado en ser un fuerte apoyo en mi vida.

Para ustedes con mucho cariño y aprecio.

#### **AGRADECIMIENTO**

<span id="page-5-0"></span>Quiero agradecer principalmente a Dios por darme la fuerza necesaria para llegar hasta aquí y en especial por darme lo más importante que se puede tener en este mundo, unos padres y un hermano que siempre estuvieron a mi lado en los buenos y malos momentos. Mis padres Jover y Jimena agradecerles por todo el apoyo incondicional, su fuerza en los momentos malos que tuve en la universidad y los consejos que nunca faltaron en toda esta trayectoria y en la vida. Mi padre siendo un gran amigo incondicional, él es símbolo de perseverancia, lucha, fortaleza, responsabilidad, ingenio y amor, siempre me brindó todo su apoyo, me dio todo lo necesario para mis estudios y siempre me enseñó que para conseguir lo que deseo es necesario realizar sacrificios, que nada viene fácil y en su futuro los logros conseguidos se convertirán en recompensa, su principal voz de aliento es "si todos pueden, porqué tu no", esa voz siempre la tengo presente y la utilizo para nunca decaer y luchar por lo que deseo. Mi madre que es mi gran amiga incondicional, ella es símbolo de lucha, responsabilidad, solidaridad, perseverancia, tolerancia y amor, siempre me inculcó a terminar todo que empiezo y no dejarlas a media, siempre me enseñó que en la vida hay piedras de todo tamaño pero que lo importante es vencerlos y nunca darse por vencidos, ella siendo símbolo de lucha siempre ha estado a mi lado dándome todo su apoyo y aconsejándome para ir por el camino del bien. Mi hermano Brayan agradecerle por las compañías en las veladas, las amanecidas que se tuve en el trayecto dentro de la carrera, y siempre tomándole como su ejemplo a seguir, agradecerle por siempre motivarme a seguir adelante y luchar por lo que desee, agradecerle por el compañero de toda mi vida, siendo mi hermano, amigo y mejor amigo, le deseo en la culminación de su carrera Medicina y comienzo de su especialización que le vaya excelente y que nunca se rinda y que luche por lo que desea.

Quiero agradecer a mi abuelitos, Piedad y Arturo quienes siempre consintiéndome lograron hacerme entender que la vida es dura pero con perseverancia se consigue lo que se desea, ellos son como mis segundos padres ya que siempre han estado apoyándome en todo momento. Quiero dar gracias a Dios porque tengo la gran oportunidad de poder disfrutar de ellos y que pueden disfrutar conmigo este logro obtenido.

Agradecer de manera general a toda mi familia que siempre estuvieron preguntando como me va, que no me rinda, que falta menos que más, que todo el sacrificio que estoy invirtiendo al final de todo tendré la gran recompensa.

Agradecer a Sebastian, quien se ha convertido en una persona especial e incondicional en mi vida, agradecerle por el tiempo invertido, por su ayuda y sobre todo por tosa la paciencia y tolerancia que me ha tenido.

Agradecer a todos mis amigos, quienes son la familia que se escoge al ingresar a la universidad, con ellos se comparte días de desvelo, días de decepción, de alegría, de llanto, de apoyo y hasta días de cumpleaños. Darles las gracias infinitas porque ellos me demostraron que en la universidad existe gente buena y que se puede encontrar grandes amigos incondicionales.

Agradecer a mis ingenieros, quienes me han brindado todos sus conocimientos para poder enfrentar la vida laboral que es el siguiente paso y meta a conseguir, al pasar del tiempo ellos se han convertido en grandes guías y amigos. De manera especial agradecer a mi tutor el Ing. Rodrigo Silva por el tiempo dedicado y la ayuda brindada para la culminación de mi proyecto de titulación.

Agradecer a ECUATRONIX, quien me colaboró con el soporte técnico e hizo posible la realización de este proyecto, en especial al Ing. Patricio Villacis por la paciencia y ayuda incondicional.

Por último quiero agradecer al Ing. Juan Carlos Martínez funcionario de la Agencia de Regulación y control de las telecomunicaciones, quien me brindó la confianza para poder realizar mi trabajo de titulación en ARCOTEL, se ha convertido en un gran consejero de mi vida ya que siempre ha tenido palabra de aliento y guía, las mismas que me han ayudado a decidir el destino de mi vida. De todo corazón gracias por su ayuda y guía brindada en este poco tiempo de conocerlo.

## ÍNDICE DE CONTENIDOS

<span id="page-8-0"></span>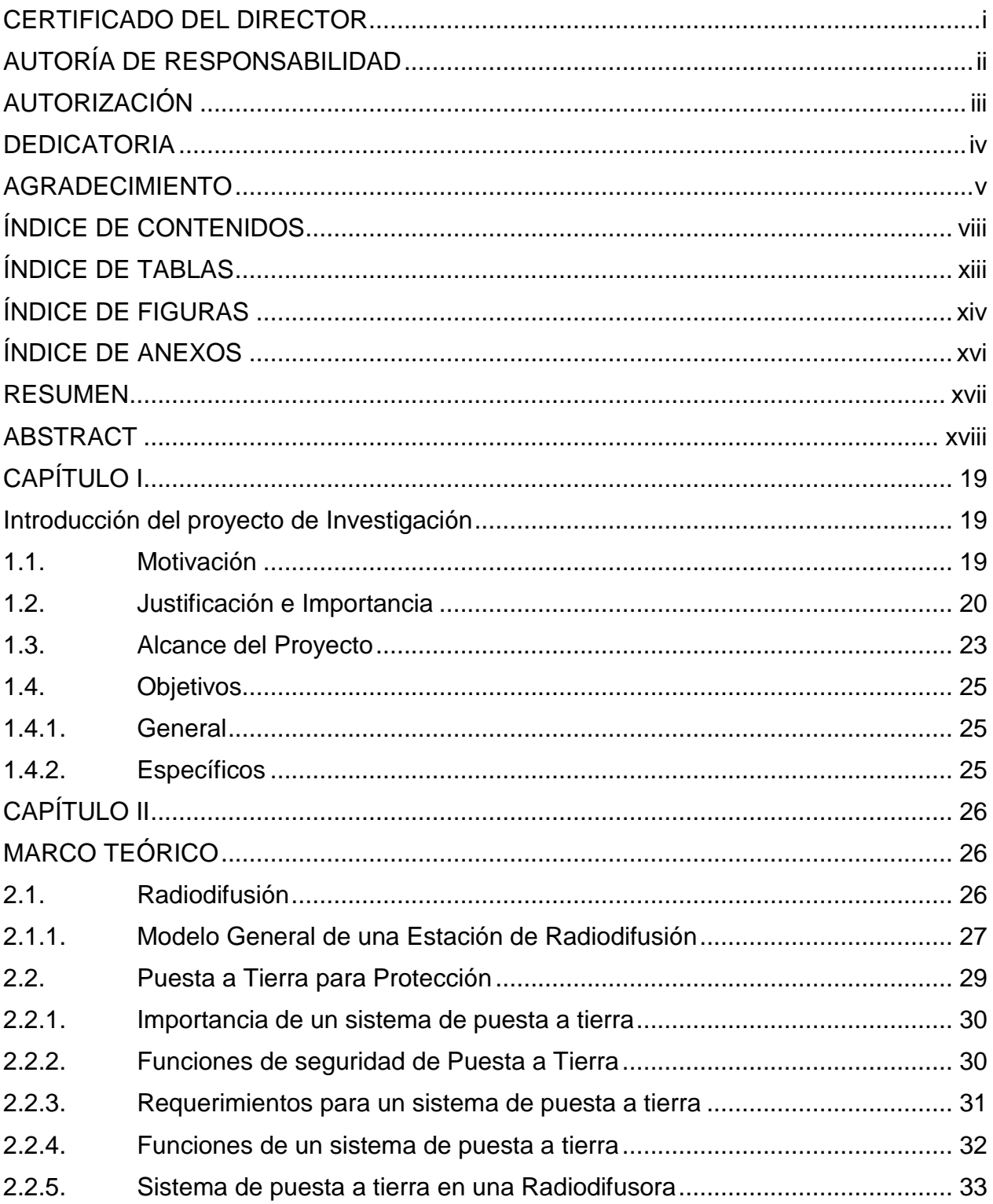

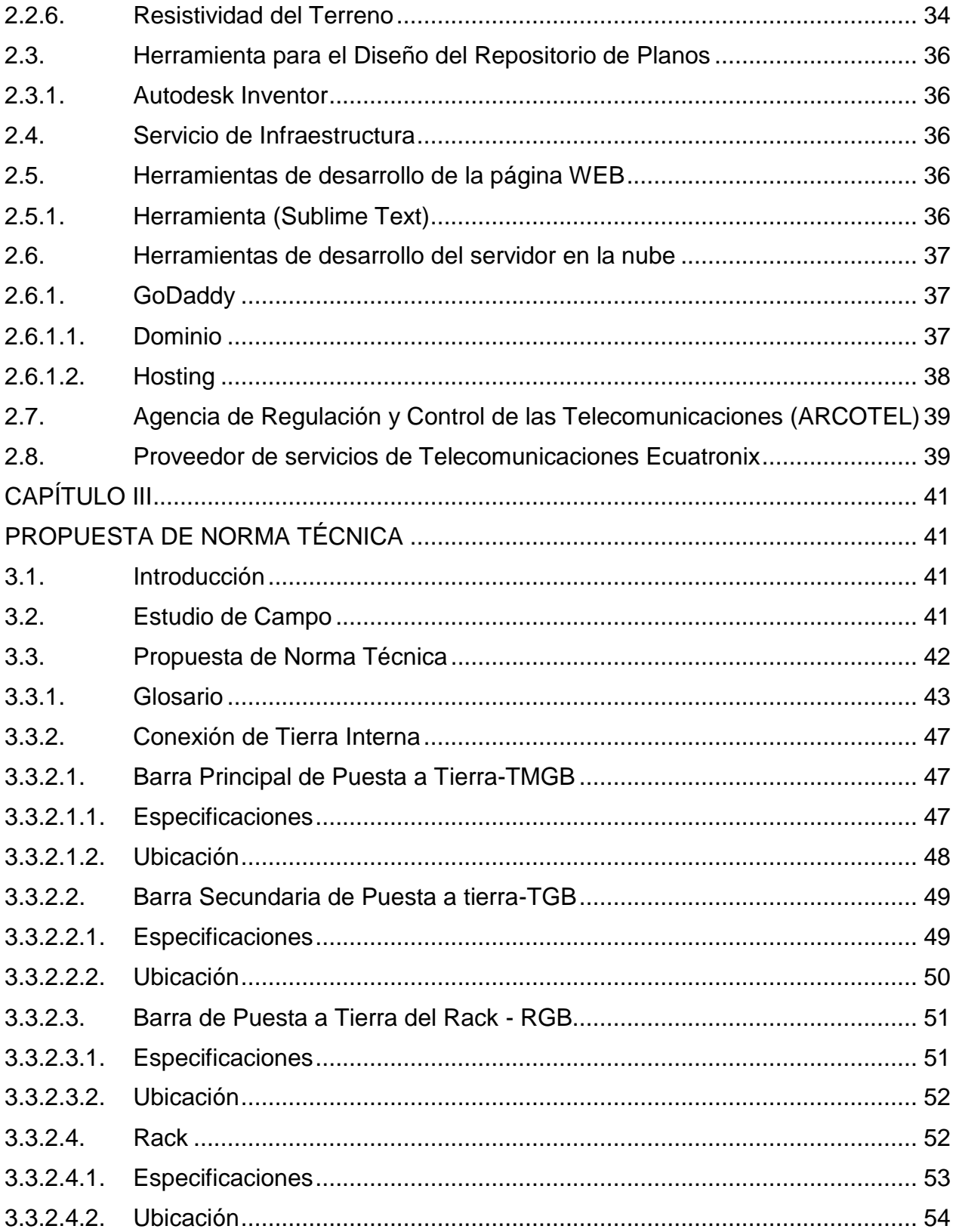

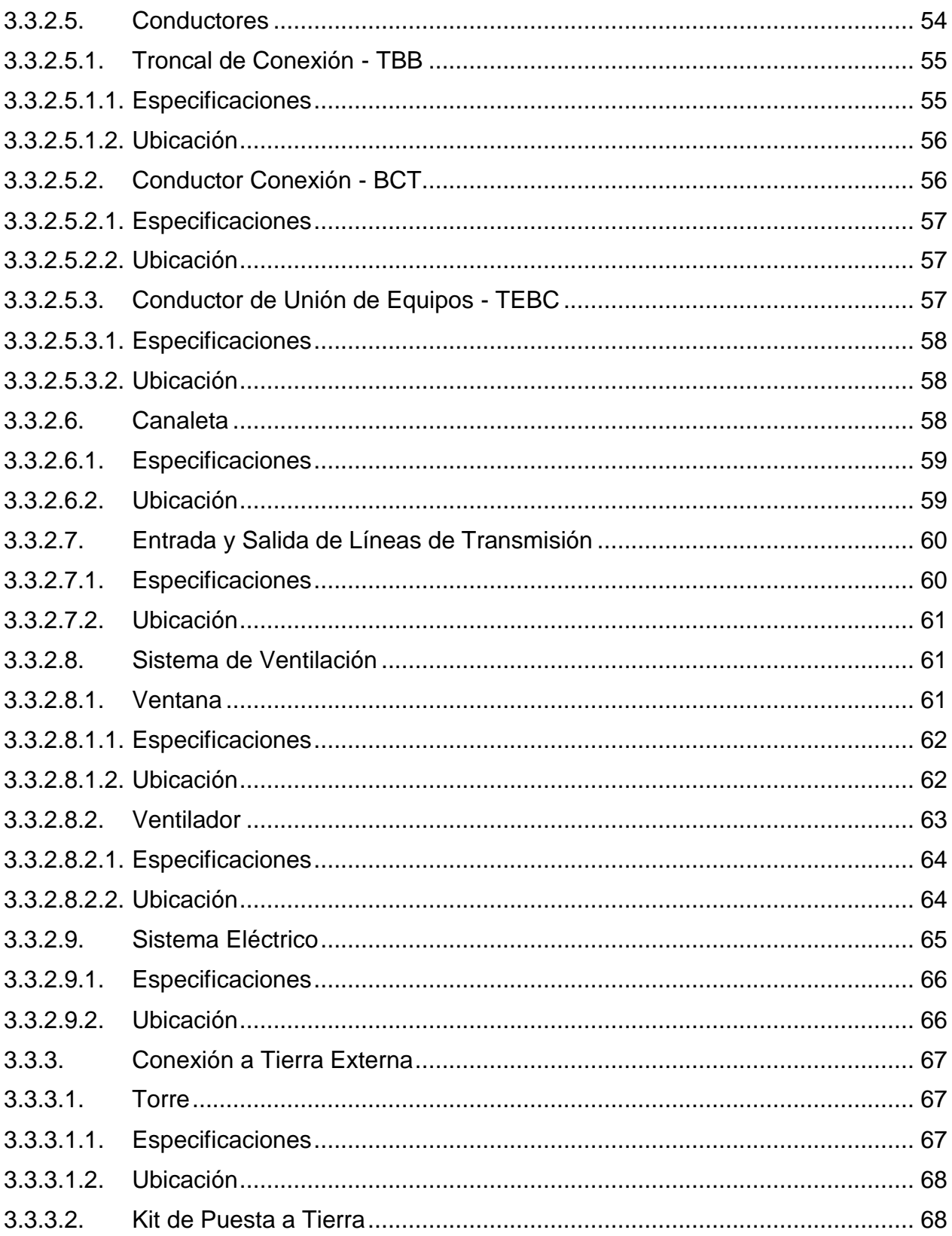

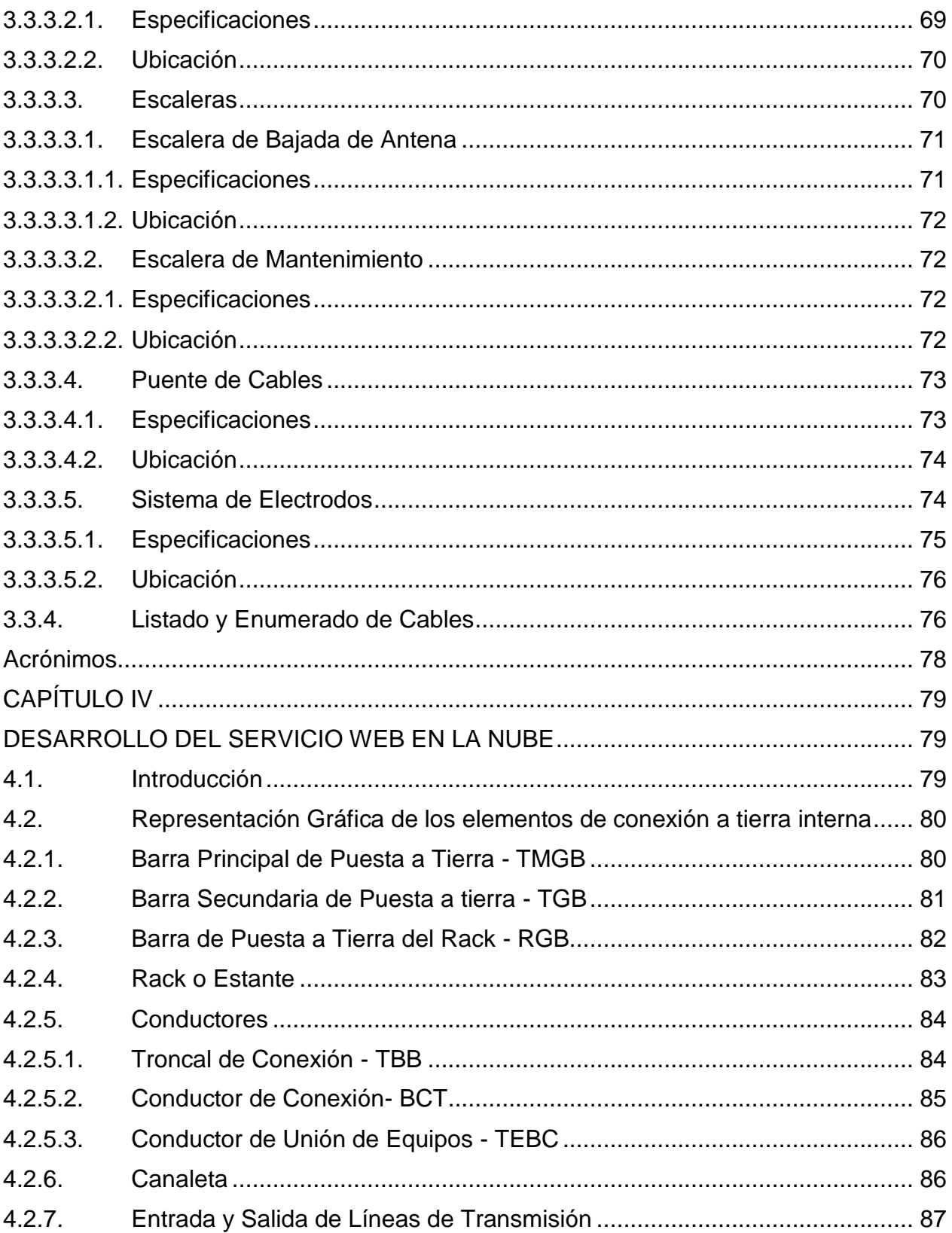

 $xi$ 

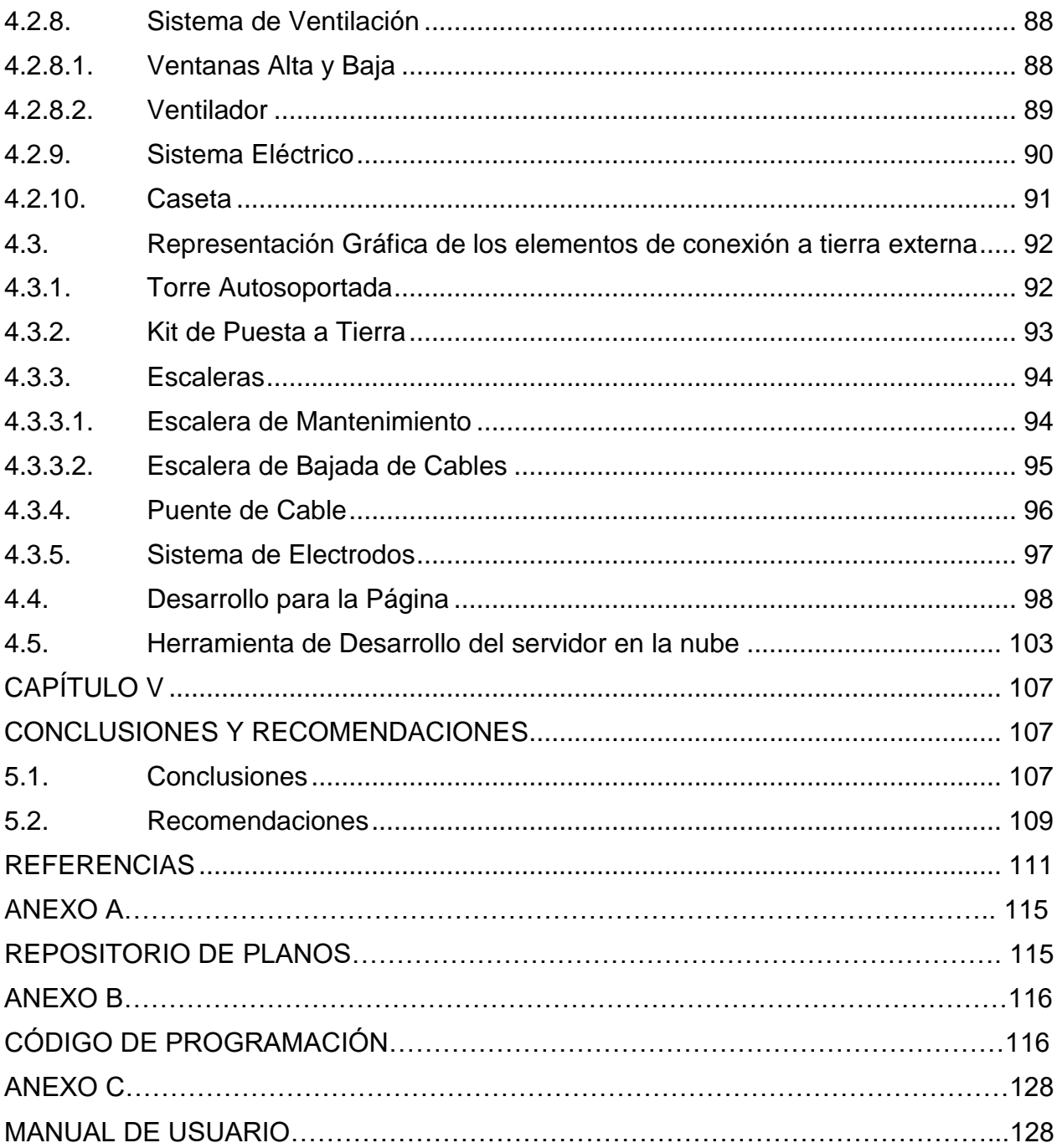

## ÍNDICE DE TABLAS

<span id="page-13-0"></span>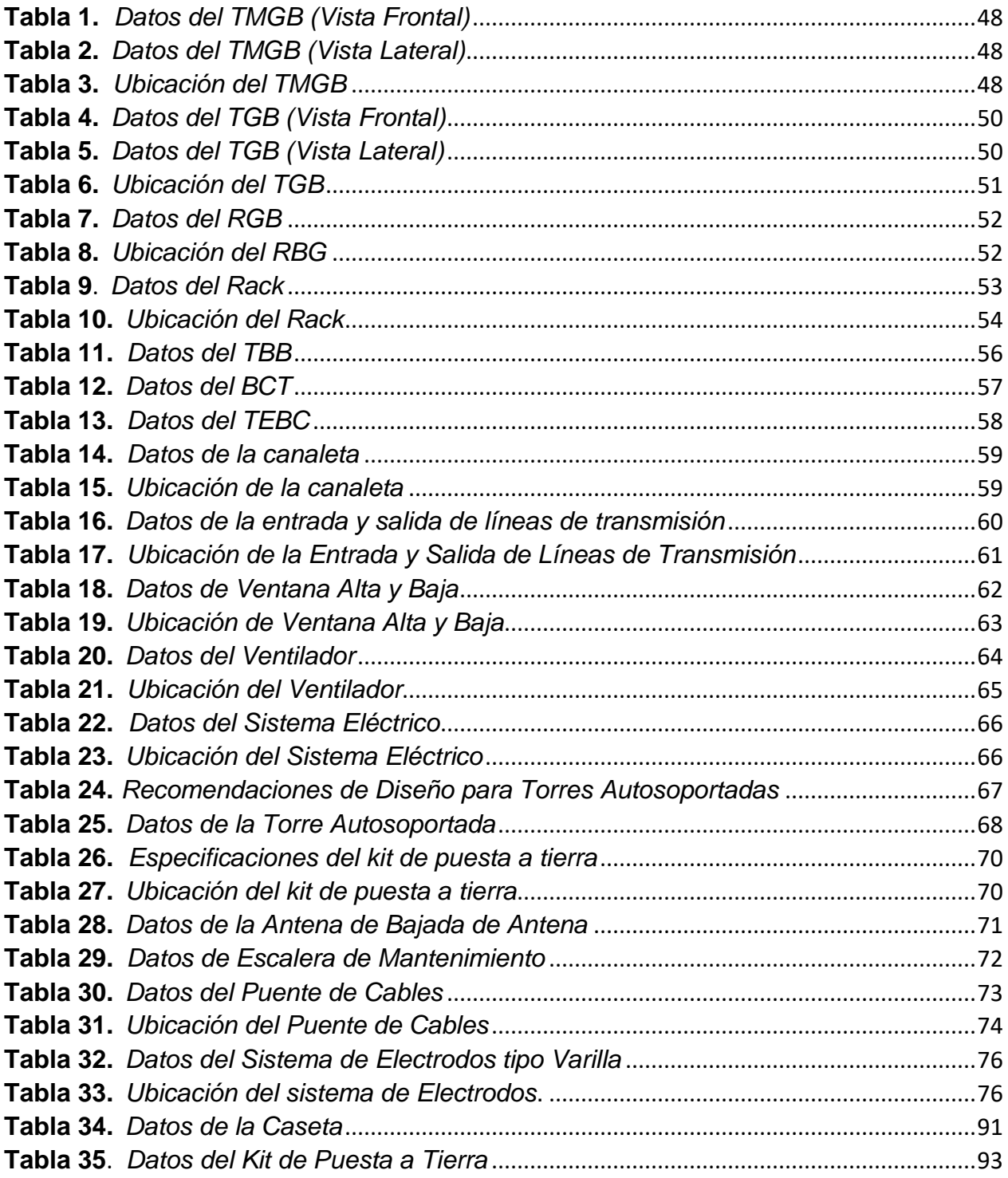

## **ÍNDICE DE FIGURAS**

<span id="page-14-0"></span>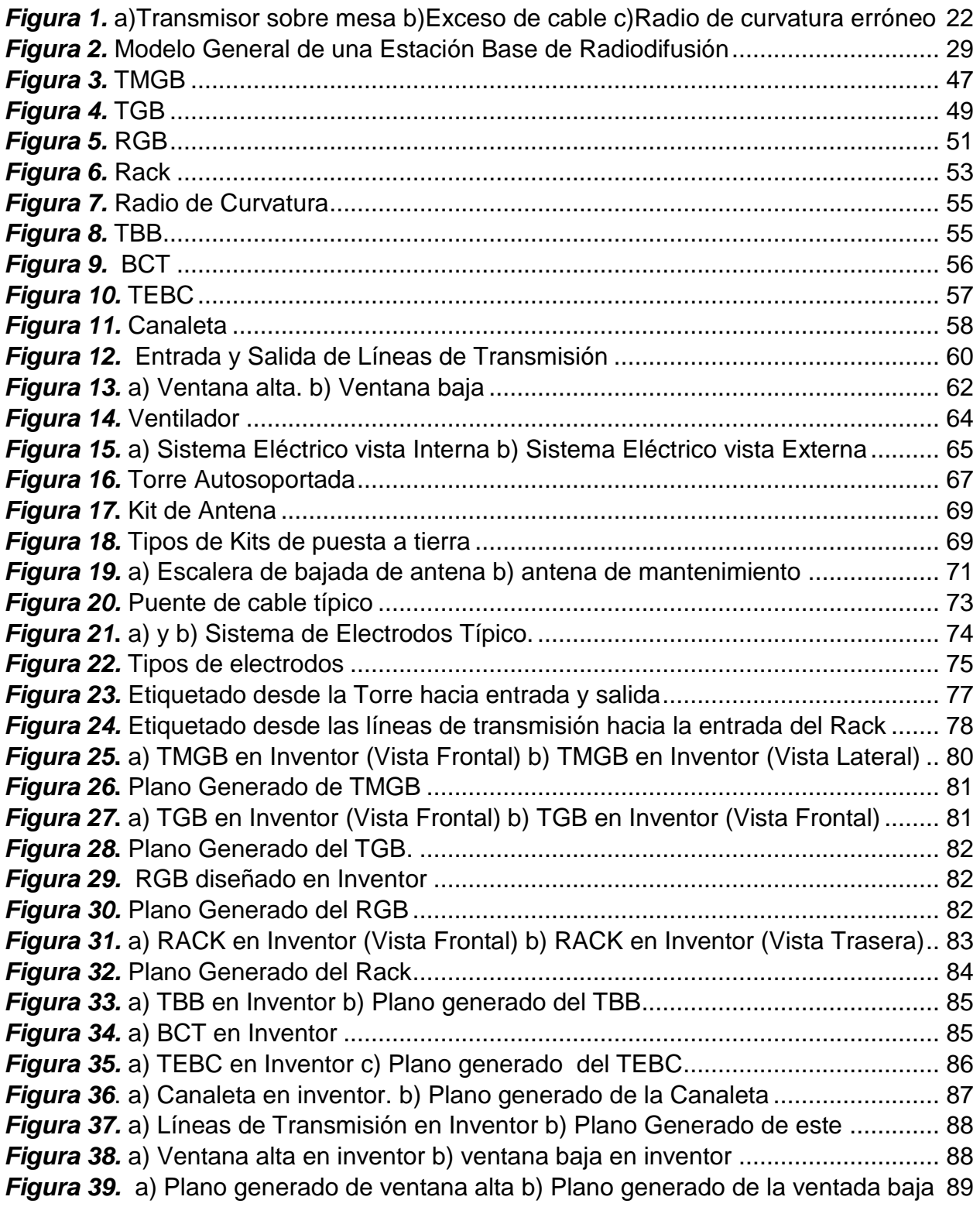

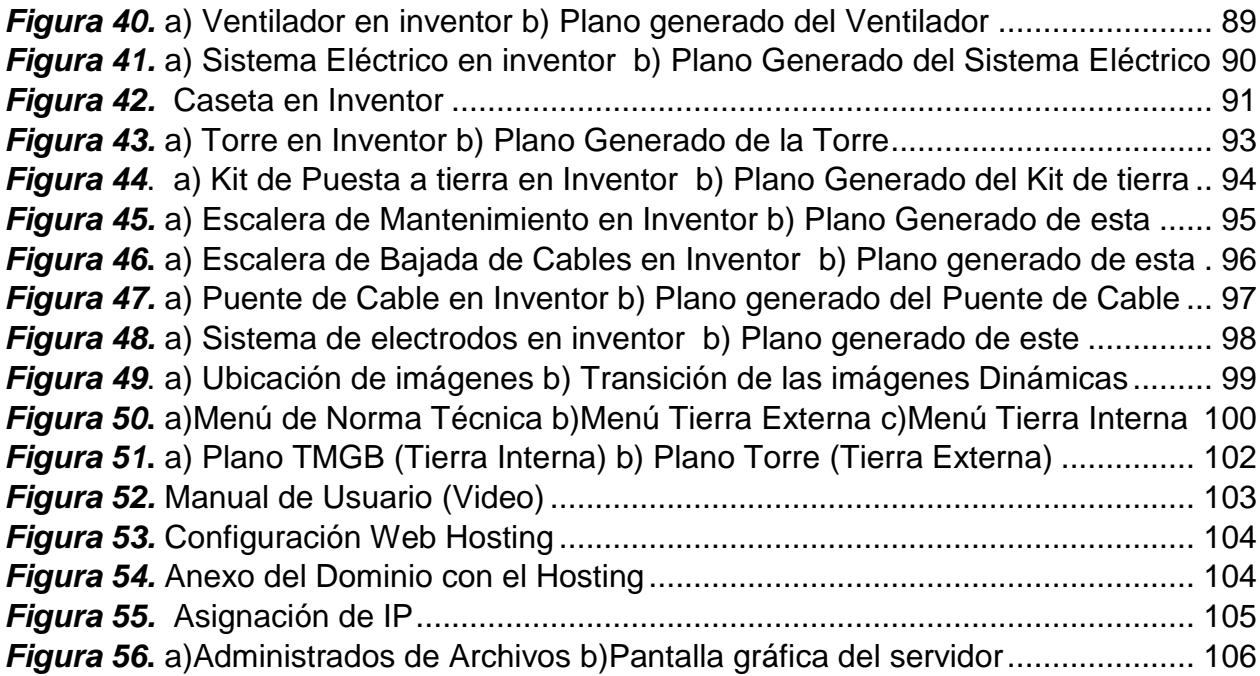

## **ÍNDICE DE ANEXOS**

<span id="page-16-0"></span>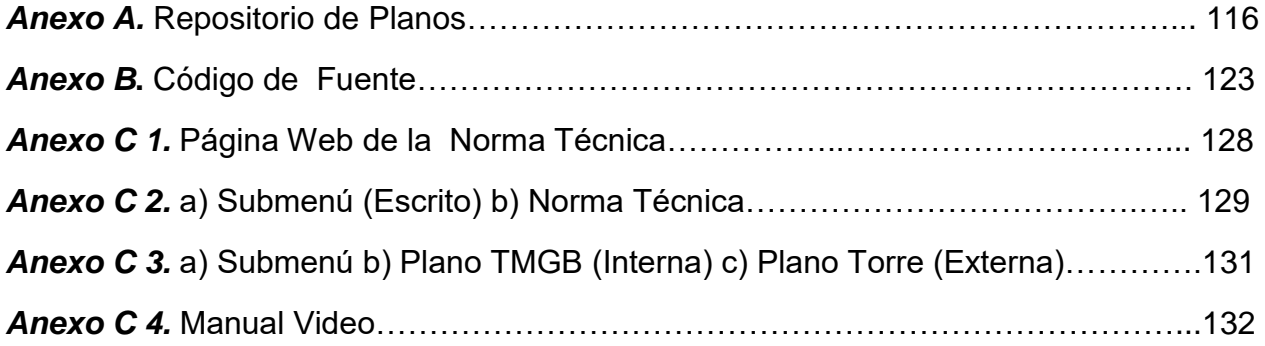

#### **RESUMEN**

<span id="page-17-0"></span>El Ecuador es uno de los países que está sometido a cambios climáticos y alta probabilidad de caída de rayos tanto en las zonas rurales como en las zonas urbanas. Las descargas atmosféricas son eventos naturales sobre las cuales el hombre no tiene ninguna potestad y representan un factor que pone en riesgo la seguridad de los seres vivos y el adecuado funcionamiento de los dispositivos eléctricos y electrónicos. En este contexto los sistemas de puesta a tierra juegan un rol muy importante ya que son los encargados de promover la seguridad tanto en el aspecto eléctrico como en la seguridad del ser humano. En el Ecuador la Agencia de Regulación y Control de las Telecomunicaciones (ARCOTEL) es la entidad pública encargada de administrar, regular y controlar la operación de redes e infraestructura de telecomunicaciones que hagan uso de las frecuencias del espectro radioeléctrico o que instalen y operen redes. Es por esta razón que surge la necesidad de desarrollar una herramienta tecnológica interactiva a través de un servicio Web que se vinculará a la nube pública como herramienta de consulta de los prestadores de servicios que requieran instalar de sistemas eléctricos de tierra en estaciones de radiodifusión siguiendo normas internacionales adaptadas como norma técnica estándar en el Ecuador.

#### **PALABRAS CLAVES:**

- **RADIODIFUSIÓN**
- **ARCOTEL**
- **TIERRA**

#### **ABSTRACT**

<span id="page-18-0"></span>Ecuador is one of the countries that is subject to climate changes and high probability of lightning strikes both in rural areas and in urban areas. Atmospheric discharges are natural events over which man has no power and represent a factor that puts at risk the safety of living beings and the proper functioning of electrical and electronic devices. In this context, grounding systems play a very important role since they are in charge of promoting safety both in the electrical aspect and in the safety of the human being. In Ecuador, the Telecommunications Regulation and Control Agency (ARCOTEL) is the public entity in charge of managing, regulating and controlling the operation of telecommunications networks and infrastructure that make use of the radio spectrum frequencies or that install and operate networks. It is for this reason that there is a need to develop an interactive technological tool through a Web service that will be linked to the public cloud as a consulting tool for service providers that require installing electrical ground systems in broadcasting stations following rules adapted international standards as a standard in Ecuador.

#### **KEY WORDS:**

- **BROADCASTING**
- **ARCOTEL**
- **GROUNDING**

### **CAPÍTULO I**

#### **Introducción del proyecto de Investigación**

#### <span id="page-19-2"></span><span id="page-19-1"></span><span id="page-19-0"></span>**1.1. Motivación**

 Trabajar con sistemas de puesta a tierra en estaciones de radiodifusión es muy complejo ya que muchas de estas estaciones no poseen un correcto aterrizaje debido a que el valor de este servicio es muy elevado, a pesar de tener el conocimiento que se encuentran expuestas a la caída de rayos por estar ubicadas en los cerros más altos de cada una de las provincias, varias de estas radiodifusoras optan por realizar sistemas de tierra básicos como colocar una varilla de cobre que supuestamente atrae y desvía al rayo. Dentro de este proyecto se tiene en cuenta el salvaguardar la vida humana y animal más que la económica por lo que pensando en los técnicos quienes tienen que lidiar por dar servicio técnico en caso de poseer daños en los elemento eléctricos o electrónicos surgió la gran necesidad de la creación de una norma que controle y regule dichas estaciones.

 La finalidad del presente proyecto es desarrollar un servicio Web de ARCOTEL para la consulta sobre los aspectos técnicos de instalación de componentes en estaciones de radiodifusión en el Ecuador con ayuda de la realización de una propuesta de norma técnica escrita y gráfica y un servicio WEB en la nube que contiene una página web con la propuesta de norma técnica elaborada.

 Esta investigación es requerida por parte de la Agencia de Regulación y Control de las Telecomunicaciones (ARCOTEL) para regular y controlar las instalaciones de puesta a tierra en estaciones de radiodifusión a nivel nacional por medio de la propuesta de norma técnica escrita, a su vez se elaboró un repositorio de planos que ayude con el diseño e instalación de sistemas de puesta a tierra tanto a los proveedores de este servicio como para los dueños de las mismas y así lograr la estandarización de las estaciones de radiodifusión a nivel nacional.

 Para concluir con el proyecto se desarrolla un servicio web en la plataforma de GoDaddy para dar acceso ilimitado, confiable y confortable a la ciudadanía, el administrador cPanel de esta plataforma permite colocar la página WEB elaborada previamente, esta contiene la propuesta de norma técnica escrita y el repositorio de planos, teniendo salida al mundo por medio del internet con una disponibilidad de las veinte cuatro horas del días y los siete días de la semana.

#### <span id="page-20-0"></span>**1.2. Justificación e Importancia**

 La Constitución del Ecuador, menciona "El Estado por medio de una entidad pública, tiene la obligación de administrar, regular, controlar y gestionar los servicios de telecomunicaciones y el espectro radioeléctrico a quienes usen frecuencias del espectro radioeléctrico o que instalen y operen redes" (ARCOTEL). En ese contexto, uno de los objetivos de la Agencia de Regulación y Control de las Telecomunicaciones (ARCOTEL) es controlar la prestación de servicios con calidad, accesibilidad y seguridad en las comunicaciones y protección de datos personales, por lo que es necesario implementar herramientas tecnológicas para estandarizar la instalación de sistemas de puesta a tierra en estaciones de radiodifusión.

 La motivación para estandarizar los sistemas de puesta a tierra en estaciones de radiodifusión nació por parte de ARCOTEL, en las visitas de observación realizadas a diferentes estaciones de radiodifusión como FM Mundo, La voz de Riobamba, RTU y Gamavisión se logró captar que faltan elementos importantes como rack, canaleta, sistema de electrodos, falta de etiquetas de identificación, etc. A continuación se detalla lo observado:

- Algunas estaciones tiene un sistema de puesta a tierra básica (solo tienen una varilla de cobre simulando el sistema de electrodos), lo correcto sería tener un sistemas de electrodos ya sea tipo anillo, placas o varillas cuya resistencia no sobrepase los 20 ohmios.
- Los transmisores de localizan asentados en una mesa de madera poco estable (figura 1 (a)), lo correcto sería que se encuentren en racks.
- Los cables se encuentran enrollados y no posee etiquetas de identificación (figura 1 (b)), los cables no pueden estar enrollados, deben ser guiados por medio de una canaleta que evita dicho enrollamiento y deben estar etiquetados.
- Las líneas de transmisión poseen curvaturas que podrían ocasionar retrasos en la señal (figura 1 (c)), las líneas de transmisión son las encargadas de transportar la señal, no pueden tener radio de curvatura menor a 203 mm y deben ser guiadas por la canaleta para evitar el exceso de cable.

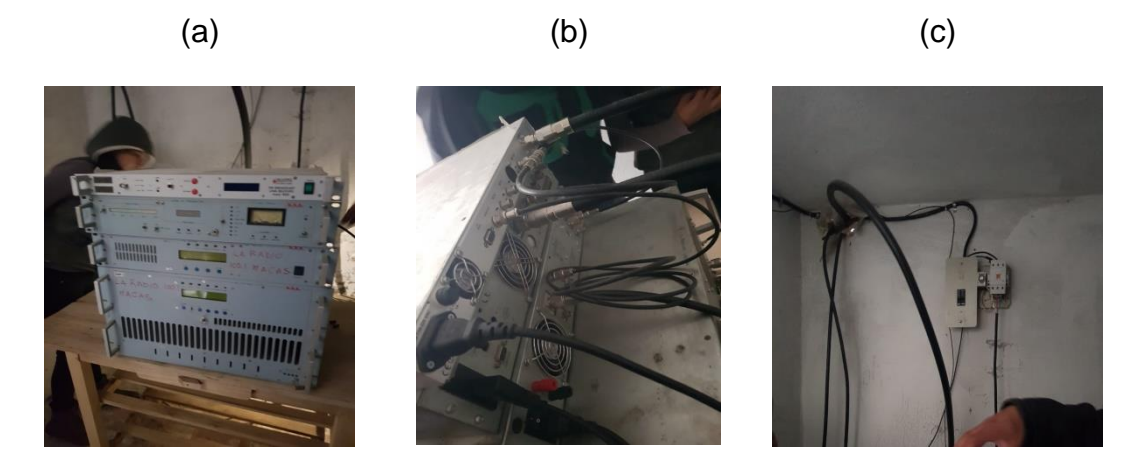

*Figura 1.* a)Transmisor sobre mesa b)Exceso de cable c)Radio de curvatura erróneo

<span id="page-22-0"></span> Los sistemas de Puesta a tierra y Conexión son partes importantes de la infraestructura de las telecomunicaciones para proveer un ambiente seguro tanto en el funcionamiento eléctrico para los equipos como la seguridad del ser humano, esto permite la desviación de las descargas atmosféricas hacia la tierra y evita el daño en los equipos eléctricos y electrónicos (García Márquez, 1999). Según el Instituto Nacional de Meteorología e Hidrología (INAMHI) el Ecuador es uno de los países con mayores cambios climáticos y fuertes descargas eléctricas, en la región Amazónica los rayos aterrizan sin necesidad de que llueva (Instituto Nacional de Meteorología e Hidrología, 2016).

Para la instalación de nuevas estaciones y el control de estaciones antiguas, ARCOTEL requiere una herramienta interactiva de consulta para los prestadores de servicios de radiodifusión, con el fin de estandarizar los sistemas de puesta a tierra en la infraestructura de estaciones repetidoras ubicadas en los distintos cerros del Ecuador.

El presente proyecto es un aporte a la información pública que presta ARCOTEL a través de un sitio Web, en el cual, se implementará un servicio Web basado en la norma técnica local, las recomendaciones internacionales de la ANSI/TIA-607-B y ANS/TIA-606-A (Telecomunication Industry Association, 2011) (Telecomunication Industry Association, 2011) y fabricantes de equipos de transmisión de señales de radiodifusión comerciales (Alcatel-Lucent) (Motorola, 2005).

#### <span id="page-23-0"></span>**1.3. Alcance del Proyecto**

La fase de investigación se basará en búsqueda bibliográfica de diferentes normas técnicas de instalación de sistemas eléctricos de puesta a tierra tales como ANSI/TIA, recomendaciones de fabricantes tales como Motorola, Alcatel Lucent, etc.

Se realizará la búsqueda de diferentes parámetros como: materiales, electrodos de puesta a tierra, equipos electrónicos y eléctricos, barras de tierra electrolíticas, conductores y métodos de conexión.

Se realizará una propuesta de norma técnica tanto escrita como gráfica, basada en estudios de observación (toma de datos, medidas, materiales, elementos, recolección de fotos, etc.) efectuados en diferentes estaciones de radiodifusión (FM Mundo, La vos de Riobamba, RTU y Gamavisión), normas internacionales (ANSI/TIA-607-B, ANSI/TIA-606-A) y recomendaciones de fabricantes (Motorola y Alcatel), en donde, con ayuda de técnicos de ECUATRONIX y funcionarios de la Agencia de Regulación y Control de las Telecomunicaciones (ARCOTEL) se llegó a un consenso final de todo lo que contendrá la Norma Técnica establecida en un servicio WEB.

Para el desarrollo y diseño del servicio Web primero se realizará un análisis sobre la plataforma en la cual se va alojar el servidor, se tiene en cuenta dos opciones: Cloud Público como GoDaddy, Google Cloud y Cloud Privado como Red del ARCOTEL, en donde se deberá desarrollar el servicio web. Todas la plataformas de servicios en la nube brindan las ventajas de seguridad, escalabilidad y capacidad pero Google Cloud dependiendo del entorno de trabajo (Windows, Ubuntu, Linux, etc.) posee muchos obstáculos como el de crear el servidor por medio de líneas de comando, además en comparación con otras plataformas sus costos de alojamientos son mayores, es por esta razón que se decidió establecer el servicio WEB en la plataforma GoDaddy por la gran ventaja de poseer un entorno gráfico y amigable con el usuario, sobre todo por el manejo fácil del sistema y su costo de operación es menor en comparación con Google Cloud Platform. El Cloud Privado de ARCOTEL no se lo tomó en cuenta debido a que se encontraban migrando a la nube y los papeles de legalización para proporcionar un espacio en esta son extensos.

El desarrollo del repositorio de planos para la instalación del sistema de puesta a tierra para radiocomunicación primero se realizará un bosquejo de conexión externa e interna a tierra haciendo uso de paquetes de software tales como Autodesk Inventor, partiendo del consenso realizado por parte de los técnicos de ECUATRONIX y los funcionarios de la ARCOTEL, los mismos que servirán para el estudio de homologación para las características geográficas del Ecuador, dicho servicio tendrá una representación real de una instalación de puesta a tierra, será comprensible y sobre todo tendrá interactividad y será amigable con el usuario

El siguiente proyecto tiene la finalidad de crear un sitio web de consulta mediante un repositorio de planos de todos los elementos necesarios para la instalación de sistemas de puesta a tierra en estaciones de radiodifusión, cabe recalcar que dicho servicio web será un aporte para ARCOTEL ya que tiene la finalidad de ser colocado en su portal web, pero por motivos de legalización para solicitar el acceso a sus servidores web demanda tiempo, se optará por colocar el servicio web en una nube privada y con un dominio privado con límite de tiempo, esperando que un futuro el sitio web de consulta sea colocado en el portal web de ARCOTEL.

#### <span id="page-25-0"></span>**1.4. Objetivos**

#### <span id="page-25-1"></span>**1.4.1.General**

Desarrollar un servicio Web de ARCOTEL para la consulta sobre los aspectos técnicos de instalación de componentes en estaciones de radiodifusión en el Ecuador.

#### <span id="page-25-2"></span>**1.4.2.Específicos**

- Investigar normativa técnica internacional para la verificación de las instalaciones de estaciones de radiodifusión.
- Realizar verificación de campo en diferentes estaciones de Radiodifusión.
- Investigar el contexto teórico-práctico de los servicios en la nube.
- Elaborar un repositorio de planos para sistemas de puesta a tierra utilizando herramientas de software.
- Diseñar el Servicio Web en la nube.

### **CAPÍTULO II**

#### **MARCO TEÓRICO**

#### <span id="page-26-2"></span><span id="page-26-1"></span><span id="page-26-0"></span>**2.1. Radiodifusión**

 La radiodifusión es un servicio de las telecomunicaciones conocida en términos generales como la transmisión de la información hacia diferentes receptores. Internacionalmente se la conoce como el servicio de las telecomunicaciones cuyas emisiones sonoras y de televisión son destinadas para que el público las reciba de forma directa (Registro de Telecomunicaciones, 2016).

 La radiodifusión es la producción de señales de audio y/o video que son transmitidas y distribuidas por emisoras a audiencias determinadas o generales. Se utilizan los medios masivos de comunicación ya sea radio o televisión, por lo cual comunican a grandes públicos. Radiodifusión es la transmisión a distancia, por medio de ondas hercianas, de voz y sonido en forma de programas, de información, música, etc., destinada al público. La radiodifusión es el conjunto de procedimientos o instalaciones destinados a esta emisión (BioDic).

 Según la Agencia de Regulación y Control dice que: "Las estaciones de Radiodifusión Sonora son servicios de radiocomunicación y de telecomunicaciones que consiste en difundir programación de audio a distancia y todas sus emisiones son receptadas o recibidas por el público (oyentes) directamente (Agencia de Regulación y Control de las Telecomunicaciones, 2015).

#### <span id="page-27-0"></span>**2.1.1. Modelo General de una Estación de Radiodifusión**

 El modelo general de una estación de radiofrecuencia Base de estaciones de radio se encuentra conformado por dos partes importantes: la primera denominada caseta y la segunda denominada torre. A continuación se detalla cada uno de los elementos que conforman el modelo general.

 La caseta de encuentra conformada por: TMBG, TGB. RGB, Rack, Conductores: TBB, BCT y TEBC, Canaleta, Líneas de Transmisión, Sistema de Ventilación: Ventana y ventilador y Sistema Eléctrico (figura 2(a)).

 La torre está conformada por: Kit de Antena, Puente de Cables, Escaleras: Mantenimiento y Bajada de Antena y Sistema de electrodos (figura (2b)).

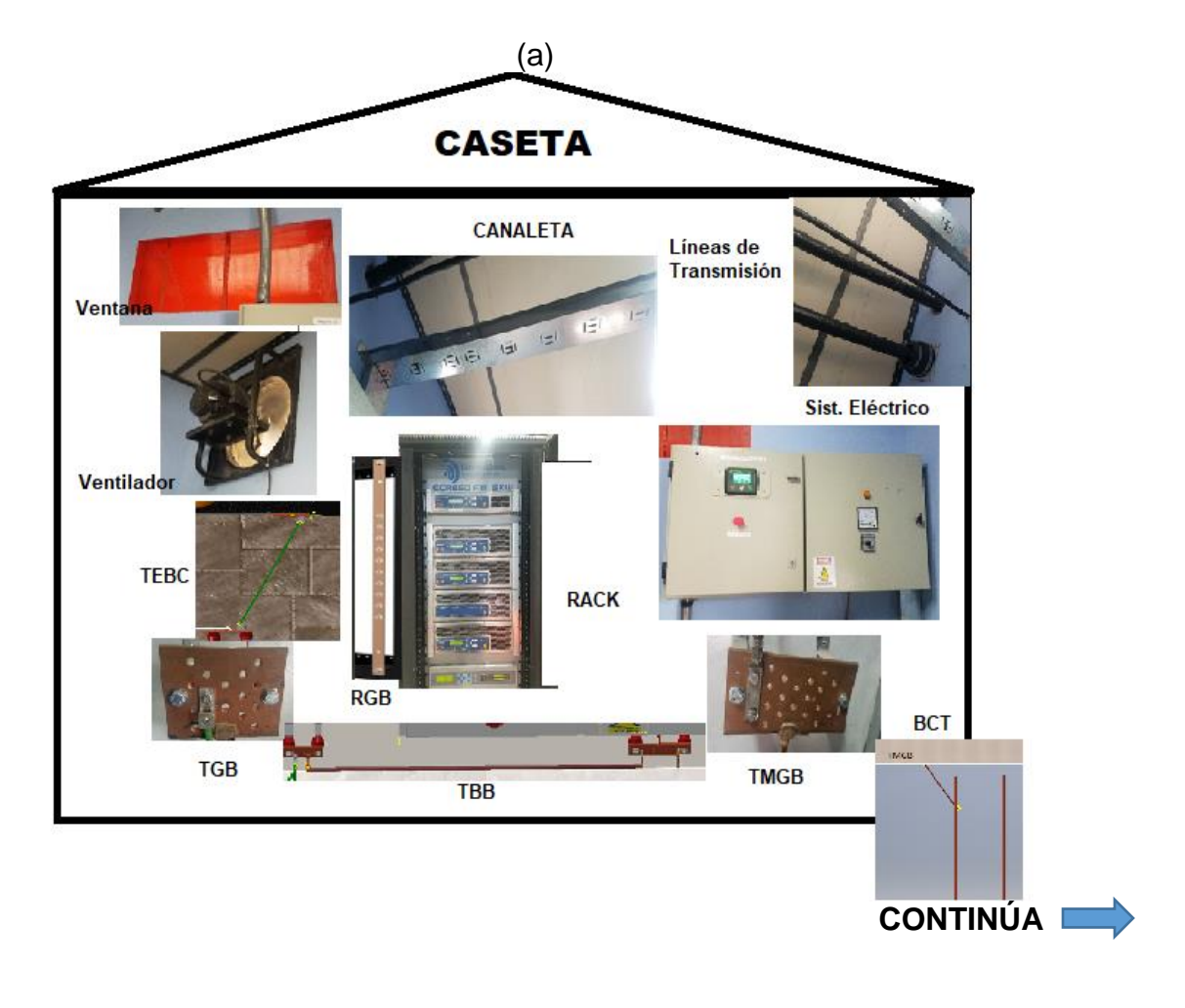

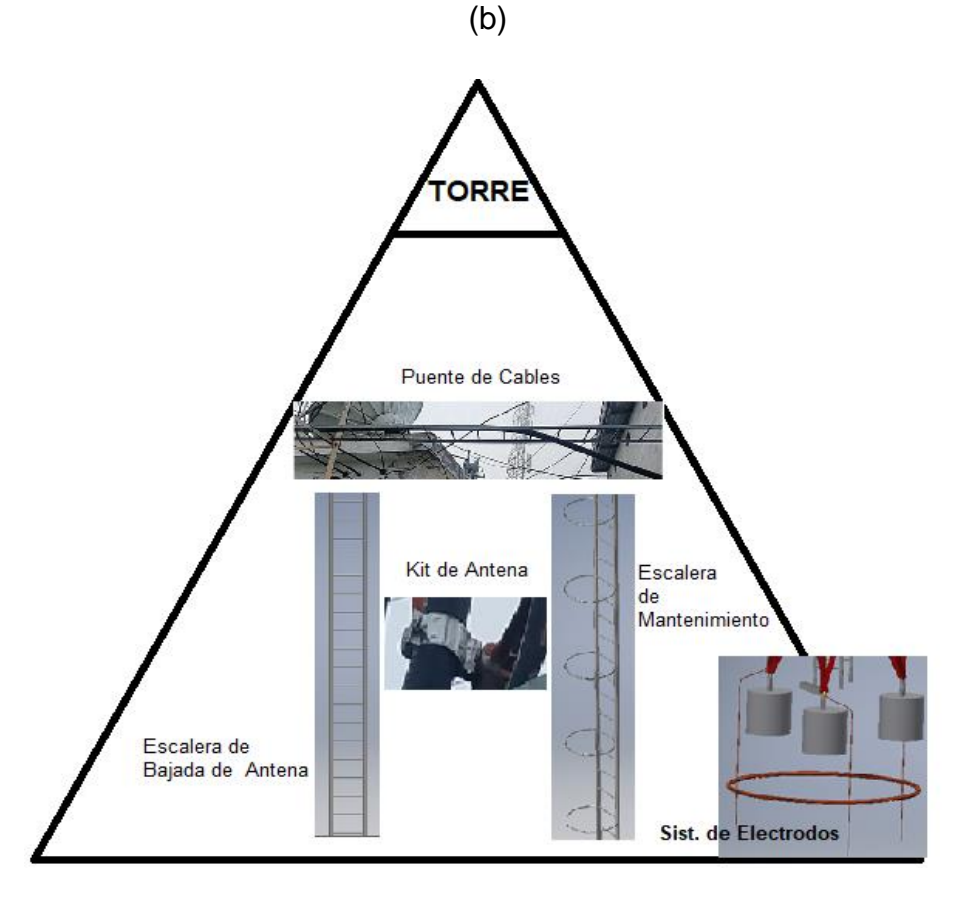

<span id="page-29-1"></span>*Figura 2.* Modelo General de una Estación Base de Radiodifusión a) Caseta b) Torre

### <span id="page-29-0"></span>**2.2. Puesta a Tierra para Protección**

Puesta a tierra es un mecanismo de seguridad que forma parte de las estaciones de radiodifusión y consiste en conducir eventuales desvíos de la corriente del rayo hacia la [tierra,](https://definicion.de/tierra/) impidiendo que el usuario entre en contacto con este (Procobre, 2000).

 Un sistema a tierra es aquel que por medio de un elemento eléctrico se conecta a un elemento o sistema grande que simula o asume la función de tierra (Samaniego, 2008).

 La puesta a tierra de instalaciones eléctricas se encuentra relacionada con la seguridad humana y el funcionamiento del elemento, si el ser humano o animal llega a encontrarse en contacto con la descarga eléctrica de un rayo y el sistema de puesta a tierra no se encuentra con una instalación correcta este morirá de inmediato, al hablar del funcionamiento del elemento, la descarga causaría una falla en este provocando fallas y daños del servicio brindado.

#### <span id="page-30-0"></span>**2.2.1. Importancia de un sistema de puesta a tierra**

 Los sistemas de puesta a tierra fueron creados para evitar que se dañen los equipos en caso de una corriente transitoria peligrosa, la finalidad de este es (Saamiseg S.A.C., 2017) :

- El de brindar seguridad a las personas.
- Proteger las instalaciones, equipos y bienes en general, al facilitar y garantizar la correcta operación de los dispositivos de protección.
- Establecer la permanencia, de un potencial de referencia, al estabilizar la tensión eléctrica a tierra, bajo condiciones normales de operación.

#### <span id="page-30-1"></span>**2.2.2. Funciones de seguridad de Puesta a Tierra**

 El sistema de puesta a tierra se encuentra diseñado para cumplir con dos funciones de seguridad (PROCOBRE):

 La primera es establecer conexiones equipotenciales. Toda estructura metálica conductiva expuesta que puede ser tocada por una persona, de estar conectado a un sistema de puesta a tierra. El sistema de puesta a tierra sirve para asegurar

que, si tal falla ocurriese, entonces el potencial sobre todas las estructuras metálicas conductivas expuestas sea virtualmente el mismo. En otras palabras, la conexión eléctrica iguala el potencial en el interior del local, de modo que las diferencias de potencial resultantes son mínimas. De este modo, se crea una plataforma equipotencial.

 La segunda función de un sistema de puesta a tierra es garantizar que, en el evento de una falla a tierra, toda corriente de falla que se origine, pueda retornar a la fuente de una forma controlada. Por una forma controlada se entiende que la trayectoria de retorno está predeterminada, de tal modo que no ocurra daño al equipo o lesión a las personas. Sin embargo, la impedancia del sistema de tierra debiera ser lo bastante baja de modo que pueda fluir suficiente corriente de falla a tierra para que operen correctamente los dispositivos de protección, los cuales a su vez provocarán la operación de interruptores o fusibles para interrumpir el flujo de corriente.

#### <span id="page-31-0"></span>**2.2.3. Requerimientos para un sistema de puesta a tierra**

 Un correcto sistema de puesta a tierra necesita de electrodos de tierra, los cuales existen de muchos tipos, algunos mejores que otros en ciertas características como el costo, entre otras. Entre los sistemas de electrodos más destacados se tiene (Secovi, 2012):

 El sistema Simple consiste en un sólo electrodo enterrado directamente en la tierra (terreno o suelo). El uso de un sólo electrodo es la forma más común de conectarse a tierra y puede encontrarse fuera de su casa o lugar de negocio.

 El sistema Complejo que conecta a tierra los sistemas consiste en múltiples varillas de tierra conectadas, redes de malla o rejas, placas de tierra y anillos de tierra. Este tipo de sistema se instala típicamente en las subestaciones generadoras de energía, oficinas centrales y sitios de cómputo

 En la actualidad, los sistemas de tierra adoptan la forma de malla que contiene un número determinado de pequeñas mallas rectangulares o cuadradas, los cuales son conductores de tierra instalados en forma horizontal, y conductores o electrodos (varillas) localizados a ciertos intervalos. Los electrodos (varillas) de tierra se pueden usar o no, dependiendo del diseño de la malla de tierra. Todas las estructuras metálicas y carcazas del equipo, incluyendo las rejas metálicas en las áreas de trabajo, se deben conectar, por seguridad, a la malla de tierra (Secovi, 2012).

#### <span id="page-32-0"></span>**2.2.4. Funciones de un sistema de puesta a tierra**

Las funciones necesarias que cumple un sistema de puesta a tierra son (Secovi, 2012):

- Evitar que durante la circulación de corrientes hacia la tierra puedan producirse diferencias de potencial entre distintos puntos, significando un peligro para el personal.
- Proporcionar un circuito de baja impedancia para el flujo de las corrientes de tierra, ya sea que se deban a una falla de cortocircuito o a la operación de un pararrayos.
- Facilitar, mediante sistemas de protección, la eliminación de las fallas a tierra en los sistemas eléctricos.
- Dar mayor confiabilidad y continuidad al servicio eléctrico.
- Proporcionar una impedancia suficientemente baja para facilitar la operación satisfactoria de las protecciones en condiciones de falla.
- Asegurar que seres vivos presentes en las estaciones no queden expuestos a potenciales inseguros, en régimen permanente o en condiciones de falla.
- Mantener los voltajes del sistema dentro de límites razonables bajo condiciones de falla (tales como descarga atmosférica, ondas de maniobra o contacto inadvertido con sistemas de voltaje mayor), y asegurar que no se excedan los voltajes de ruptura dieléctrica de las aislaciones.
- Limitar el voltaje a tierra sobre materiales conductivos que circundan conductores o equipos eléctricos.

#### <span id="page-33-0"></span>**2.2.5. Sistema de puesta a tierra en una Radiodifusora**

 El sistema de tierra a la que se conecta una estación de radiodifusión está compuesto de varios subsistemas: puede considerarse uno interior o caseta y otro exterior o torre. También se considera como un sistema de puesta a tierra bajo suelo o electrodos y un sistema de puesta a tierra sobre el suelo o elementos que consisten en ciertos componentes básicos acordes para lograr las metas del sistemas de tierra y adaptado a las que características de cada sitio individual (Huete, 2008).

 En un subsistema de puesta a tierra externo, la tierra de la torre consiste en un anillo enterrado de alambre que abraza la base de la torre. Este anillo de tierra externo

mantiene la conexión primaria a tierra y el resto del sitio. El anillo de tierra externo y el anillo de la torre se conectan juntas y es complementado con electrodos (Huete, 2008).

 Las torres autosoportadas deben ser aterradas con al menos un electrodo de tierra adyacente a cada pata de la torre. Los electrodos deben ser conectados a la pata de la torre con un conductor sólido de cobre estañado y entre ellas por medio de un anillo de conductor igual (Huete, 2008).

#### <span id="page-34-0"></span>**2.2.6. Resistividad del Terreno**

 El elemento más importante de la resistencia a tierra no es el electrodo, es la resistividad del terreno, por ellos es fundamental conocerlo para realizar los cálculos pertinentes y diseñar el sistema de puesta a tierra (Duche & Willy, 2013).

 Resistividad está definida como aquella resistencia que se encuentra presente en un metro cúbico de tierra, cumpliendo un rol importante para determinar en donde se puede construir un sistema de puesta a tierra (Saamiseg S.A.C., 2017).

 Existen diversos factores que hacen que esta resistividad del terreno pueda variar, los más importantes son: Naturaleza del Terreno, Humedad, Temperatura, Salinidad, Estratigrafía, Compactación y las variaciones estacionales (Saamiseg S.A.C., 2017).

Los factores que influyen la resistividad del terreno se describen a continuación (Huete, 2008):

 **Estratigrafía:** Es la variación de la composición del suelo y su estructura a lo largo del mismo, implicando esto, cambio transversales y longitudinales de resistividad. La anisotropía nos refiere el desorden de la resistencia del terreno. Un factor a tomar en cuenta es la relación del grano predominante del suelo y sus características higroscópicas y de retención de agua.

 **Compactación y salinidad:** El estado de compactación del terreno altera el valor de resistencia, debido al grado de unión de los granos. Aquí la resistividad disminuye mientras más compacto este un terreno, ya que al no estarlo hay pequeños espacios de aire que impide la conducción de corriente eléctrica. El contenido de sales produce una menor resistividad ínter granular, debido a que la sal es un material absorbente de humedad, puesto que como sabemos el agua por sí sola no conduce la electricidad.

 **Humedad y temperatura:** La resistividad varía conforme la humedad del terreno, mientras más húmedo más baja será esta, si está seco tendremos mayor resistencia. La temperatura afecta la humedad del terreno, a bajas temperaturas puede congelarse el terreno y la resistividad se elevaría, además el calor crea una resistencia en el terreno, afectando las mediciones.

 Es la resistencia que nos ofrece el terreno hacia la corriente en un sistema de puesta a tierra, esta resistencia depende de la resistividad del terreno y área de los conductores (Saamiseg S.A.C., 2017).
#### **2.3. Herramienta para el Diseño del Repositorio de Planos**

#### **2.3.1. Autodesk Inventor**

Software libre basado en una plataforma gráfica, mecánica e inteligente con modelado paramétrico y directo, tiene la capacidad de realizar diseños de piezas, moldes, crear modelos en 3D dándoles movimiento y documentarlos para la vida real.

 El uso de la tecnología 3D ayuda a los ingenieros a conceptualizar las ideas, ya que pueden someter los diseños y validarlos virtualmente variando los parámetros (Álvarez, 2015). Autodesk Inventor mediante la capacidad del modelado en 3D ayuda a la generación de planos instantáneamente.

#### **2.4. Servicio de Infraestructura**

 Los servicios como infraestructura (IaaS) son infraestructuras que se encuentran administradas a través de internet. Tienen la gran ventaja de escalar rápidamente según la demanda a la que se encuentre y esto ayuda a que la persona natural que adquiera este servicio solo cancele lo que está utilizando, esto evita la adquisición de otras infraestructuras que no se requieran en el proyecto. Cada recurso se ofrece como un componente de servicio separado, y solo necesita alquilar uno en particular durante el tiempo que lo necesite (Microsoft azure, 2015).

#### **2.5. Herramientas de desarrollo de la página WEB**

#### **2.5.1. Herramienta (Sublime Text)**

 Multiplataforma de programación utilizada como herramienta para el desarrollo de páginas de internet, editor de texto que soporta lenguajes de programación como:

C, C++, C#, CSS, D, Erlang, HTML, Groovy, Haskell, HTML, Java, JavaScript, LaTeX, Lisp, Lua, Markdown, Matlab, OCaml, Perl, PHP, Python, R, Ruby, SQL, TCL, Textile and XML. (Manuel, 2012)

 La principal ventaja sobre los antiguos editores de texto es que compila varios lenguajes de programación y soporta el autocompletar en cualquier lenguaje que se utiliza.

#### **2.6. Herramientas de desarrollo del servidor en la nube**

#### **2.6.1. GoDaddy**

GoDaddy es uno de los mayores proveedores para el alojamiento WEB en todo el mundo, considerado como el principal registrador de dominios con más de 36 millones servicios de WEB Hosting alojados en su página. GoDaddy ofrece diversidad de productos como Hosting WEB, compra y transferencia de Dominios, e-mail marketing y servidores dedicados, etc. (GoDaddy, 2014).

La principal herramienta que nos brinda dicha plataforma es la de alojar nuestro servidor Web en la nube y que el acceso a la aplicación sea en cualquier instante de tiempo y desde cualquier navegador, garantizando una gran escalabilidad y la seguridad tanto para el servidor como para el usuario.

#### **2.6.1.1. Dominio**

 Dominio es un nombre o URL para la identificación de un sitio WEB, fue creado para sobreponerse a un IP y hacer que el usuario tenga una forma más sencilla de ingresar y recordar dicho sitio. El dominio consta de tres partes:

- Identificador WEB: www
- Nombre de dominio: google
- Extensión: universales (.com, .org, .net) o regionales (.ec(Ecuador), .pe(Perú), .co(colombia))

Un ejemplo de dominio de muestra a continuación:

**IP: 8.8.8.8 Dominio: [www.google.com](http://www.google.com/)**

#### **2.6.1.2. Hosting**

 Es un servicio de alojamiento WEB que proporcionan los servidores, te permite subir y publicar una página web en Internet con una disponibilidad de 24/7 y su acceso desde cualquier parte del mundo.

Existe cinco tipos de Hosting estos son:

- Servidor Vrtual VPS: servidor físico virtual privado que se encuentra dividido en varias máquinas virtuales independientes entre cada una de estas.
- Hosting Compartido: Es el servidor más sencillo de Alojamiento WEB compartiendo recursos con otros usuarios.
- Servidor Dedicado: Es un ordenador o máquina física exclusivo para un único cliente.
- Hosting de WordPress: Es un servidor configurado en una plataforma especial de WordPress, es el más utilizado en el mundo.

 Hosting Business: Servidor que combina el cPanel y la curva de aprendizaje de una hosting compartido con los recursos de un VPS (GoDaddy, 2014).

# **2.7. Agencia de Regulación y Control de las Telecomunicaciones (ARCOTEL)**

 Entidad pública del Ecuador que tiene como objetivo el regular el uso del espectro radioeléctrico y los servicios de telecomunicaciones con la finalidad de garantizar el derecho de acceso a servicios de calidad, convergentes, con precios y tarifas equitativas; gestionar los recursos inherentes a las telecomunicaciones mediante su asignación transparente, equitativa, eficiente y ambientalmente sostenible; controlar el uso del espectro radioeléctrico, y la prestación de servicios de telecomunicaciones con calidad, universalidad, accesibilidad, continuidad, seguridad en las comunicaciones y protección de datos personales (Agencia de Regulación y Control de las Telecomunicaciones, 2017).

#### **2.8. Proveedor de servicios de Telecomunicaciones Ecuatronix**

 Ecuatronix es el mayor proveedor de los siguientes servicios: elaboración de las documentaciones técnicas en las que se realiza el análisis de factibilidad para operación de un determinado sistema, Radio AM, Radio FM, televisión abierta análoga y/o digital. Implementación, ampliación o modificaciones, Soporte Técnico personalizado 24/7 en las provincias de Pichincha, Guayas, Azuay, Manabí y la Península de Santa Elena, mayor proveedor del servicio de instalación de sistemas de puesta a tierra en estaciones de radiodifusión, comunicación, celulares en las todas las provincias del Ecuador y en manteamiento: preventivo el cual consiste en conservar los equipos o instalaciones mediante realización de revisión y corrección que garantice su buen funcionamiento y fiabilidad y correctivo el cual consiste en poner en condiciones de funcionamiento los equipos dañados (Ecuatronix Cia. Ltda.).

## **CAPÍTULO III**

## **PROPUESTA DE NORMA TÉCNICA**

#### **3.1. Introducción**

 La fase de investigación se basará en búsqueda bibliográfica de diferentes normas técnicas de instalación de sistemas eléctricos de puesta a tierra tales como ANSI/TIA, recomendaciones de fabricantes tales como Motorola, Alcatel Lucent, etc.

 Se realizará la búsqueda de diferentes parámetros como: materiales, electrodos, equipos electrónicos y eléctricos, barras de tierra electrolíticas, conductores y métodos de conexión.

### **3.2. Estudio de Campo**

**"En esta etapa se recopilan todos los datos, medidas, distancias, materiales, tipos de cables que van a formar parte tanto en la caseta como en la torre, tomados de una inspección técnica hacia las estaciones de Radiodifusión "FM MUNDO", "Gamavisión", "RTU" ubicado en el cerro Pichincha en compañía de un técnico de ECUATRONIX y "la voz de Riobamba" ubicada en el cerro Mira.** 

**Tomadas las medidas, comparadas con normas internacionales ANSI/TIA y normas de instalación Motorola y Alcatel, revisadas y avaladas por funcionarios de la Agencia de Regulación y Control de las Telecomunicaciones (ARCOTEL) y ECUATRONIX, se procede a realizar los diseños en Autodesk Inventor**

#### **3.3. Propuesta de Norma Técnica**

#### **CONSIDERANDO***.*

*Según el reglamento de Ley de Radiodifusión y Televisión menciona lo siguiente:*

 *"Art. 1.- Los medios, sistemas o servicios de radiodifusión y televisión se regirán por las disposiciones de la Ley de Radiodifusión y Televisión, el Convenio Internacional de Telecomunicaciones vigente, el presente Reglamento, los demás Reglamentos y las Normas Técnicas y Administrativas que expida el Consejo Nacional de Radiodifusión y Televisión sobre la materia, los que tendrán el carácter de obligatorios."*

 *"Art. 2.- El control técnico y administrativo de las estaciones de radiodifusión y televisión están a cargo de la ARCOTEL y tienen por objeto determinar el correcto funcionamiento de dichas estaciones y cumplimiento de las características autorizadas en la concesión. El CONARTEL podrá solicitar informes sobre estos controles."*

#### **3.3.1. Glosario**

**Agujeros o Perforaciones:** Abertura de forma circular o redonda en donde comienzan y terminan los conductores.

**Acero Galvanizado:** Proceso electroquímico que consiste en recubrir al acero con otro metal para obtener una mayor protección contra las descargar eléctricas.

**Antena:** Dispositivo utilizado para enviar y recibir ondas electromagnéticas.

**Barra Secundaria de puesta a tierra (TGB):** Barra de Cobre con perforaciones internas proporcionando conexión a tierra a todos los elementos eléctricos y electrónicos que se encuentran dentro de la caseta.

**Barra de Puesta a Tierra del Rack (RGB):** Barra de Cobre con perforaciones internas proporcionando conexión a tierra a todos los transmisores que se encuentran dentro del rack.

**Barra Principal de Puesta a Tierra (TMGB):** Barra de Cobre con perforaciones internas proporcionando conexión a tierra a toda la caseta.

**Canaleta:** Bandeja metálica con estructura tipo puente que sirve para organizar y encaminar los cables eléctricos, sistemas de Transmisión, datos

**Caseta:** Estructura de cemento que contiene todos los elementos eléctricos y electrónicos de una estación de radiodifusión.

**Cobre Revestido:** Producto bimetálico utilizado para crear mayor conductividad.

**Conductor:** Material de cobre denominado buen conductor de la electricidad.

**Conductor de Unión de Equipos (TEBC):** Conductor de cobre con aislamiento o protección, utilizado para conectar el RGB con el TGB, su revestimiento es de color verde representando la tierra

**Conductor de Conexión (BCT):** Conductor de cobre con aislamiento o protección, utilizado para conectar el TMGB con el sistema de electrodos de tierra, su revestimiento es de color verde representando la tierra

**Entrada y Salida de Líneas de Transmisión:** Conjunto de cables de cobre con revestimiento negro, siendo el medio físico que se encarga de la transportación y transmisión eficientemente la señal de radiodifusión.

**Escaleras:** Construcción metálica diseñada con barras verticales paralelas y con barras horizontales colocadas a distancias iguales

**Interferencia Electromagnética:** Perturbación que acontece en un circuito provocada por alguna fuente de radiación ya sea esta interna o externa.

**Kit de Puesta a Tierra:** Conjunto de vinchas o agarraderas metálicas que sirven para sujetar las líneas de transmisión con la torre

**Proveedor de Radiodifusión:** Persona natural o jurídica encargada de abastecer el servicio de radiocomunicación a la sociedad.

**Puente de Cables:** Construcción metálica diseñada con barras horizontales paralelas y con barras horizontales colocadas a distancias iguales.

**Rack:** Armario metálico que cumple con la función específica de fijar y organizar los diferentes equipos como: servidores, switch, sistema de almacenamiento u ordenadores.

**Troncal de Conexión (TBB):** Conductor de cobre con aislamiento o protección, utilizado para conectar el TMGB con el TGB, su revestimiento es de color verde representando la tierra

**Sistema de Electrodos:** Conjunto de electrodos, conductores eléctricos conectados a tierra para el aterrizaje de las descargas eléctricas.

**Sistema Eléctrico:** Es el conjunto de suministros eléctricos que se encuentran conformados con elementos de generación y transporte de energía eléctrica y distribuye dicha electricidad a los sistemas electrónicos que lo soliciten.

**Señal:** Señal eléctrica representada por una onda generada por la antena.

**Switch:** Aparato electrónico que permite la conexión de equipos en la misma red.

**Transmisor:** Aparato electrónico que emite o manda señales eléctricas.

**Torre:** Tipo de torre con característica esencial que es tener mayor rigidez y tiene poca sensibilidad a la torsión, se encuentra diseñada para soportar un sin números de antenas de gran superficie y tamaño.

**Ventana:** Abertura en la pared para permitir el ingreso suficiente del aire en el interior de la caseta.

**Ventilador:** Aparato electrónico que ventila y refrigera con el giro de las aspas por medio del impulso de un motor el interior de la caseta y en especial a los aparatos electrónicos.

### **3.3.2. Conexión de Tierra Interna**

#### **3.3.2.1. Barra Principal de Puesta a Tierra-TMGB**

Barra de Cobre con perforaciones internas que proporciona una conexión de tierra interna y sirve como el punto de referencia de tierra para todos los equipos y conductores que se encuentran en la caseta. La figura 3 muestra un ejemplo de un TMGB típica.

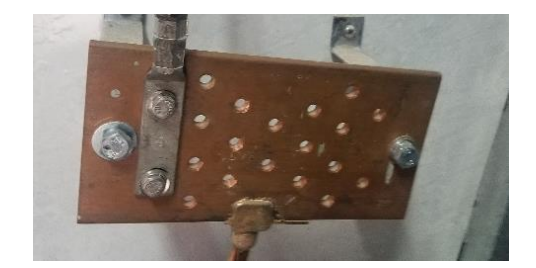

*Figura 3.* TMGB

#### **3.3.2.1.1. Especificaciones**

 El TMGB debe ser una barra colectora de cobre con perforaciones o agujeros de tamaño estándar y debe dimensionarse dependiendo del número de equipos que se encuentren en la caseta, es importante considerar el crecimiento futuro debido a la ley de compartición de infraestructura (Agencia de Regulación y Control de las Telecomunicaciones, 2017). Se recomienda que el TMGB se encuentre con revestimiento para la reducción de resistencia de contacto. En las tablas 1 y 2 se muestra las especificaciones que debe tener un TMGB.

### **Tabla 1.**

*Datos del TMGB (Vista Frontal)*

| N.º          | <b>Partes</b>                     | Alto       | Largo        | Ancho          | <b>Diámetro</b> | <b>Material</b> |
|--------------|-----------------------------------|------------|--------------|----------------|-----------------|-----------------|
| 1            | Cable TMGB - Sistema<br>Eléctrico |            |              |                | $11 - 15$ mm    | Cobre           |
| 1.1          | Paleta Cable Sistema<br>Eléctrico | 7-9 cm     | $2-4$ cm     |                |                 | Acero           |
| $\mathbf{2}$ | TMGB                              | 10-15 $cm$ | $20 - 25$ cm | $5 \text{ mm}$ |                 | Cobre           |
| 2.1          | Agujeros del TMGB                 |            |              |                | 6 mm            |                 |
| 3            | Tornillo                          |            |              |                | $14 \text{ mm}$ | Acero           |

## **Tabla 2.**

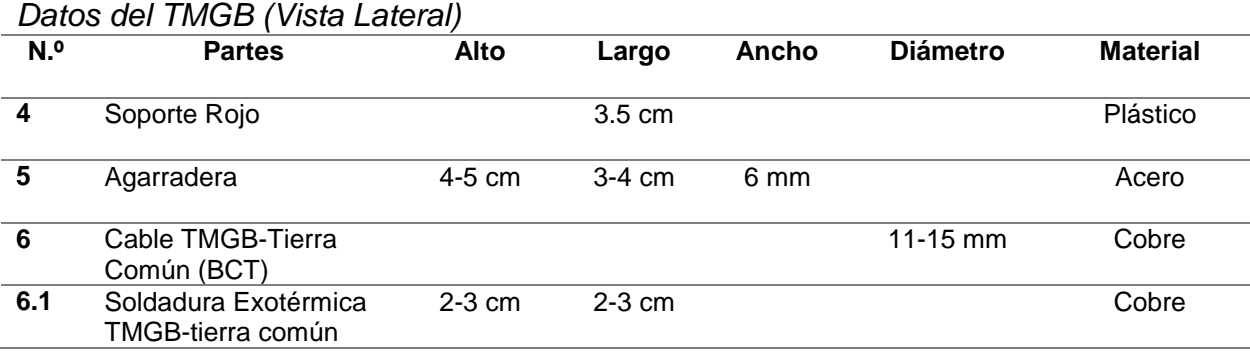

## **3.3.2.1.2. Ubicación**

 Se instalará un TMGB por caseta, refugio, habitación o zona de equipamiento y debe estar ubicado cerca del sistema eléctrico. En la tabla 3 se muestra la ubicación de TMGB.

# **Tabla 3.**

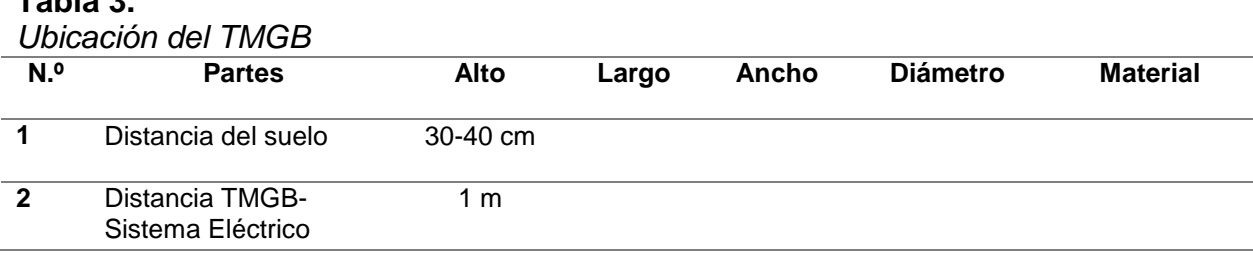

 El Anexo A muestra el repositorio de planos, mostrando las especificaciones y la ubicación de manera gráfica de todos los elementos de puesta a tierra tanto interna como externa.

#### **3.3.2.2. Barra Secundaria de Puesta a tierra-TGB**

Barra de Cobre con perforaciones internas que proporciona una conexión de tierra interna y sirve como el punto de referencia de tierra para todos los equipos y conductores que se encuentran en la caseta. Similares características con el TMGB, pero como dimensiones menores. En la figura 4 se muestra un ejemplo de un TGB típica.

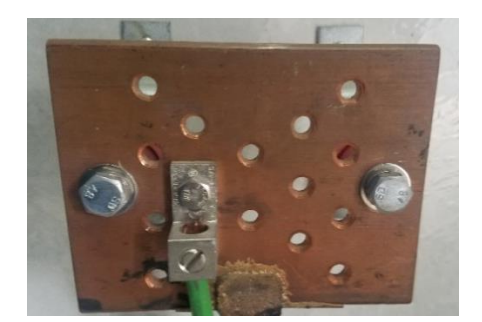

*Figura 4.* TGB

#### **3.3.2.2.1. Especificaciones**

 El TGB debe ser una barra colectora de cobre con perforaciones o agujeros de tamaño estándar y debe dimensionarse dependiendo del número de Rack que se encuentran en la caseta, es importante considerar el crecimiento futuro debido a la ley de compartición de infraestructura. Se recomienda que el TGB se encuentre con revestimiento para la reducción de resistencia de contacto. En las tablas 4 y 5 se muestra las especificaciones que debe tener un TGB.

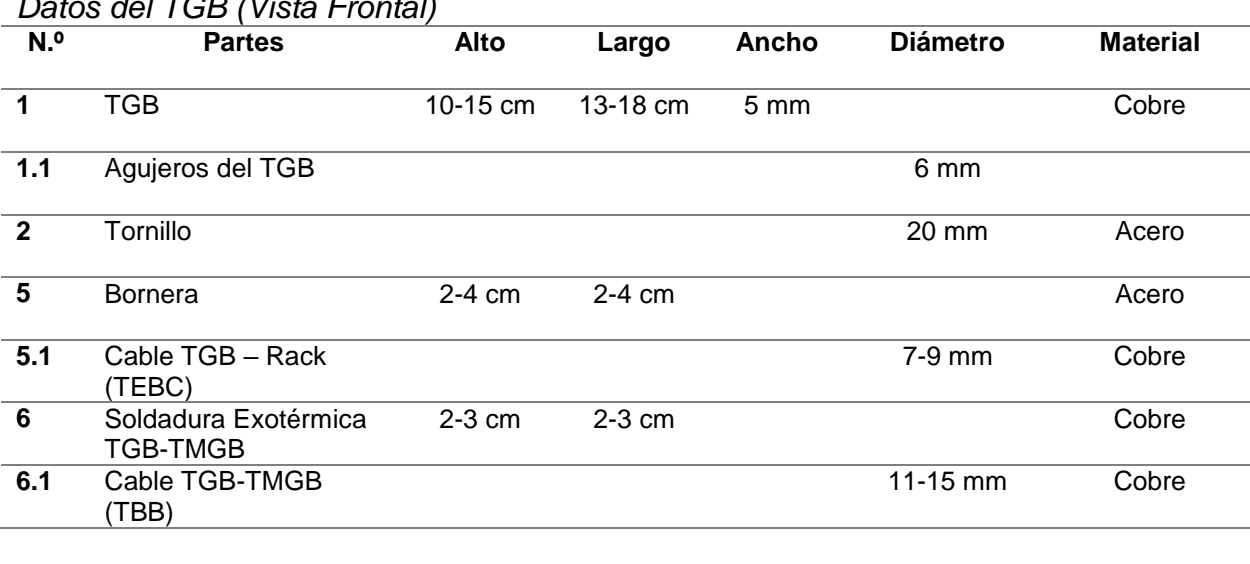

#### **Tabla 4.**

*Datos del TGB (Vista Frontal)*

#### **Tabla 5.**

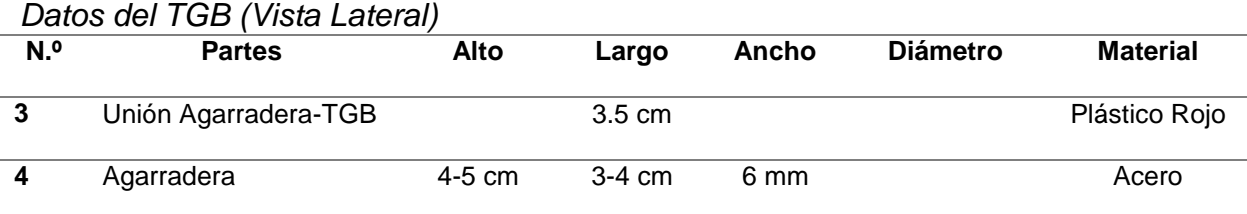

### **3.3.2.2.2. Ubicación**

 Se instalará el número necesario de TGB por caseta, refugio, habitación o zona de equipamiento y debe estar ubicado en el punto más conveniente para que los conductores que se conectan en éste lo hagan de manera directa, se recomienda colocarlo detrás del rack. En la tabla 6 se muestra la ubicación de TGB.

**Tabla 6.**

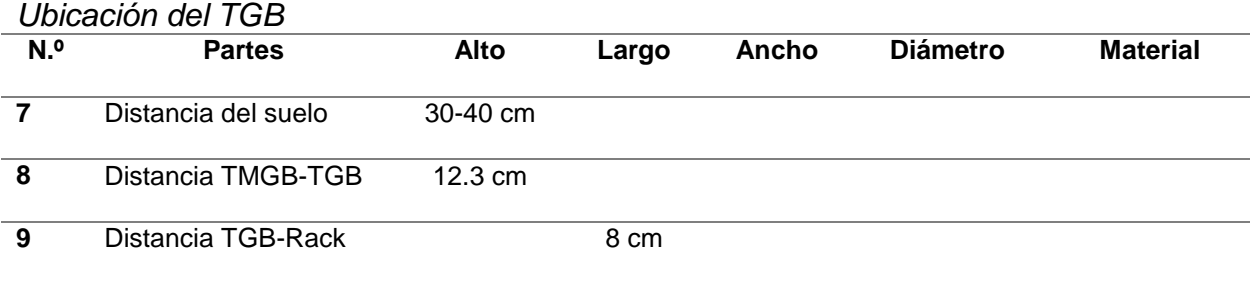

### **3.3.2.3. Barra de Puesta a Tierra del Rack - RGB**

Barra de Cobre con perforaciones internas que proporciona con una conexión de tierra a los servidores, switch, sistema de almacenamiento u ordenadores. En la figura 5 se muestra un ejemplo de un RGB típico.

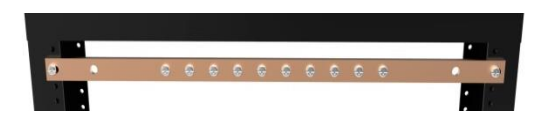

*Figura 5.* RGB Fuente: (Hammond Manufacturing, 2019)

#### **3.3.2.3.1. Especificaciones**

El RGB debe ser una barra colectora de cobre con perforaciones o agujeros de tamaño estándar y debe dimensionarse dependiendo del número de transmisores o switch que se encuentran en el Rack. Se recomienda que el RGB se encuentre con revestimiento para la reducción de resistencia de contacto. En las tablas 7 se muestra las especificaciones que debe tener un TGB.

**Tabla 7.**

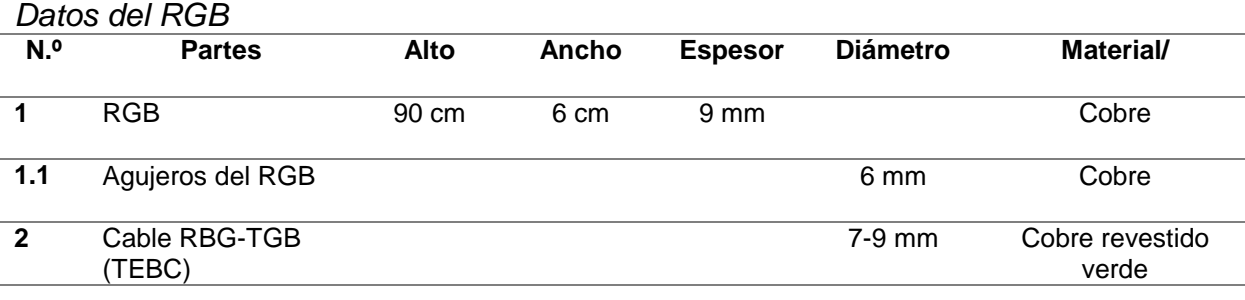

## **3.3.2.3.2. Ubicación**

 Se instalará un RGB por rack y debe estar ubicado en la parte izquierda-trasera del mismo. En la tabla 8 se muestra la ubicación de RGB.

#### **Tabla 8.**

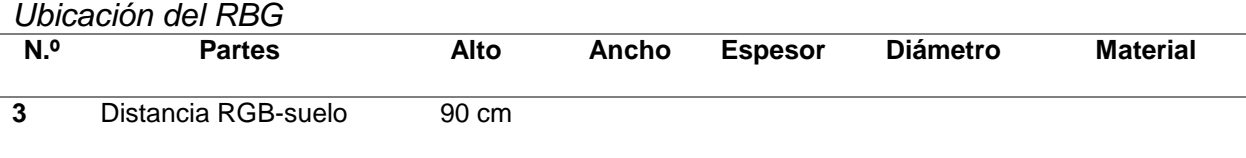

## **3.3.2.4. Rack**

 Armario metálico que cumple con la función específica de fijar y organizar los diferentes equipos como: servidores, switch, sistema de almacenamiento u ordenadores. En la figura 6 se muestra un ejemplo de un Rack típico.

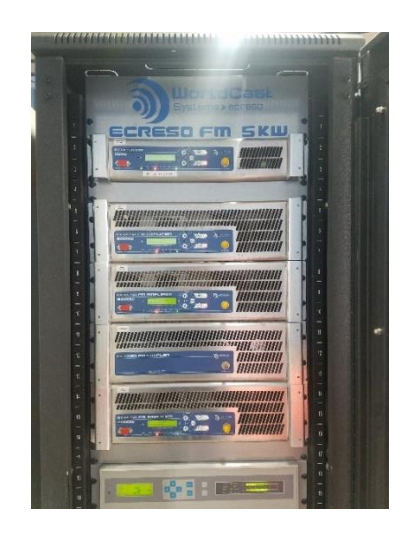

*Figura 6.* Rack

## **3.3.2.4.1. Especificaciones**

 El número de Racks depende del número de transmisores que existan en una sola caseta, es de suma importancia que estos se encuentren vinculados hacia la canaleta paralelamente no en serie. La tabla 9 muestra las especificaciones de un Rack.

## **Tabla 9***.*

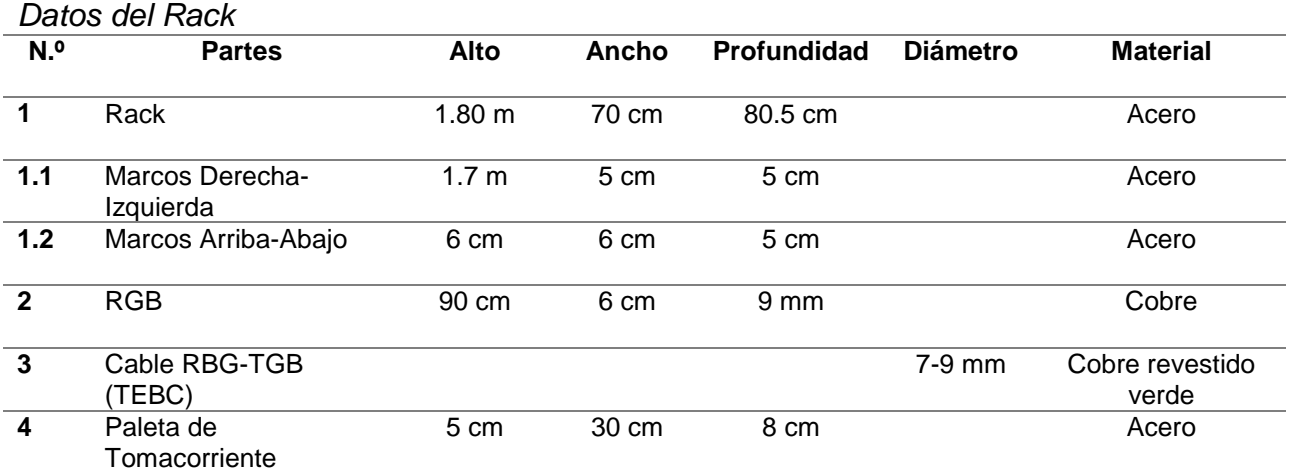

### **3.3.2.4.2. Ubicación**

 Los Racks no poseen ubicación fija dentro de la caseta, pero se recomienda que se encuentre cerca del TGB y de la canaleta. Una ubicación recomendada muestra la tabla 10.

#### **Tabla 10.**

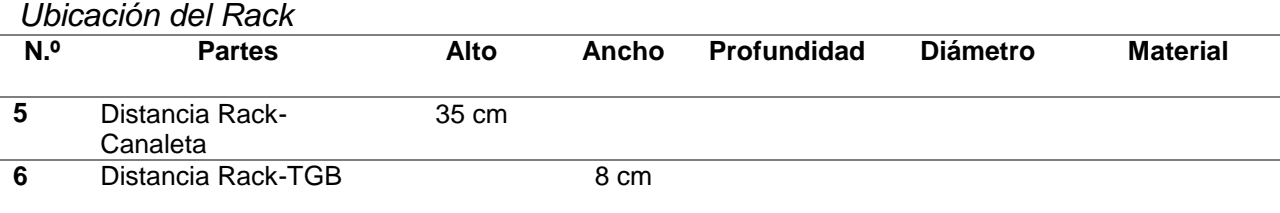

## **3.3.2.5. Conductores**

 Todos los conductores de conexión a tierra y de conexión interna de equipos deben ser de cobre revestido y pueden estar aislados, es necesario que el diámetro del conductor no disminuya a medida que se acerca a tierra.

Todos los conductores deben tener protección a daños físicos y ambientales.

 Ningún conductor debe tener un tamaño superior al conductor de tierra (BCT), pero si pueden tener un tamaño igual al mismo.

#### **"Deberán ser de color verde o marcado con un característico color verde."**

 Deben evitar el tener curvas pronunciadas, su radio de curvatura mínimo deber ser de 203 mm (esta regla aplica para todos los conductores y cables) como se muestra en la figura 7.

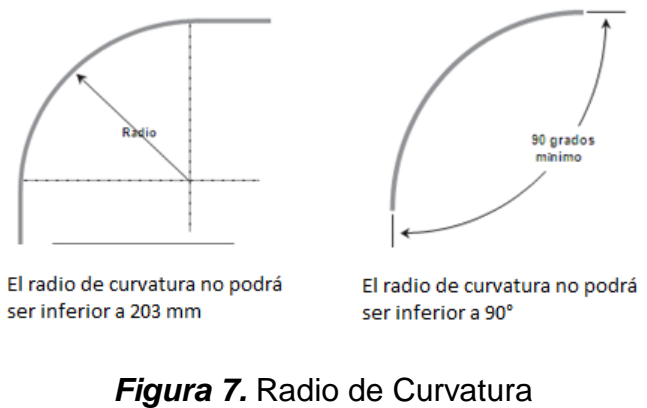

## Fuente: (Motorola, 2005)

## **3.3.2.5.1. Troncal de Conexión - TBB**

 Conductor de cobre con aislamiento o protección, utilizado para conectar el TMGB con el TGB, su revestimiento es de color verde representando la tierra. En la figura 8 se muestra un TBB Típico.

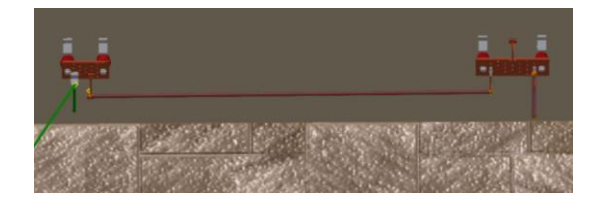

*Figura 8.* TBB

## **3.3.2.5.1.1. Especificaciones**

 El conductor TBB debe colocarse e instalarse sin empalmes y su tamaño debe ser del mismo tamaño que el Conductor de Unión para Telecomunicaciones (Bonding Conductor for Telecommunications (BCT)) o menor a este. En la tabla 11 muestra las especificaciones del TBB.

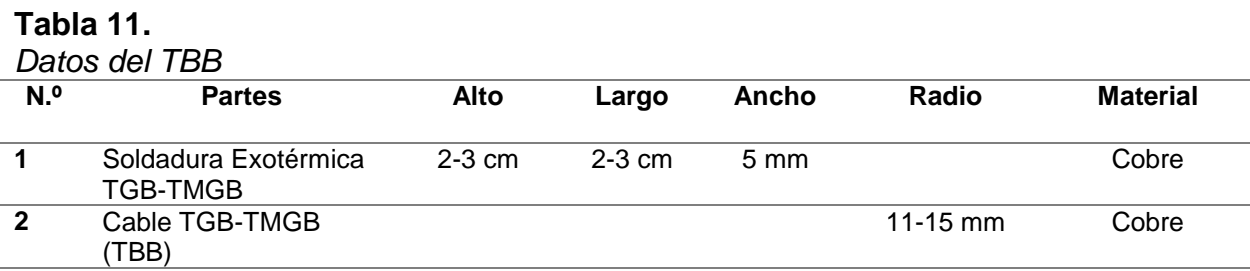

## **3.3.2.5.1.2. Ubicación**

 El conductor conecta el TMGB con el TGB y su ubicación depende de la ubicación de estos.

## **3.3.2.5.2. Conductor Conexión - BCT**

 Conductor de cobre con aislamiento o protección, utilizado para conectar el TMGB con el sistema de electrodos de tierra, su revestimiento es de color verde representando la tierra. En la figura 9 se muestra un BCT típico.

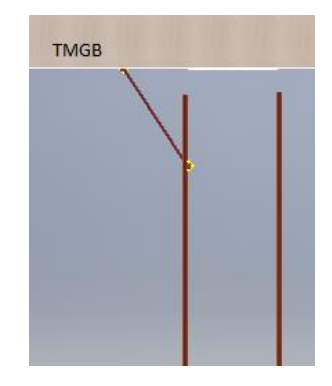

*Figura 9.* BCT

### **3.3.2.5.2.1. Especificaciones**

 El conductor BCT debe colocarse e instalarse sin empalmes y debe poseer el mayor tamaño que todos los conductores porque es el encargado del aterrizaje a tierra de todos los elemento de la caseta. En la tabla 12 muestra las especificaciones del BCT.

**Tabla 12.**

*Datos del BCT*

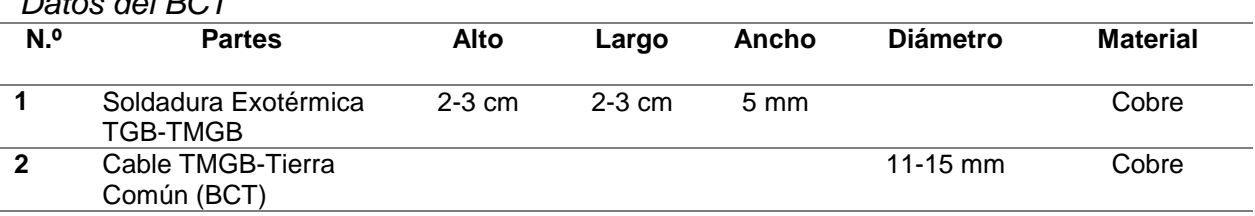

## **3.3.2.5.2.2. Ubicación**

 El conductor conecta el TMGB con el sistema de electrodos y su ubicación depende de la ubicación de estos.

## **3.3.2.5.3. Conductor de Unión de Equipos - TEBC**

Conductor de cobre con aislamiento o protección, utilizado para conectar el RGB con el TGB, su revestimiento es de color verde representando la tierra. En la figura 10 se muestra un TEBC típico

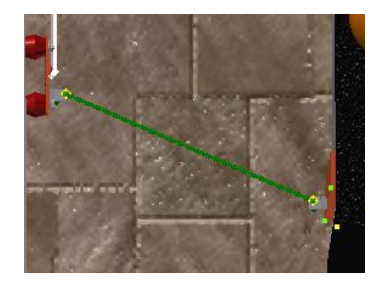

*Figura 10.* TEBC

### **3.3.2.5.3.1. Especificaciones**

 El conductor TEBC debe colocarse e instalarse sin empalmes y su tamaño debe ser de menor tamaño que el Conductor de Unión (BCT) y que el Troncal de conexión (TBB). En la tabla 13 muestra las especificaciones del TEBC.

#### **Tabla 13.**

*Datos del TEBC*

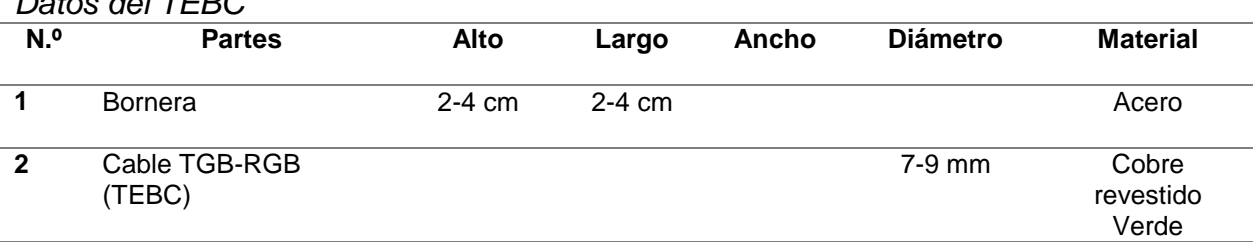

## **3.3.2.5.3.2. Ubicación**

 El conductor conecta el TGB con el RGB y su ubicación depende de la ubicación de estos.

## **3.3.2.6. Canaleta**

 Bandeja metálica con estructura tipo puente que sirve para organizar y encaminar los cables eléctricos, sistemas de transmisión, datos, etc. En la figura 11 se muestra una canaleta típica.

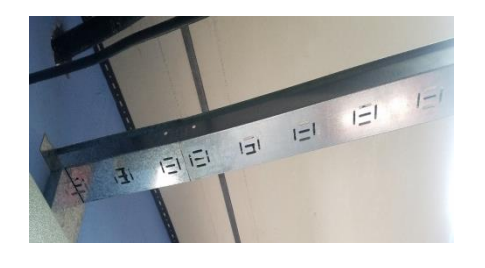

*Figura 11.* Canaleta

#### **3.3.2.6.1. Especificaciones**

 El número de canaletas depende del número de Racks que existan en una sola caseta, debido a que cada rack debe tener una canaleta para direccionar los cables transmisores, es importante considerar el crecimiento futuro debido a la ley de compartición de infraestructura. La tabla 14 muestra las especificaciones de una canaleta.

#### **Tabla 14.**

*Datos de la canaleta*

| N.º | <b>Partes</b>                      | Profundidad     | Largo  | Ancho | <b>Diámetro</b> | <b>Material</b> |
|-----|------------------------------------|-----------------|--------|-------|-----------------|-----------------|
|     | Canaleta                           | $12 \text{ cm}$ | 2.80 m | 35 cm |                 | <b>Aluminio</b> |
| 2   | Distancia entre cada<br>Agarradera |                 | 30 cm  |       |                 |                 |

#### **3.3.2.6.2. Ubicación**

 Se instalará el número necesario de canaletas por caseta, refugio, habitación o zona de equipamiento según el número de racks instalados y debe estar ubicado encima de cada rack. En la tabla 15 se muestra la ubicación de la canaleta.

# **Tabla 15.**

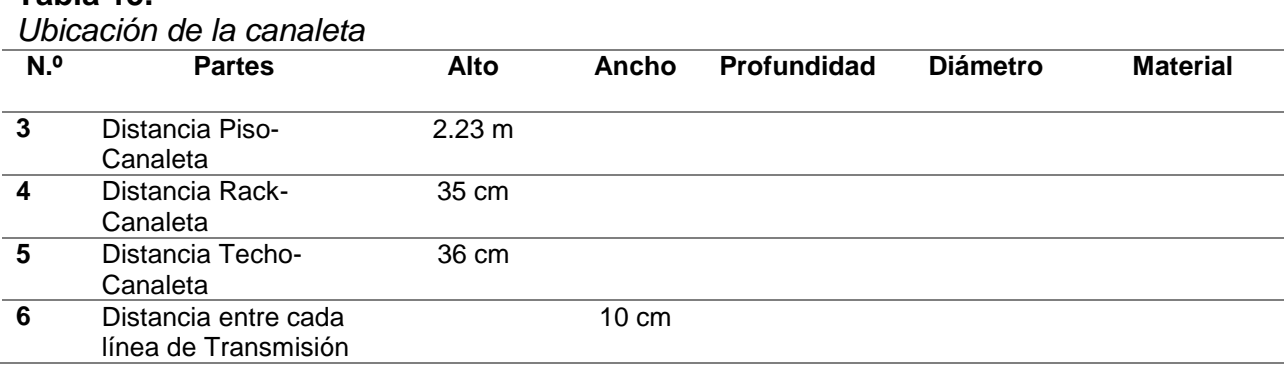

## **3.3.2.7. Entrada y Salida de Líneas de Transmisión**

 Conjunto de cables de cobre con revestimiento negro, siendo el medio físico que se encarga de la transportación y transmisión eficientemente la señal de radiodifusión. En la figura 12 se muestra la entrada y salida de líneas de transmisión típica.

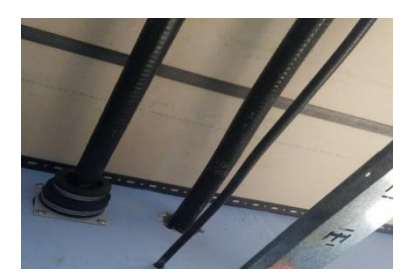

*Figura 12.* Entrada y Salida de Líneas de Transmisión

## **3.3.2.7.1. Especificaciones**

 La entrada y Salida de líneas de transmisión deben ser de cobre revestido de negro para evitar las interferencias electromagnéticas entre ellas, debe evitar curvas pronunciadas y debe tener un radio mínimo de curvatura de 203 mm como se indicó en la figura 7. En la tabla 16 muestra algunas especificaciones de la entrada y salida de líneas de transmisión.

**Tabla 16.**

*Datos de la entrada y salida de líneas de transmisión*

| N.º | -<br><b>Partes</b> | Alto | Largo | Ancho | <b>Diámetro</b> | <b>Material</b> |
|-----|--------------------|------|-------|-------|-----------------|-----------------|
|     | Cable Principal    |      |       |       | $12 \text{ cm}$ | Cobre           |
|     |                    |      |       |       |                 | Revestido       |
| 2   | Cable Menor        |      |       |       | 5 cm            | Cobre           |
|     |                    |      |       |       |                 | Revestido       |
| 3   | Cable Azul, verde, |      |       |       | 1 cm            | Cobre           |
|     | negro.             |      |       |       |                 | Revestido       |
|     |                    |      |       |       |                 |                 |

### **3.3.2.7.2. Ubicación**

 Es recomendable ubicarlos en el punto más cercano al techo y en la pared que se encuentra paralela a la torre, para que los transmisores se encuentren paralelamente a la canaleta y evitar curvaturas pronunciadas. En la tabla 17 se muestra la ubicación de la entrada y salida de líneas de transmisión.

**Tabla 17.**

|     | <u>UDICACIÓN DE la Linhada y Salida de Lineas de Transmisión </u> |                 |                 |       |                 |                 |
|-----|-------------------------------------------------------------------|-----------------|-----------------|-------|-----------------|-----------------|
| N.º | <b>Partes</b>                                                     | Alto            | Largo           | Ancho | <b>Diámetro</b> | <b>Material</b> |
| 4   | Distancia Techo-                                                  | $10 \text{ cm}$ |                 |       |                 |                 |
|     | Transmisión                                                       |                 |                 |       |                 |                 |
| 5   | Distancia Transmisión-<br>Canaleta                                | $10 \text{ cm}$ |                 |       |                 |                 |
| 6   | Distancia entre cada<br>Agarradera                                |                 | 30 cm           |       |                 |                 |
|     | Distancia entre cada<br>línea de Transmisión                      |                 | $10 \text{ cm}$ |       |                 |                 |
|     |                                                                   |                 |                 |       |                 |                 |

*Ubicación de la Entrada y Salida de Líneas de Transmisión*

## **3.3.2.8. Sistema de Ventilación**

#### **3.3.2.8.1. Ventana**

 Abertura en la pared para permitir el ingreso suficiente del aire en el interior de la caseta, es necesario colocar rejas para evitar el ingreso de animales y personas que puedan destruir los instrumentos, cables o robarlos. En la figura 13 se muestra a) una ventana alta típica, b) una ventana baja típica.

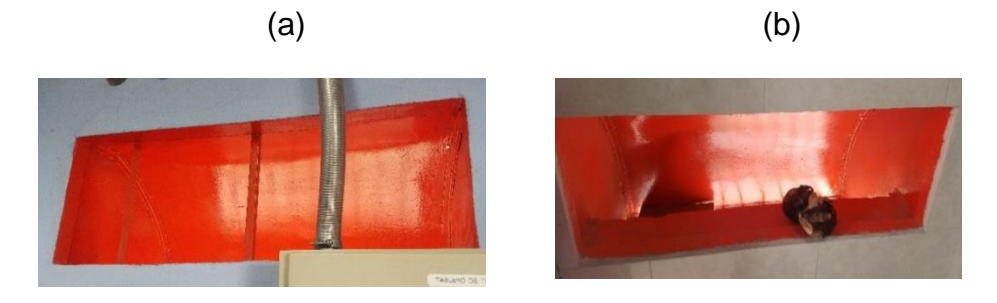

*Figura 13.* a) Ventana alta. b) Ventana baja

## **3.3.2.8.1.1. Especificaciones**

 Las ventanas no poseen medidas específicas, ya que depende del diseñador de casetas o del proveedor del servicio. A continuación se muestra un ejemplo de ventanas que se pueden utilizar en la caseta o refugio. (Tabla 18)

#### **Tabla 18.**

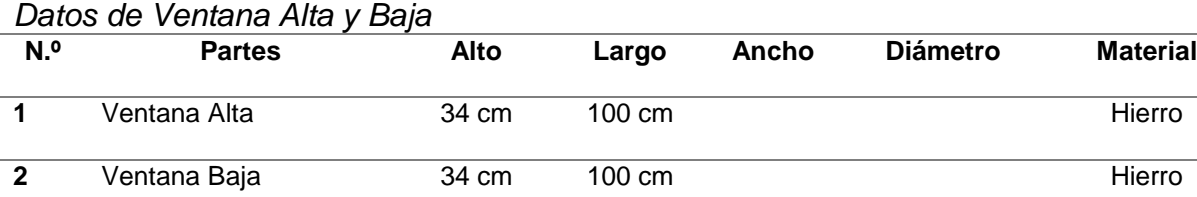

## **3.3.2.8.1.2. Ubicación**

 Como en la literal anterior la ubicación de las ventanas no posee medidas específicas ya que depende del diseñador o proveedor. En este caso se muestra la ubicación de dos ventanas (alta y baja) pero el número de las mismas depende de los ya mencionados. A continuación se muestra la tabla 19 con las ubicaciones de estas.

#### **Tabla 19.**

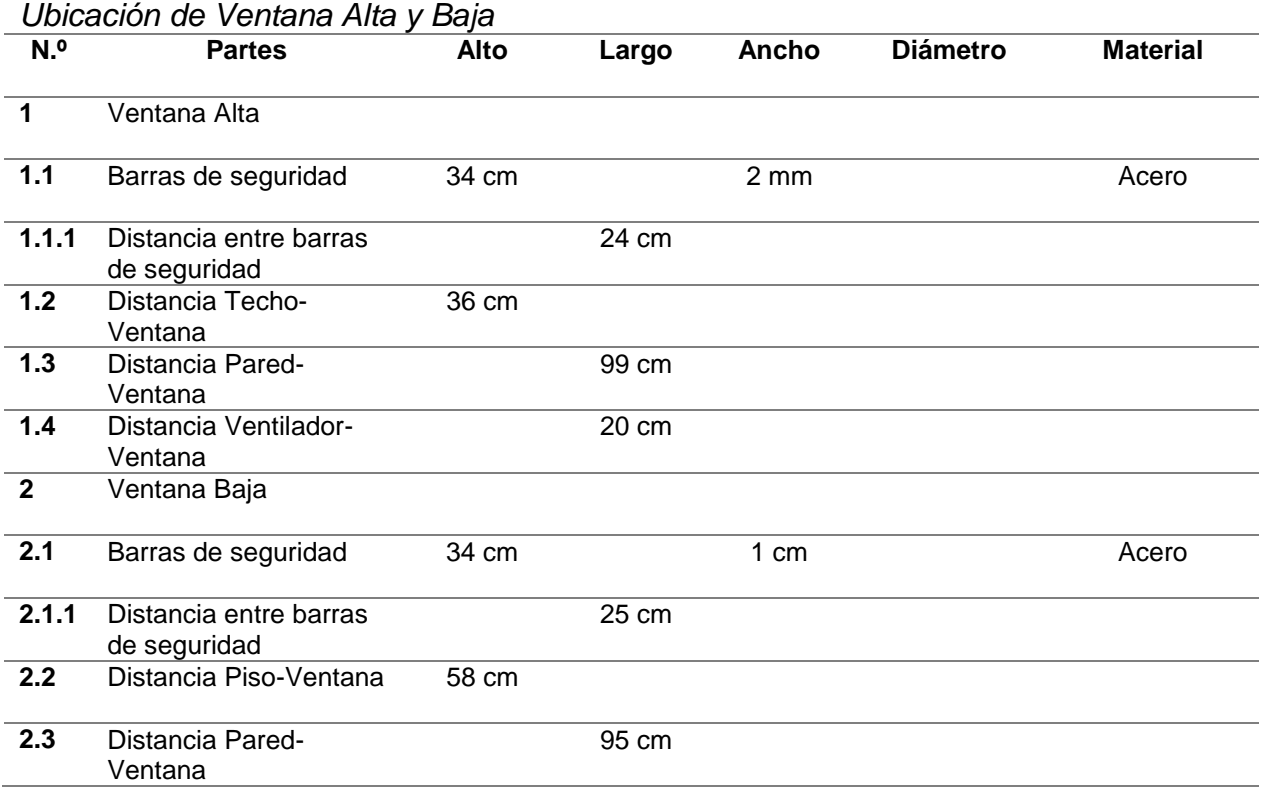

## **3.3.2.8.2. Ventilador**

Aparato electrónico que ventila y refrigera con el giro de las aspas por medio del impulso de un motor el interior de la caseta y en especial a los aparatos electrónicos. En la figura 14 se muestra un ventilador típico.

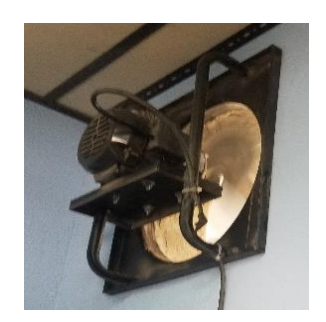

*Figura 14.* Ventilador

## **3.3.2.8.2.1. Especificaciones**

 El ventilador no posee medidas específicas, ya que es un aparato electrónico necesario para que los transmisores se encuentren a una temperatura adecuada y evitar un mal funcionamiento. A continuación se muestra un ejemplo de ventilador que se pueden utilizar en la caseta o refugio. (Tabla 20)

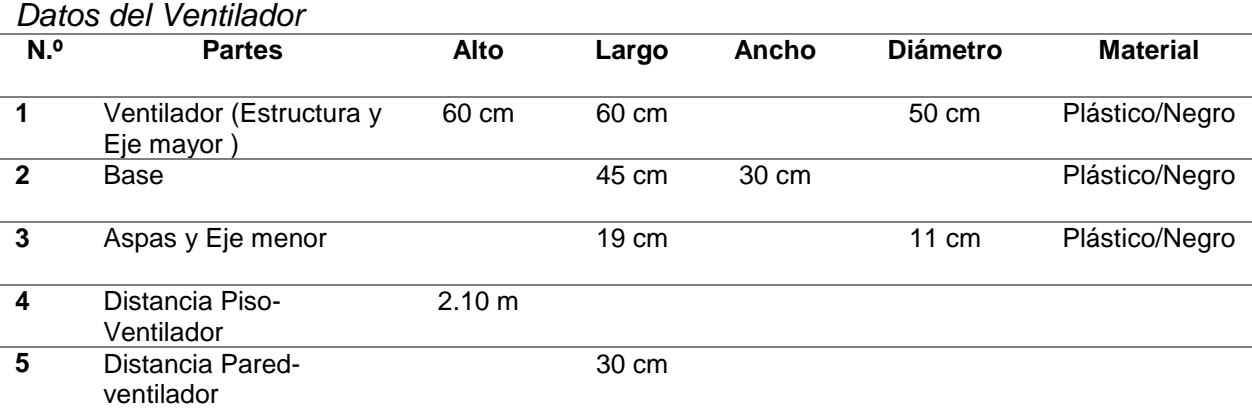

## **Tabla 20.**

## **3.3.2.8.2.2. Ubicación**

 Se recomienda ubicar el ventilador lo más cerca posible a los transmisores o al Rack que los contiene. En la tabla 21 se muestra su ubicación.

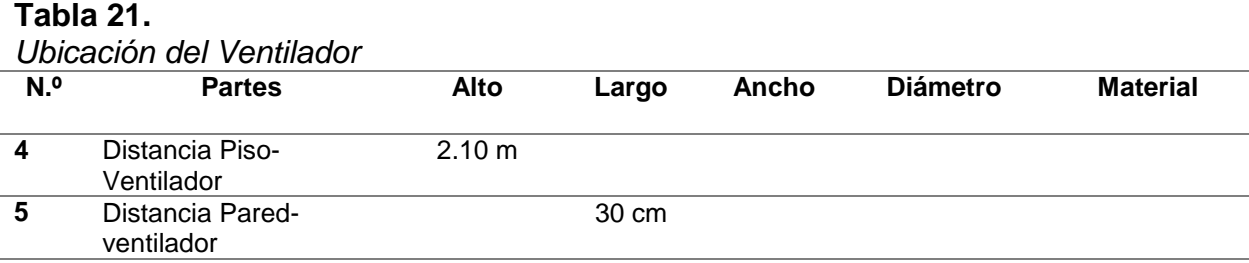

### **3.3.2.9. Sistema Eléctrico**

Es el conjunto de suministros eléctricos que se encuentran conformados con elementos de generación y transporte de energía eléctrica y distribuye dicha electricidad a los sistemas electrónicos que lo soliciten. En la figura 15 se muestra un sistema eléctrico típico.

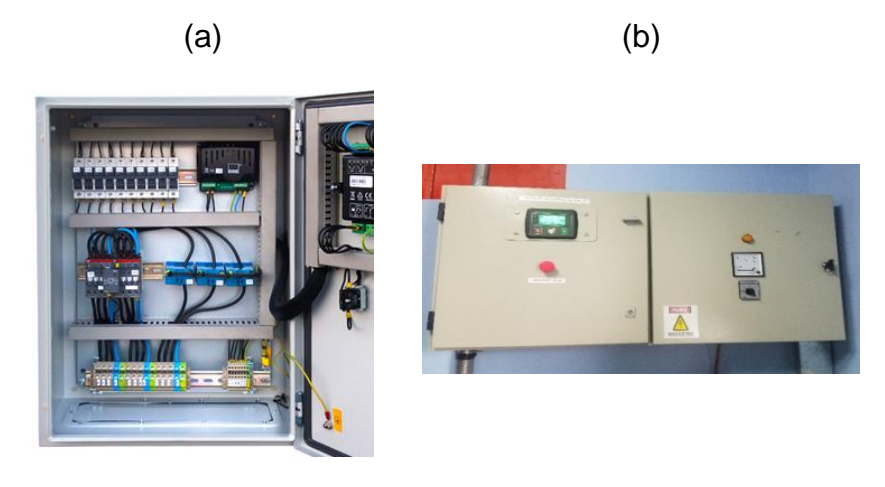

*Figura 15.* a) Sistema Eléctrico vista Interna b) Sistema Eléctrico vista Externa

## **3.3.2.9.1. Especificaciones**

 El sistema eléctrico es el encargado de proveer energía a los sistemas que lo requieran, debe existir un sistema eléctrico por casa caseta o refugio. En la tabla 22 se muestra las especificaciones de un sistema eléctrico.

#### **Tabla 22.**

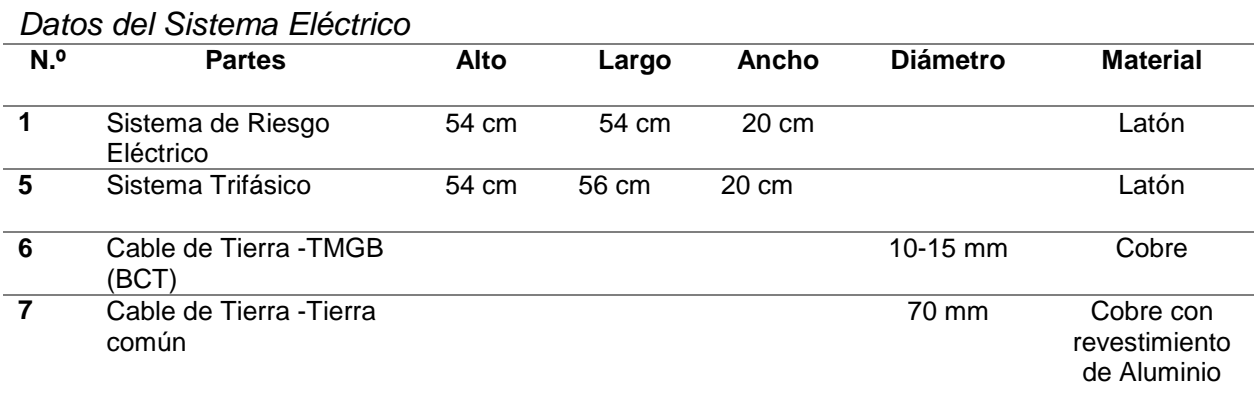

## **3.3.2.9.2. Ubicación**

 El sistema eléctrico debe ubicarse cerca del TMGB ya que este va conectado de manera directa al mismo para que se encuentre aterrizado a tierra. En la tabla 23 se muestra la ubicación del mismo.

#### **Tabla 23.**

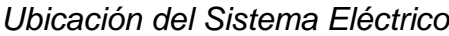

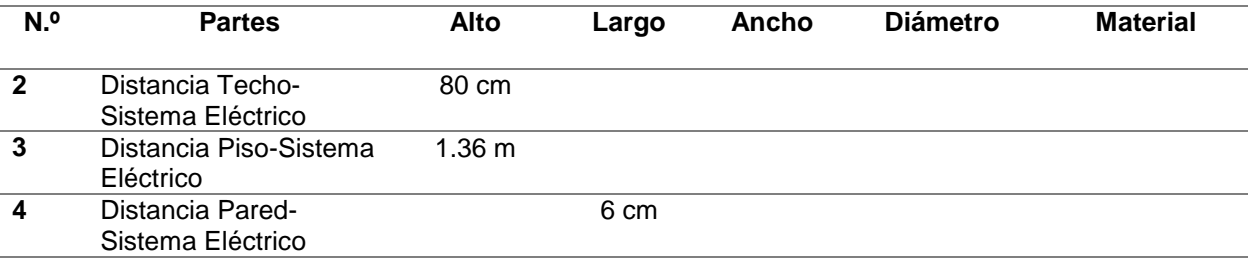

## **3.3.3. Conexión a Tierra Externa**

### **3.3.3.1. Torre**

 Tipo de torre con característica esencial que es tener mayor rigidez y tiene poca sensibilidad a la torsión, se encuentra diseñada para soportar un sin números de antenas de gran superficie y tamaño. En la figura 16 se muestra una torre Autosoportada típica.

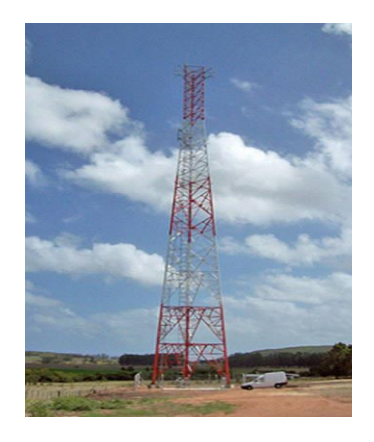

*Figura 16.* Torre Autosoportada Fuente: (Writel , 2017)

## **3.3.3.1.1. Especificaciones**

 Todas las torres autosoportadas deben seguir las siguientes recomendaciones para su construcción mostradas en la tabla 24.

#### **Tabla 24.**

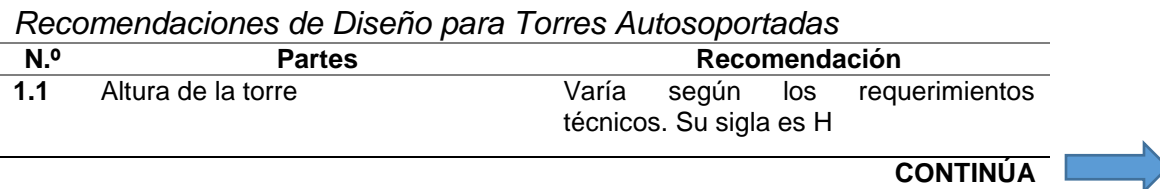

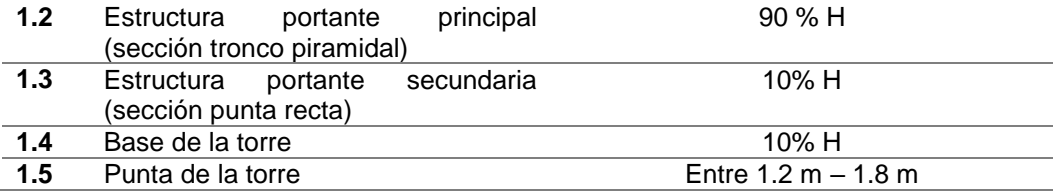

 La dimensión de la torre depende de proveedor del servicio, en este caso se ha tomado como referencia una torre de 30m de altura, siguiendo las recomendaciones de la tabla 24 se muestra un ejemplo de torre. (Tabla 25)

#### **Tabla 25.**

*Datos de la Torre Autosoportada*

| N.º | <b>Partes</b>                                               | Alto            | Ancho | <b>Profundidad</b> | <b>Diámetro</b> | <b>Material</b>      |
|-----|-------------------------------------------------------------|-----------------|-------|--------------------|-----------------|----------------------|
|     | Estructura portante principal<br>(sección tronco piramidal) | 30 <sub>m</sub> | 3 m   | 3 m                |                 | Acero<br>Galvanizado |
| 2   | Estructura portante<br>secundaria (sección punta<br>recta)  | 6 m             | 3m    | 3 m                |                 | Acero<br>Galvanizado |

## **3.3.3.1.2. Ubicación**

 La ubicación de la torre difiere según la necesidad del constructor, pero se recomienda que se encuentre al frente de la puerta de ingreso a la caseta.

## **3.3.3.2. Kit de Puesta a Tierra**

 Conjunto de vinchas o agarraderas metálicas que sirven para sujetar las líneas de transmisión con la torre, esto nos ayuda para evitar la creación de una diferencia de potencial entre la torre y las líneas de transmisión. En la figura 17 se muestra un kit de antenas típicas

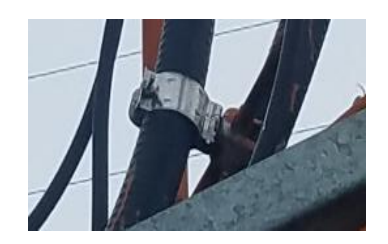

*Figura 17.* Kit de Antena

## **3.3.3.2.1. Especificaciones**

 El kit de puesta a tierra debe colocarse en cada línea de transmisión colocada en la torre y su diámetro depende del diámetro de la misma. En la tabla 26 se muestran las especificaciones de construcción y recomendaciones del kit de puesta a tierra. La figura 18 muestra los tipos de kits que existen.

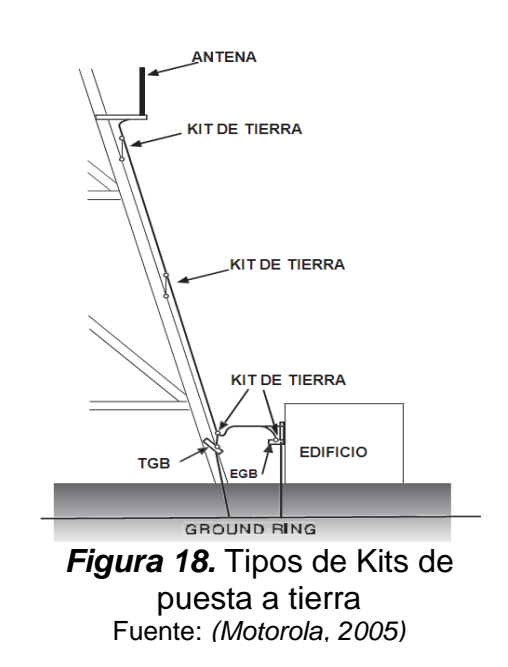

#### **Tabla 26.**

*Especificaciones del kit de puesta a tierra*

| N.º | <b>Partes</b>     | Recomendación                                                             |  |  |  |  |  |
|-----|-------------------|---------------------------------------------------------------------------|--|--|--|--|--|
| 1.1 | Torre menor a 30m | Solo debe tener dos kits de antena (kit de antena y                       |  |  |  |  |  |
|     |                   | kit en el final de la torre)                                              |  |  |  |  |  |
| 1.2 | Torre mayor a 30m | Debe constar con 3 kits de antena (Kit de antena, kit                     |  |  |  |  |  |
|     |                   | en media torre y kit en el final de la torre)                             |  |  |  |  |  |
| 1.3 | Torre mayor a 45m | Debe colocarse el número necesario de kits de                             |  |  |  |  |  |
|     |                   | puesta a tierra para evitar que las líneas de<br>transmisión se deformen. |  |  |  |  |  |
|     |                   |                                                                           |  |  |  |  |  |

### **3.3.3.2.2. Ubicación**

Como se mencionó anteriormente se tomó como referencia una torre Autosoportada

de 30m de altura, la ubicación de los kits de puesta a tierra son mostrados en la tabla

27.

#### **Tabla 27.**

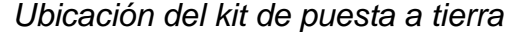

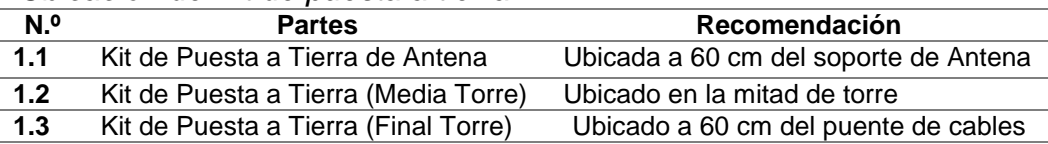

## **3.3.3.3. Escaleras**

Construcción metálica diseñada con barras verticales paralelas y con barras horizontales colocadas a distancias iguales, sirve de guía para las líneas de transmisión de la antena y para realizar mantenimiento a la Torre. En la figura 19 (a) se muestra una escalera de bajada de antena típica y en la figura 19 (b) se muestra una escalera de mantenimiento típica.

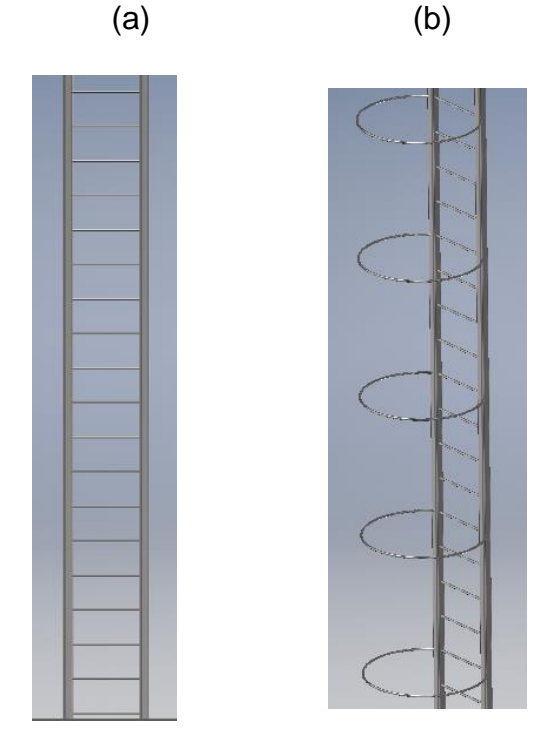

*Figura 19.* a) Escalera de bajada de antena b) antena de mantenimiento

## **3.3.3.3.1. Escalera de Bajada de Antena**

## **3.3.3.3.1.1. Especificaciones**

La dimensión de la escalera de bajada de antena depende de la altura de la torre,

tanto la torre como la escalera poseen la misma altura y debe ser de acero galvanizado.

En la tabla 28 se muestra un ejemplo de esta.

## **Tabla 28.**

|              | Daios de la Affieria de Bajada de Affieria |       |       |                    |       |                      |
|--------------|--------------------------------------------|-------|-------|--------------------|-------|----------------------|
| N.º          | <b>Partes</b>                              | Alto  | Ancho | <b>Profundidad</b> | Radio | <b>Material</b>      |
|              | Escalera de bajada de<br>antena            | 30 m  | 60 cm |                    |       | Acero<br>Galvanizado |
| $\mathbf{2}$ | Distancia entre cada peldaño               | 30 cm |       |                    |       | Acero<br>Galvanizado |
|              |                                            |       |       |                    |       |                      |

*Datos de la Antena de Bajada de Antena*
#### **3.3.3.3.1.2. Ubicación**

 La escalera de bajada de Antena debe ser colocada en la cara de la torre que se encuentra al frente de la caseta y debe formar un ángulo de 90° con el puente de cables. Se recuerda que las líneas de transmisión deben tener un radio de curvatura mínimo de 203mm (figura 7).

### **3.3.3.3.2. Escalera de Mantenimiento**

#### **3.3.3.3.2.1. Especificaciones**

 La dimensión de la escalera de mantenimiento depende de la altura de la torre, tanto la torre como la escalera de mantenimiento deben tener la misma altura y deben ser de acero galvanizado. En la tabla 29 se muestra un ejemplo de esta.

#### **Tabla 29.**

*Datos de Escalera de Mantenimiento*

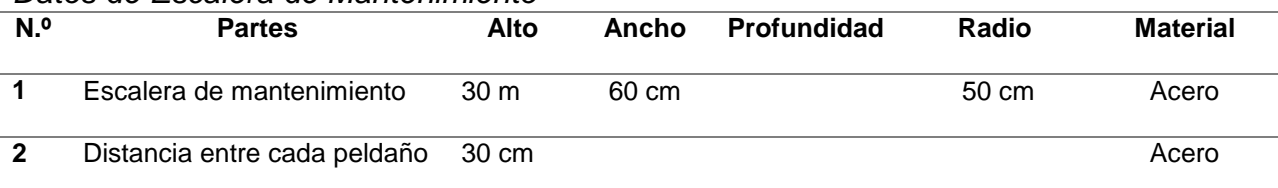

### **3.3.3.3.2.2. Ubicación**

 La escalera de mantenimiento debe ubicarse en el lado izquierdo de la escalera de baja de antena para poder realizar mantenimientos tanto a la torre como a las líneas de transmisión y kits de antenas.

### **3.3.3.4. Puente de Cables**

Construcción metálica diseñada con barras horizontales paralelas y con barras horizontales colocadas a distancias iguales, sirve para guiar las líneas de transmisión desde la Torre hacia la caseta. En la figura 20 se muestra un puente de cable típico.

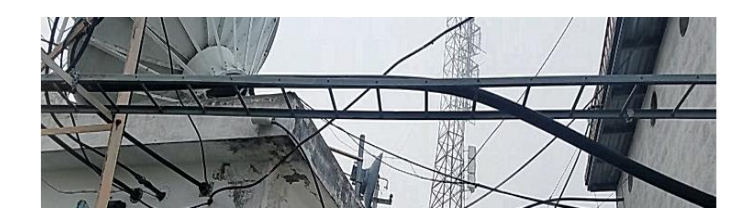

*Figura 20.* Puente de cable típico

# **3.3.3.4.1. Especificaciones**

 El puente de cables es una escalera ubicada horizontalmente y sus dimensiones dependen del proveedor o del constructor y debe ser de acero galvanizado. En la tabla 30 muestra un ejemplo de este.

### **Tabla 30.**

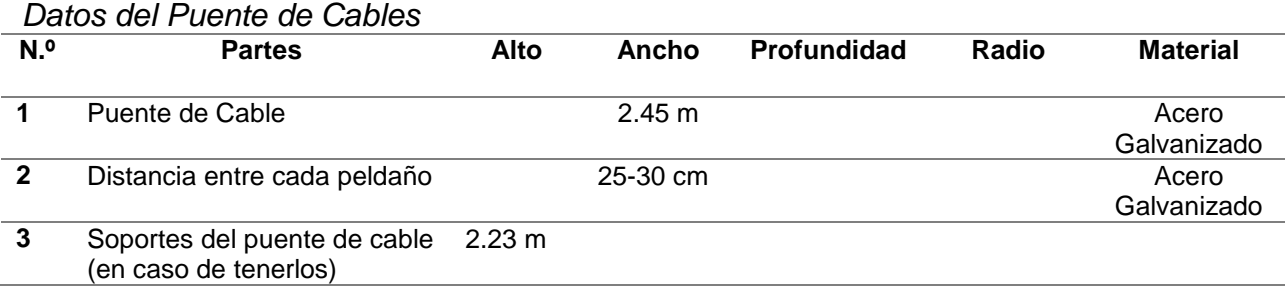

## **3.3.3.4.2. Ubicación**

 La ubicación recomendada es la más cercana al techo en uno de sus extremos y mayor a 1 m en el otro extremo que llega a la torre. En la tabla 31 se muestra un ejemplo de esta.

### **Tabla 31.**

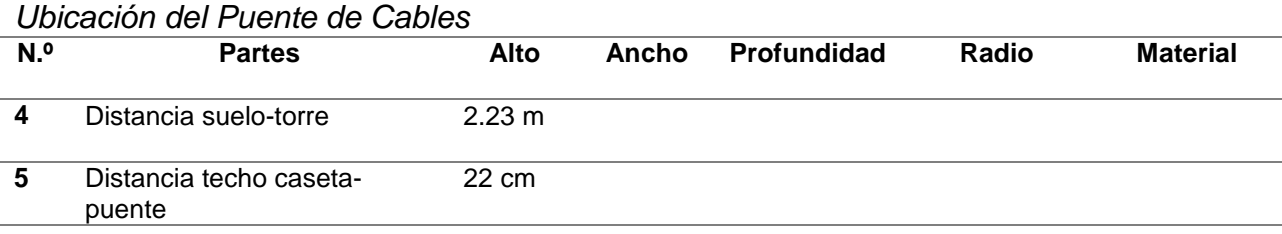

# **3.3.3.5. Sistema de Electrodos**

Conjunto de electrodos, conductores eléctricos conectados a tierra para el aterrizaje de las descargas eléctricas, existen varios tipos como: varillas, anillos, mallas o placas. En la figura 21 (a) y (b) se muestra un sistema de electrodos típico.

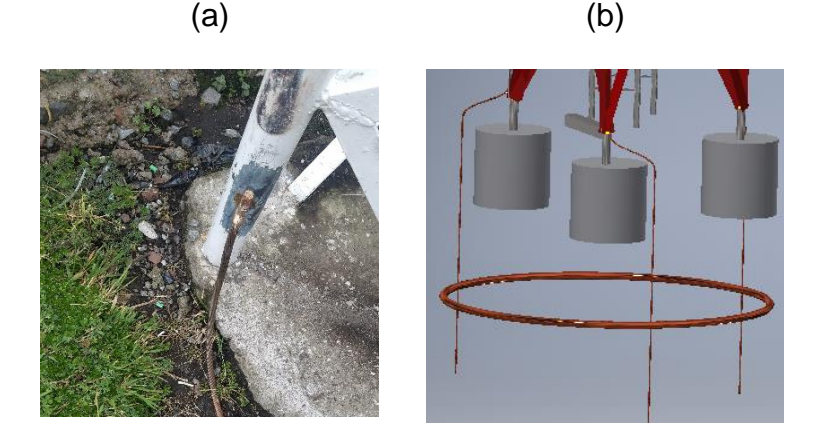

*Figura 21.* a) y b) Sistema de Electrodos Típico.

### **3.3.3.5.1. Especificaciones**

 Existen diversos tipos de electrodos como: varilla., anillos, mallas y placas (figura 22). La instalación de estos depende del proveedor del servicio o del constructor.

 "Todos los elementos mostrados en esta norma deben estar conectador al sistema de electrodos para conseguir un sistema de puesta a tierra segura y evitar daños materiales y humanos"

"Todos los soportes de la torre deben estar conectados al sistema de electrodos"

 "Los establecimientos de los medios de comunicación social (Radiodifusión y Televisión) deben tener un objetivo de diseño de resistencia del sistema de electrodos de puesta a tierra tan bajo como sea posible y no superior los **20 ohmios**, estableciendo dicho parámetro como el principal en la norma"

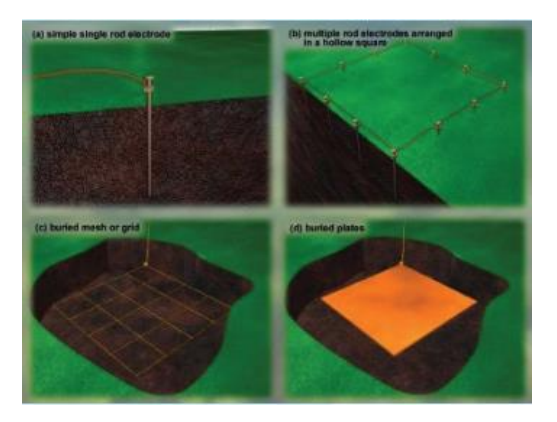

*Figura 22.* Tipos de electrodos Fuente: (Secovi, 2012)

En este caso presentaremos especificaciones de un sistema de electrodos tipo varilla ya que es el más común. En la tabla 32 se muestra los datos de este.

### **Tabla 32.**

*Datos del Sistema de Electrodos tipo Varilla*

| N.º | <b>Partes</b>                                                     | Alto             | Ancho | Angulo | <b>Diámetro</b> | <b>Material</b> |  |
|-----|-------------------------------------------------------------------|------------------|-------|--------|-----------------|-----------------|--|
| 1.1 | Varilla Verticales en<br>tierras poco propensas<br>a rayos        | 2.4 <sub>m</sub> |       |        | $15.9$ mm       | Cobre           |  |
| 1.2 | Varilla Verticales en<br>tierras con alta<br>probabilidad a rayos | 3m               |       |        | $15.9$ mm       | Cobre           |  |

### **3.3.3.5.2. Ubicación**

El sistema de electrodos debe colocarse por debajo del suelo, dando un valor de resistencia no superior a 20 Ohmios. En la tabla 33 se muestra la ubicación.

### **Tabla 33.**

*Ubicación del sistema de Electrodos.*

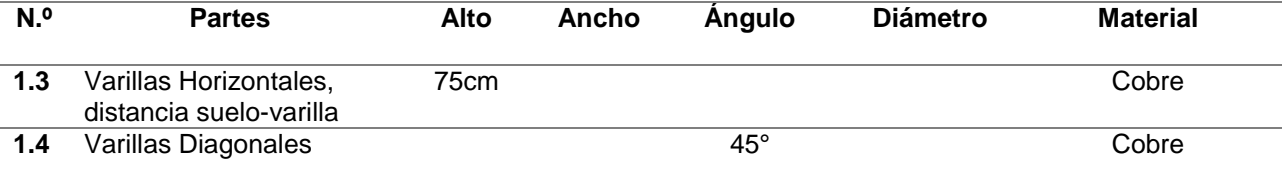

### **3.3.4. Listado y Enumerado de Cables**

 Para la numeración y listado de todos los cables, equipos ya sean internos y externos se debe seguir los siguientes requisitos.

- El cable deberá estar etiquetado dentro de los 30cms finales en la cubierta en ambos extremos.
- La etiqueta debe ser de color amarillo.
- Las letras del etiquetado deber ser de color negro, con negrilla y Arial #18.

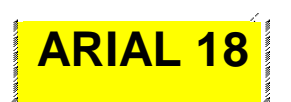

- Todas las etiquetas se deben colocar a la salida de la antena y en la base de la torre
- Se deben etiquetar los cables de la antena al equipo Tx
- Se deben etiquetar al inicio de la antena y en la finalización de los Tx

 En la figura 23 se muestra un ejemplo de etiquetado desde la torre hacia la entrada y salida de cables de línea de transmisión.

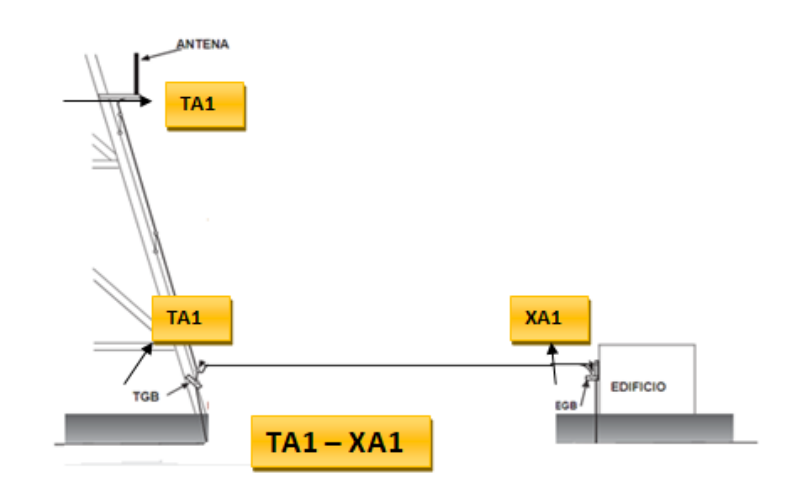

*Figura 23.* Etiquetado desde la Torre hacia entrada y salida de cables de líneas de transmisión

 En la figura 24 se muestra un ejemplo de etiquetado desde la entrada y salida de cables de línea de transmisión hacia la entrada del Rack correspondiente.

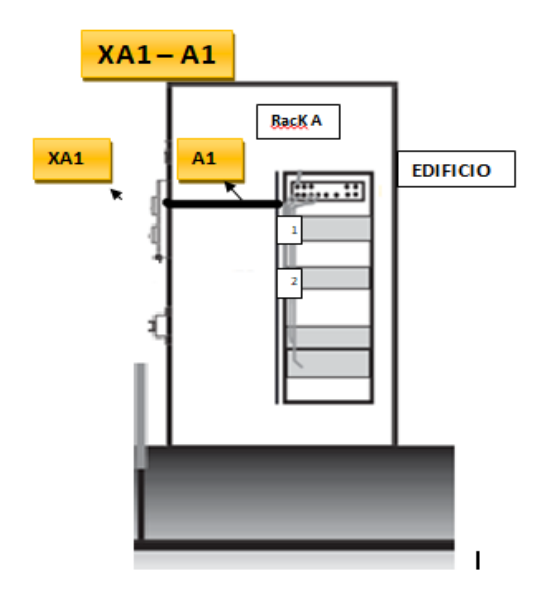

*Figura 24.* Etiquetado desde las líneas de transmisión hacia la entrada del Rack

# **Acrónimos**

Telecommunications Main Grounding Busbar (TMGB)

Telecommunications Grounding Busbar (TGB)

Rack Ground Bus Bar (RGB)

Telecommunications Bonding Backbone (TBB)

Bonding Conductor for Telecommunications (BCT)

Telecommunications Equipment Conding Conductor (TEBC)

### **CAPÍTULO IV**

#### **DESARROLLO DEL SERVICIO WEB EN LA NUBE**

#### **4.1. Introducción**

Para el desarrollo y diseño del servicio y cliente Web primero se realizará un análisis sobre la plataforma en la cual se va alojar el servidor, se tiene en cuenta dos opciones: Cloud Público como GoDaddy, Google Cloud Platform y Cloud Privado como Red del ARCOTEL, en donde se deberá desarrollar el servicio web.

El desarrollo del repositorio de planos para la instalación del sistema de puesta a tierra en estaciones de radiocomunicación primero se realizará un bosquejo de conexión externa e interna a tierra haciendo uso de paquetes de software tales como Autodesk Inventor, partiendo de parámetros técnicos extraídos de normativas internaciones de puesta a tierra, los mismos que servirán para el estudio de homologación para las características geográficas del Ecuador, dicho servicio tendrá una representación real de una instalación de puesta a tierra, será comprensible y sobre todo tendrá interactividad y será amigable con el usuario

Las pruebas de la aplicación, se lo realizó mediante el ingreso a la página web desde cualquier navegador, comprobando el correcto funcionamiento de todas las partes y los elementos y verificando que los planos sean claros y precisos.

# **4.2. Representación Gráfica de los elementos de conexión a tierra interna**

# **4.2.1. Barra Principal de Puesta a Tierra - TMGB**

Para el diseño del TMGB, se toman los datos de la tabla 1 y 2, teniendo como resultado lo mostrado en la figura 25 (a) y (b), que indica el diseño del TMGB en Inventor tanto de la vista frontal como lateral.

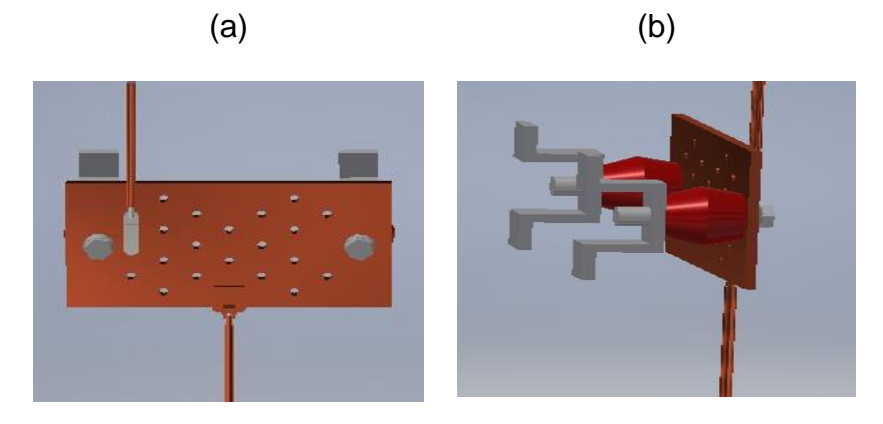

*Figura 25.* a) TMGB en Inventor (Vista Frontal) b) TMGB en Inventor (Vista Lateral)

 Con los diseños en Autodesk Inventor, se genera el plano del elemento correspondiente como se muestra en la figura 26.

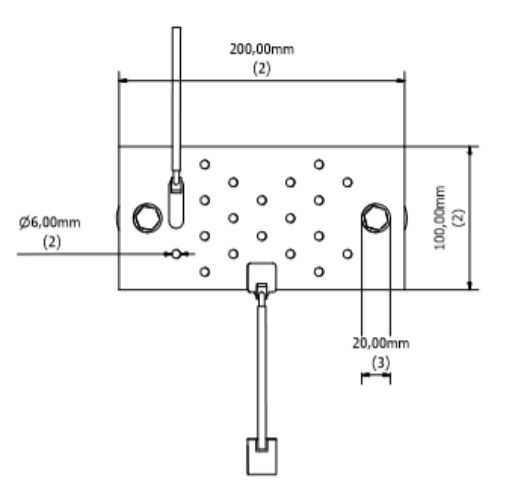

*Figura 26.* Plano Generado de TMGB

El Anexo A muestra el repositorio de planos con todas las vistas de los elementos.

# **4.2.2. Barra Secundaria de Puesta a tierra - TGB**

 Para el diseño del TGB se toman los datos de la tabla 4 y 5 y se realizan los diseños en Autodesk Inventor mostrados en las figuras 27 (a) y figura 27 (b) desde su vista Frontal y lateral.

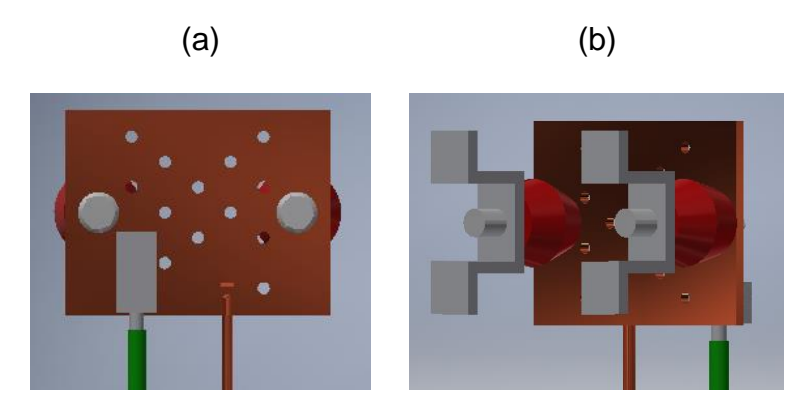

*Figura 27.* a) TGB en Inventor (Vista Frontal) b) TGB en Inventor (Vista Frontal)

En la figura 28 se muestra el plano obtenido de los diseños anteriores.

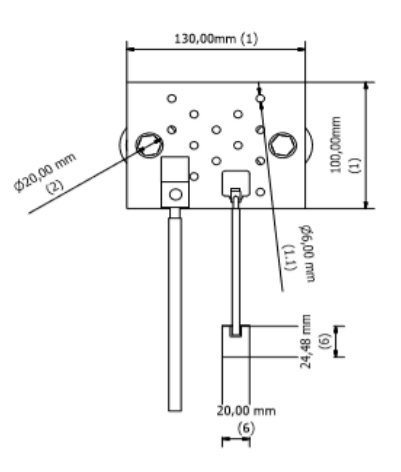

*Figura 28.* Plano Generado del TGB*.*

# **4.2.3. Barra de Puesta a Tierra del Rack - RGB**

 Para el diseño en Autodesk Inventor se toma los datos de la tabla 7 y su diseño en Inventor se muestra en la figura 29.

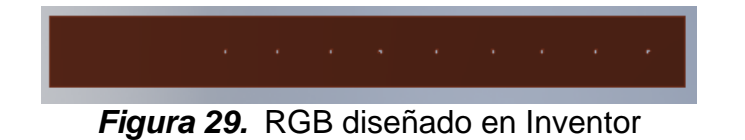

El plano generado del RBG se muestra en la figura 30.

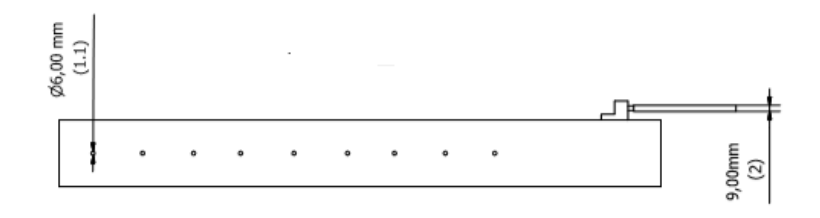

*Figura 30.* Plano Generado del RGB

## **4.2.4. Rack o Estante**

 El diseño del Rack es uno de los más complejos por la función que cumple, la de encapsular a los transmisores, se procede a realizar el diseño inventor (Figura 31 (a) y (b)), tomando las medidas de la tabla 9.

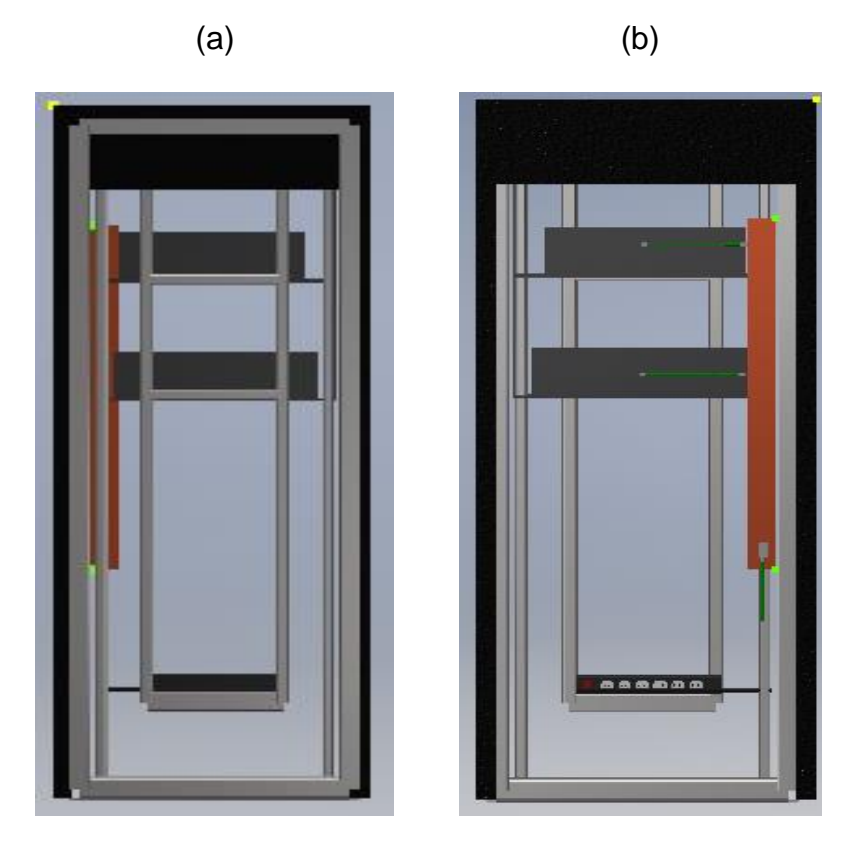

*Figura 31.* a) RACK en Inventor (Vista Frontal) b) RACK en Inventor (Vista Trasera)

La figura 32 indica el plano Generado del Rack del diseño en Inventor.

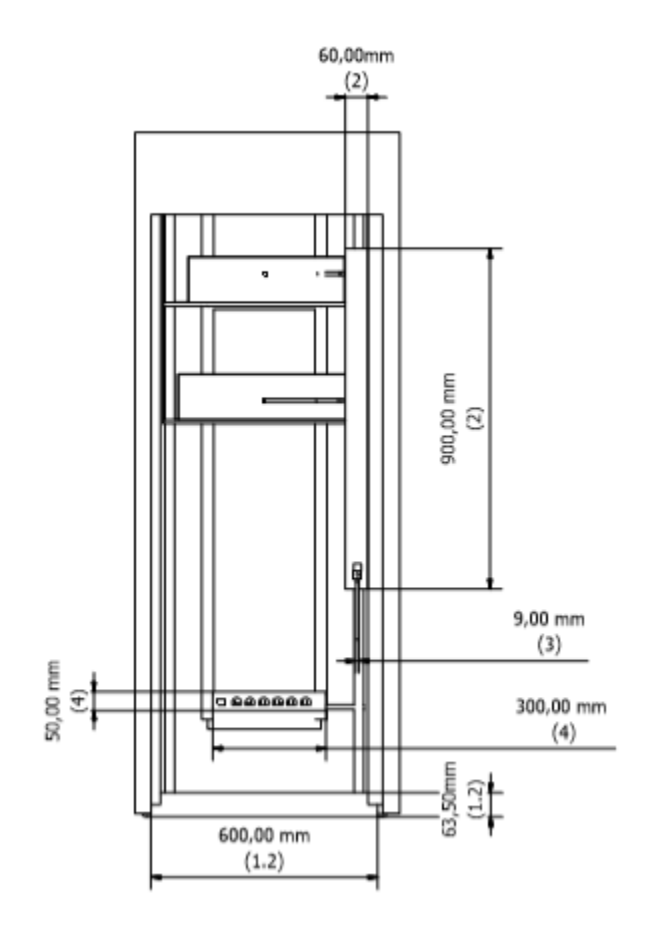

*Figura 32.* Plano Generado del Rack

# **4.2.5. Conductores**

 Para el diseño de los conductores solo se tomó la medida de diámetro ya que la distancia depende de las medidas de la caseta.

# **4.2.5.1. Troncal de Conexión - TBB**

 Los datos de la tabla 11 son tomados para realizar el diseño del TBB, la figura 33 (a) muestra al TBB en inventor y la figura 33 (b) muestra el plano generado del TBB.

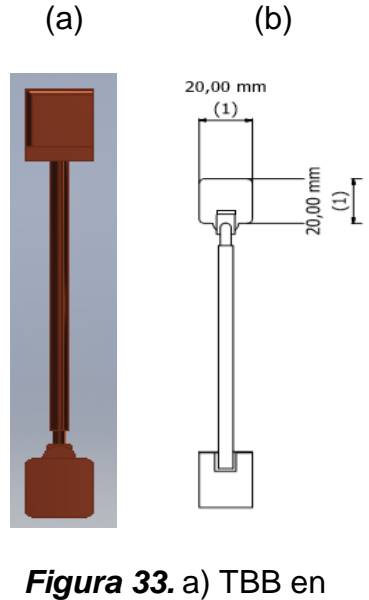

Inventor b) Plano generado del TBB

# **4.2.5.2. Conductor de Conexión- BCT**

 Se diseña el conductor BCT con los datos de la tabla 12. El diseño BCT en inventor es mostrando en la figura 34 (a) y en la figura 34 (b) el plano generado del BCT.

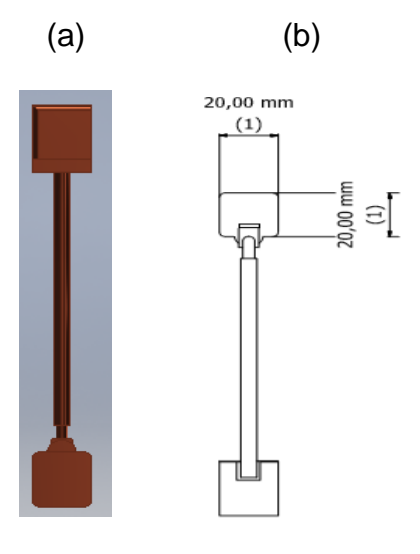

*Figura 34.* a) BCT en Inventor b) Plano generado del BCT

# **4.2.5.3. Conductor de Unión de Equipos - TEBC**

 De la tabla 13 se toma los datos para el diseño del TEBC, su diseño en inventor se muestra en la figura 35 (a) y el plano generado del mismo se muestra en la figura 35 (b).

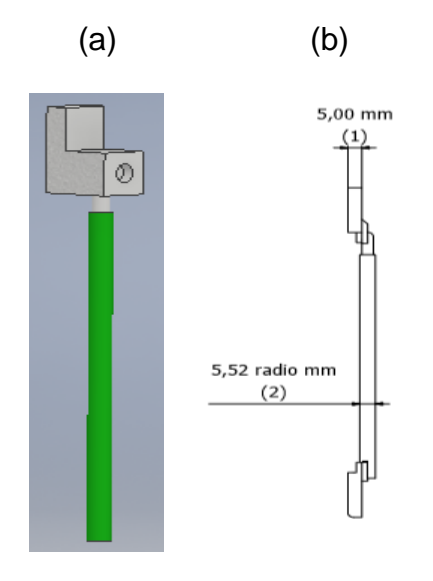

*Figura 35.* a) TEBC en Inventor c) Plano generado del TEBC

### **4.2.6. Canaleta**

 El diseño de la canaleta se la realizó siguiendo los pasos de los anteriores elementos, analizando, comparando y validando. La canaleta se encuentra diseñada con los datos recolectad de la tabla 14. La figura 36 (a) muestra la canaleta diseñada en inventor y la figura 36 (b) muestra el plano generado de la misma.

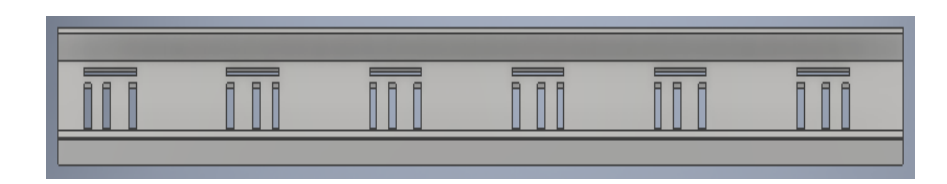

(a)

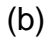

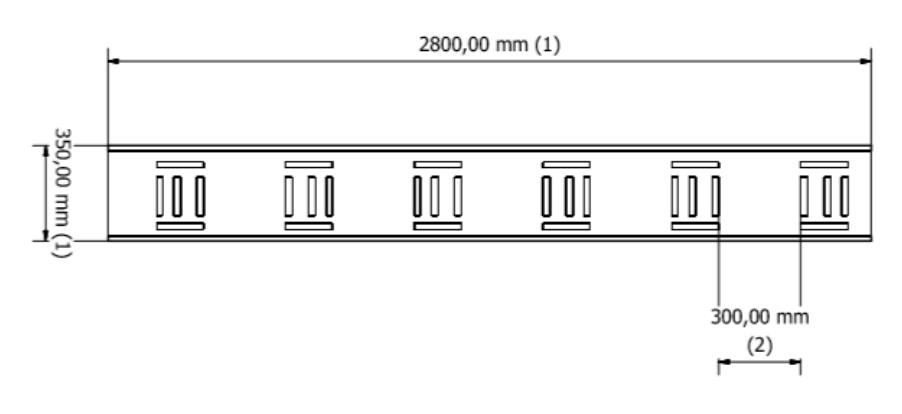

*Figura 36*. a) Canaleta en inventor. b) Plano generado de la Canaleta

# **4.2.7. Entrada y Salida de Líneas de Transmisión**

 Para el diseño de las líneas de transmisión se tomó el diámetro de cada uno, y las distancias desde el techo (tabla 16 y 17). Se procede a realizar el diseño en inventor mostrado en la figura 37 (a) y en la figura 37 (b) se muestra el plano generado del mismo.

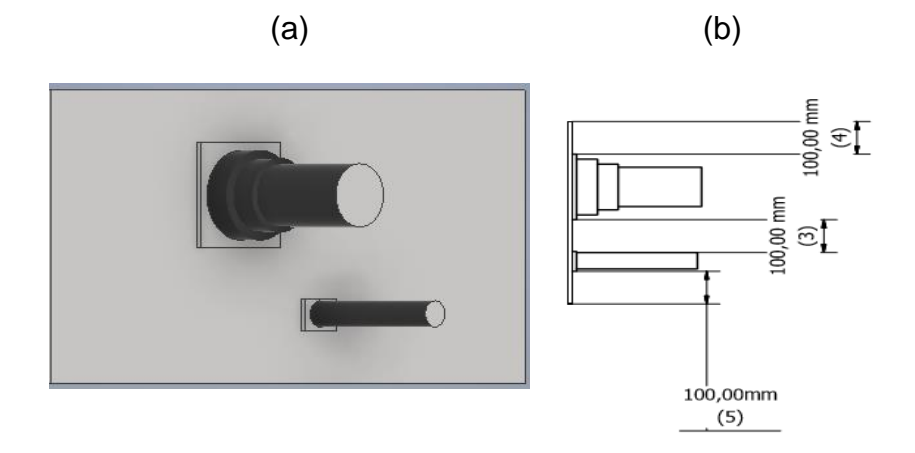

*Figura 37.* a) Líneas de Transmisión en Inventor b) Plano Generado de este

# **4.2.8. Sistema de Ventilación**

# **4.2.8.1. Ventanas Alta y Baja**

 Con los datos obtenidos de la tabla 18 se diseña las ventanas altas y bajas mostradas en la figura 38 (a) y (b).

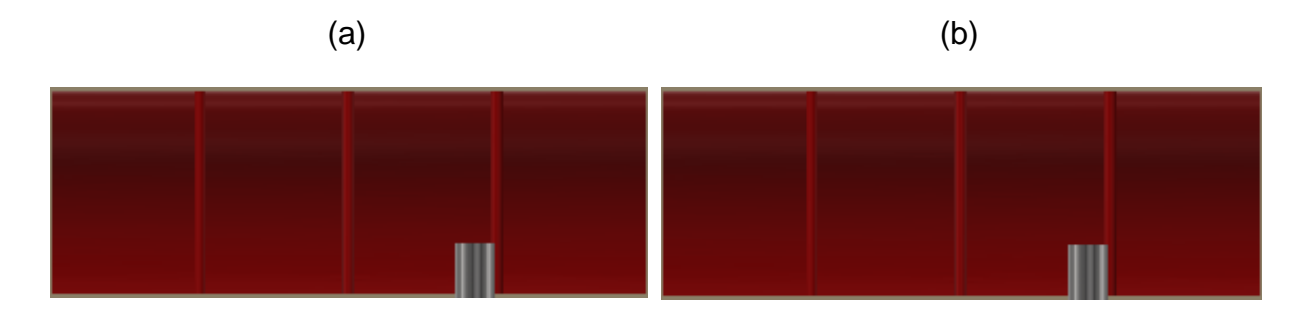

*Figura 38.* a) Ventana alta en inventor b) ventana baja en inventor

En la figura 39 (a) y (b) indica los planos generando de los diseños de las ventanas.

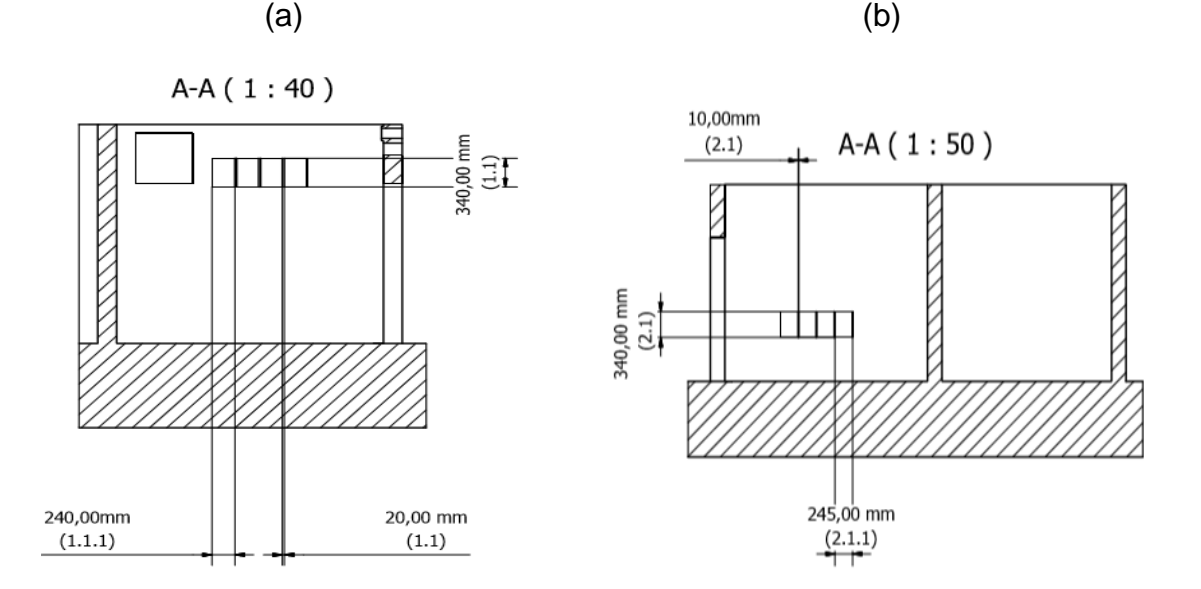

*Figura 39.* a) Plano generado de ventana alta b) Plano generado de la ventada baja

# **4.2.8.2. Ventilador**

 Para el diseño del ventilador se tomó los datos de la tabla 20, mostrando en la figura 40 (a) el diseño en inventor y en la figura 40 (b) el plano generado de este.

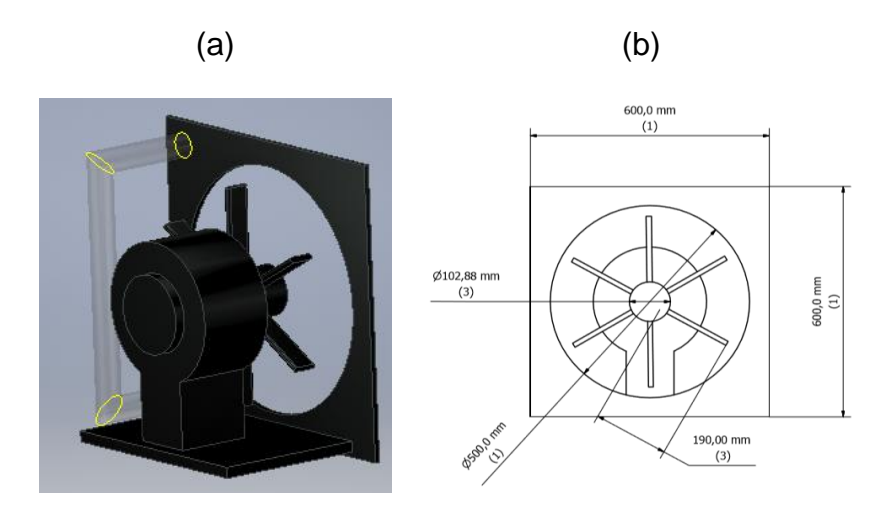

*Figura 40.* a) Ventilador en inventor b) Plano generado del Ventilador

# **4.2.9. Sistema Eléctrico**

 El sistema eléctrico se diseña con los datos de la tabla 22, en la figura 41 (a) se muestra el diseño en inventor y en la figura 41 (b) se muestra el plano generado del mismo.

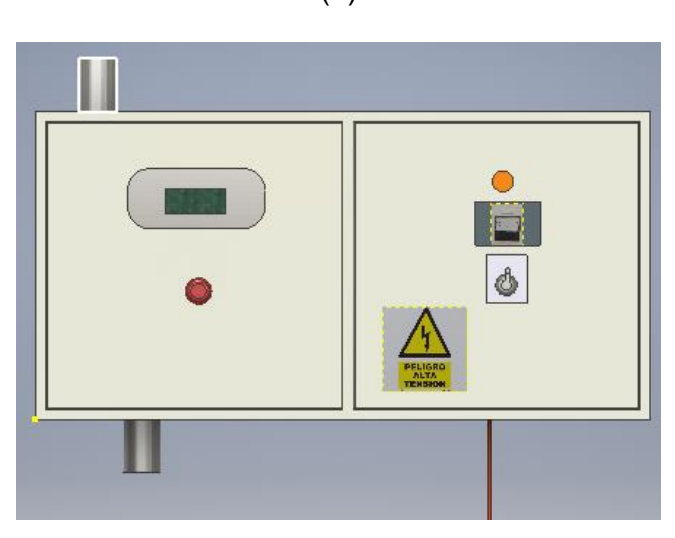

(a)

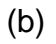

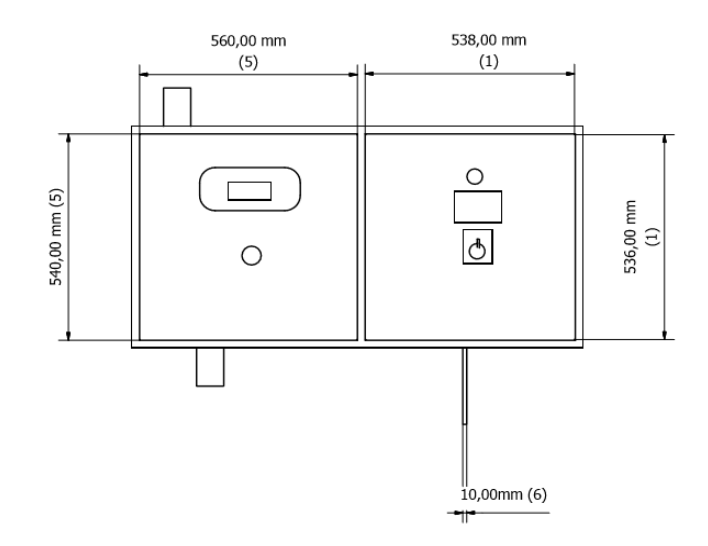

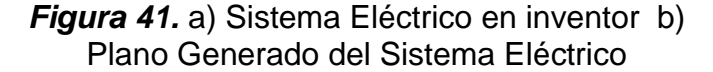

## **4.2.10. Caseta**

 Una vez terminado los planos de los elementos de puesta a tierra interna se procede a realizar el diseño de la caseta, este diseño es una propuesta de caseta ya que esta depende del proveedor. En la tabla 34 se muestra los datos recolectados en la visita técnica.

#### **Tabla 34.**

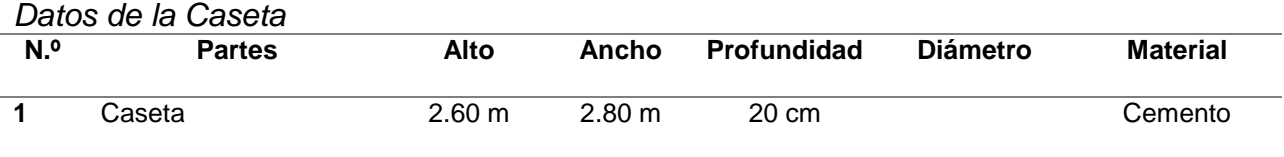

 Con los datos obtenidos se procede a realizar el diseño en inventor de la caseta mostrado en la figura 42.

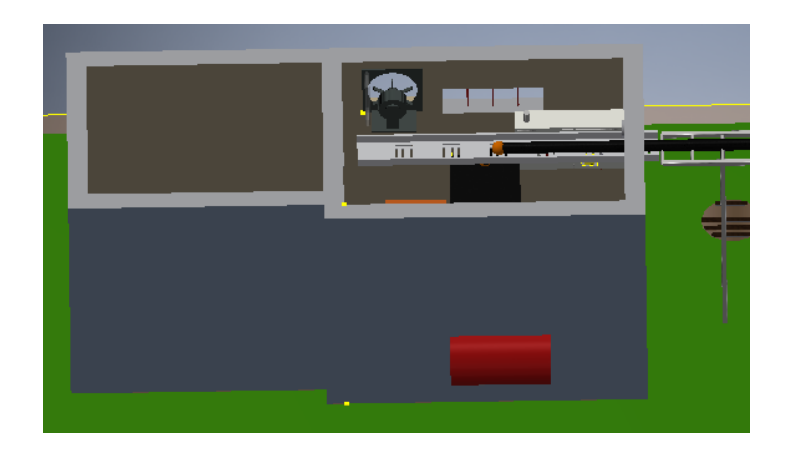

*Figura 42.* Caseta en Inventor

# **4.3. Representación Gráfica de los elementos de conexión a tierra externa**

 Para el diseño de los elementos de conexión de puesta a tierra externa se realiza la recolección de datos, se analizan y se precede con los diseños mostrados a continuación:

### **4.3.1. Torre Autosoportada**

Las recomendaciones para el diseño mundial de torres autosoportadas son tomadas de la tabla 24, para el diseño en inventor se sigue las recomendación propuestas y se toman los datos de la tabla 25. Con los datos evaluados, comparados y aprobados se realiza el diseño de la torre en Autodesk Inventor mostrado en la figura 43 (a) y el plano generado se muestra en la figura 43 (b).

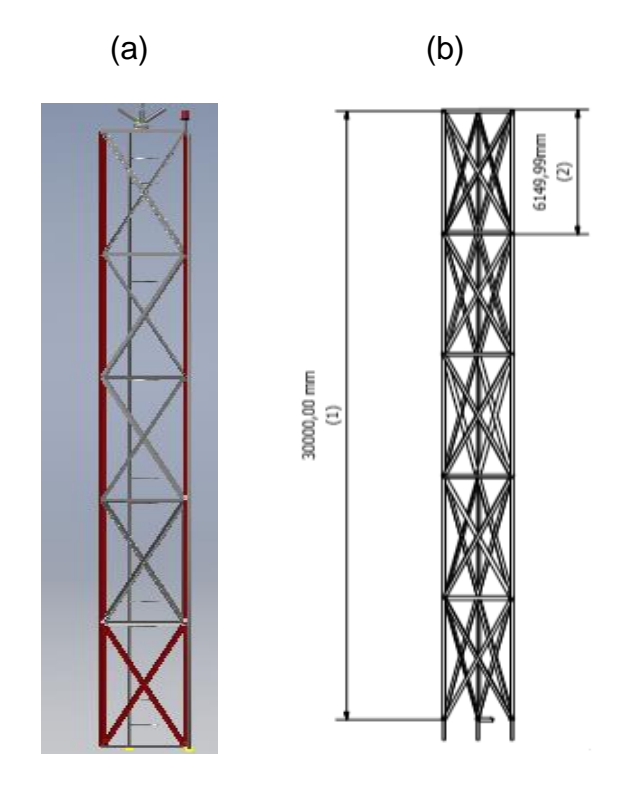

*Figura 43.* a) Torre en Inventor b) Plano Generado de la Torre

# **4.3.2. Kit de Puesta a Tierra**

 El kit de puesta a tierra consta de las siguientes recomendaciones mostradas en la tabla 26 y 27. Para el diseño de los kits de puesta a tierra se sigue las recomendaciones de esta y se toma los datos recolectados de la tabla 35 mostrados a continuación.

#### **Tabla 35***.*

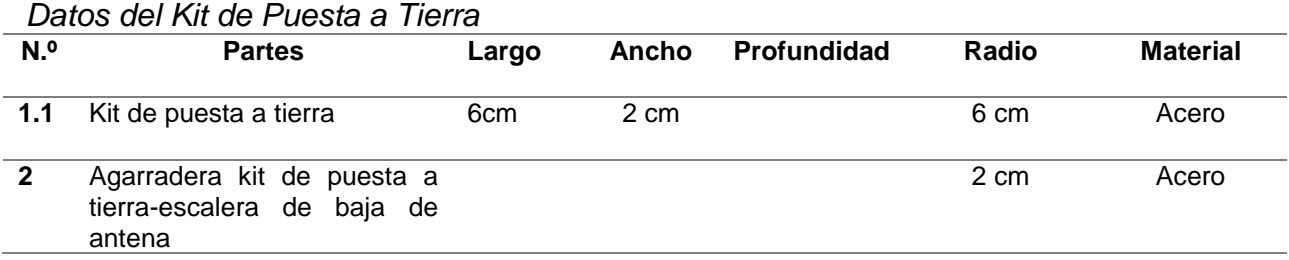

 En la figura 44 (a) muestra el diseño de los kits de puesta a tierra realizados en Autodesk Inventor y la figura 44 (b) muestra el plano generado de este.

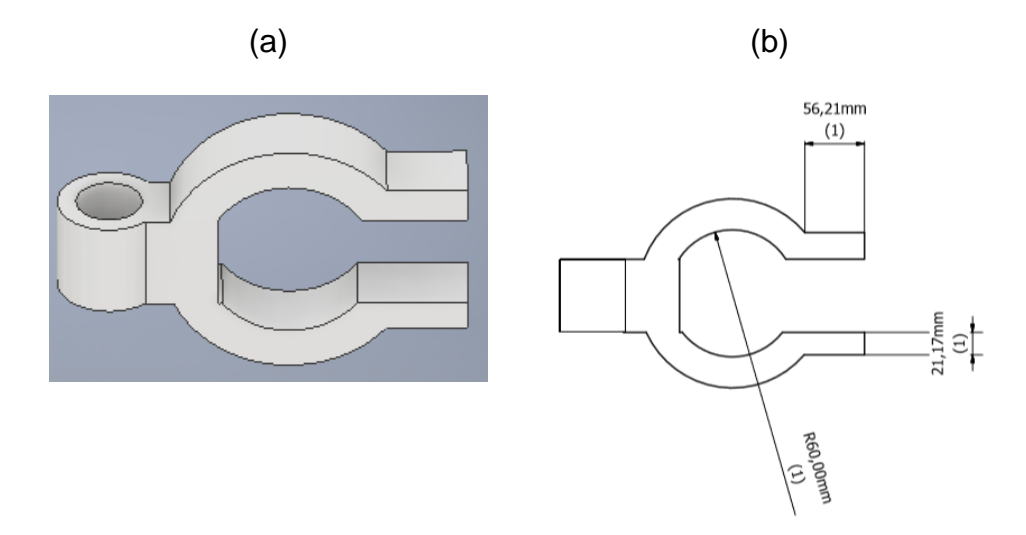

*Figura 44*. a) Kit de Puesta a tierra en Inventor b) Plano Generado del Kit de tierra

# **4.3.3. Escaleras**

# **4.3.3.1. Escalera de Mantenimiento**

 Los datos de la escalera de mantenimiento son tomados de la tabla 28, Con estos se procede a realizar el diseño en Inventor mostrado en la figura 45 (a) y en la figura 45 (b) se muestra el plano generado del mismo.

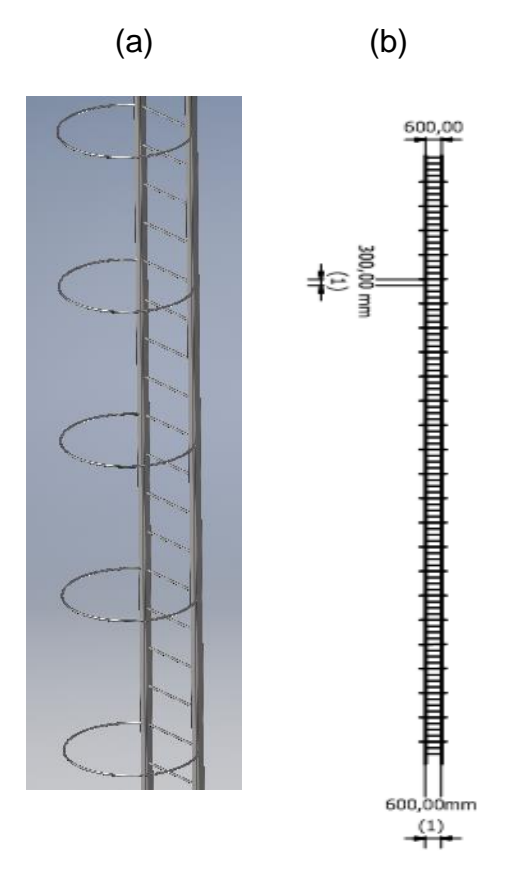

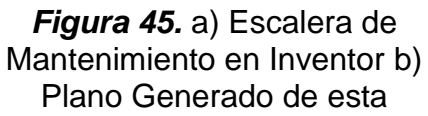

# **4.3.3.2. Escalera de Bajada de Cables**

Los datos recolectados para la escalera de bajada de cables son tomados de la tabla 29. Se realiza el diseño en Inventor mostrado en la figura 46 (a) y en la figura 46 (b) se muestra el plano generado del mismo.

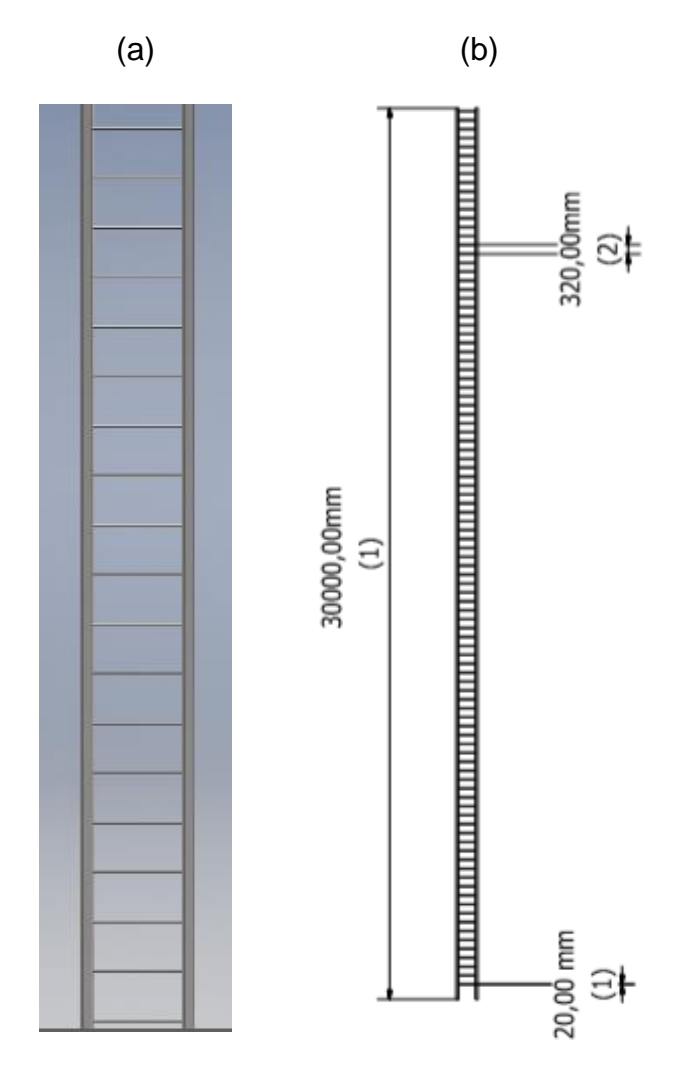

*Figura 46.* a) Escalera de Bajada de Cables en Inventor b) Plano generado de esta

# **4.3.4. Puente de Cable**

 De la tabla 30 se toma los datos para el diseño del puente de cable en Autodesk Inventor mostrado en la figura 47 (a), en la figura 47 (b) se muestra el plano generado del puente de cable.

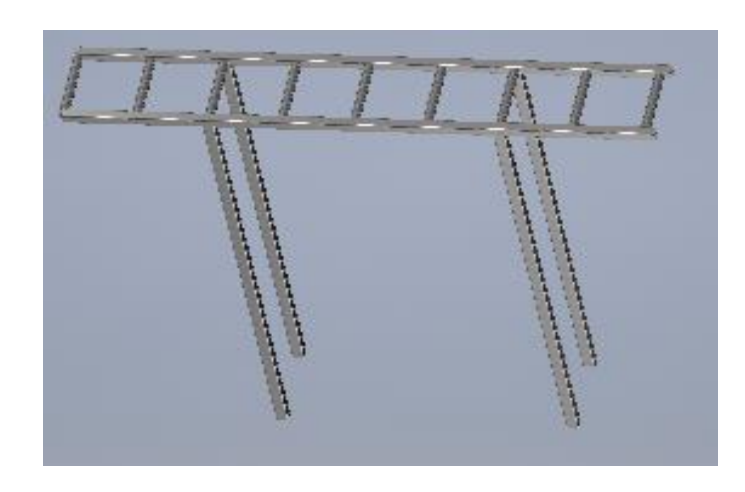

(a)

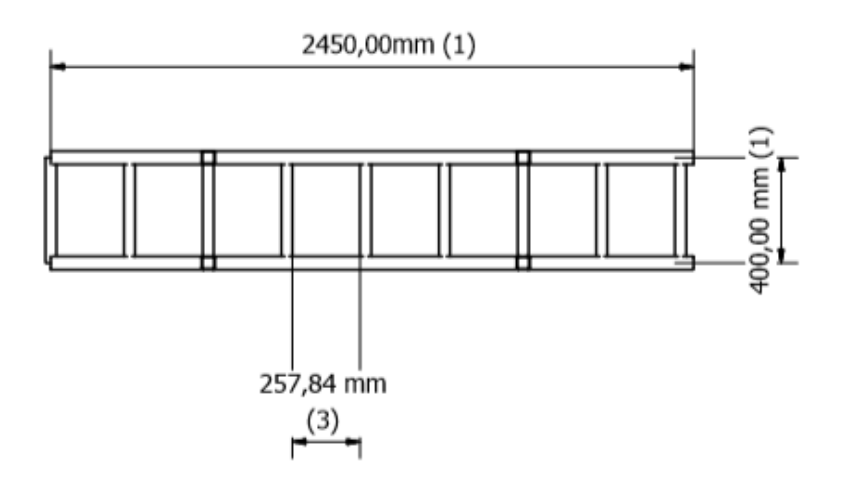

*Figura 47.* a) Puente de Cable en Inventor b) Plano generado del Puente de Cable

### **4.3.5. Sistema de Electrodos**

 Para el diseño del sistema de electrodos se escogió el tipo varilla. Después de analizar y visualizar los electrodos más utilizados se elige la varilla vertical. De la tabla 32 se toman los datos y se procede a realizar el diseño en Inventor mostrado en la figura 48 (a) y en la figura 48 (b) muestra el plano generado de este

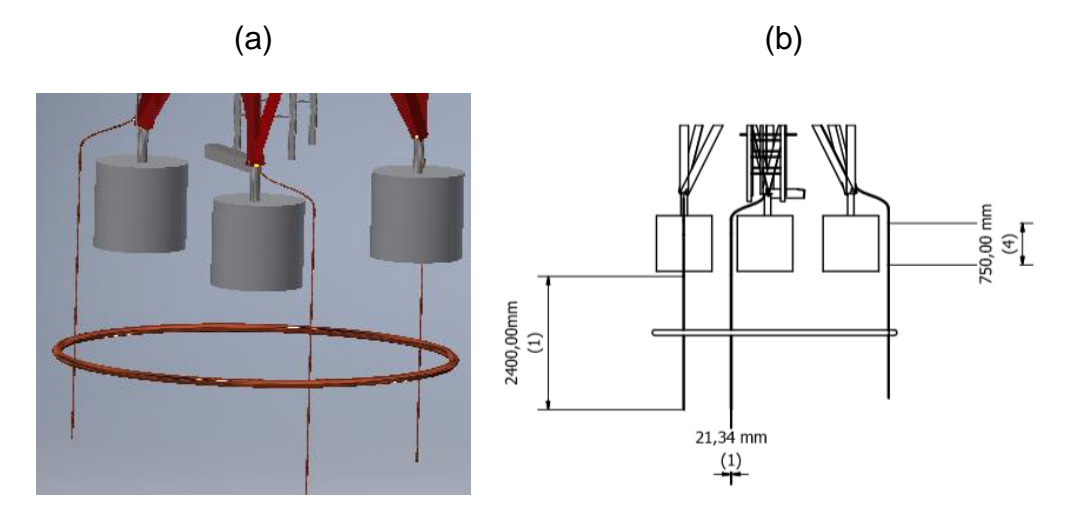

*Figura 48.* a) Sistema de electrodos en inventor b) Plano generado de este

### **4.4. Desarrollo para la Página**

# **4.4.1.Creación de la Página Web**

 Una vez terminados el repositorio de planos, se procede a la creación de la página web, se utilizó el programa Sublime Text 3 y el lenguaje de programación hojas de Estilo en Cascada (Casting Style Sheets (CSS))**.** Esta se encuentra conformada por tres pares:

- Encabezado (Imágenes Dinámicas)
- Cuerpo (Menú desplegable con el repositorio de planos)
- Cuerpo (Video manual de usuario)

### **4.4.2.Imágenes Dinámicas**

 Las imágenes dinámicas se encuentran ubicadas en la parte superior de la página web. A continuación se muestra el resultado final de las imágenes dinámicas, en la figura 49 (a) que las imágenes son ubicadas como cabecera de la página y en la figura 49 (b) se muestra una de las transiciones de las imágenes.

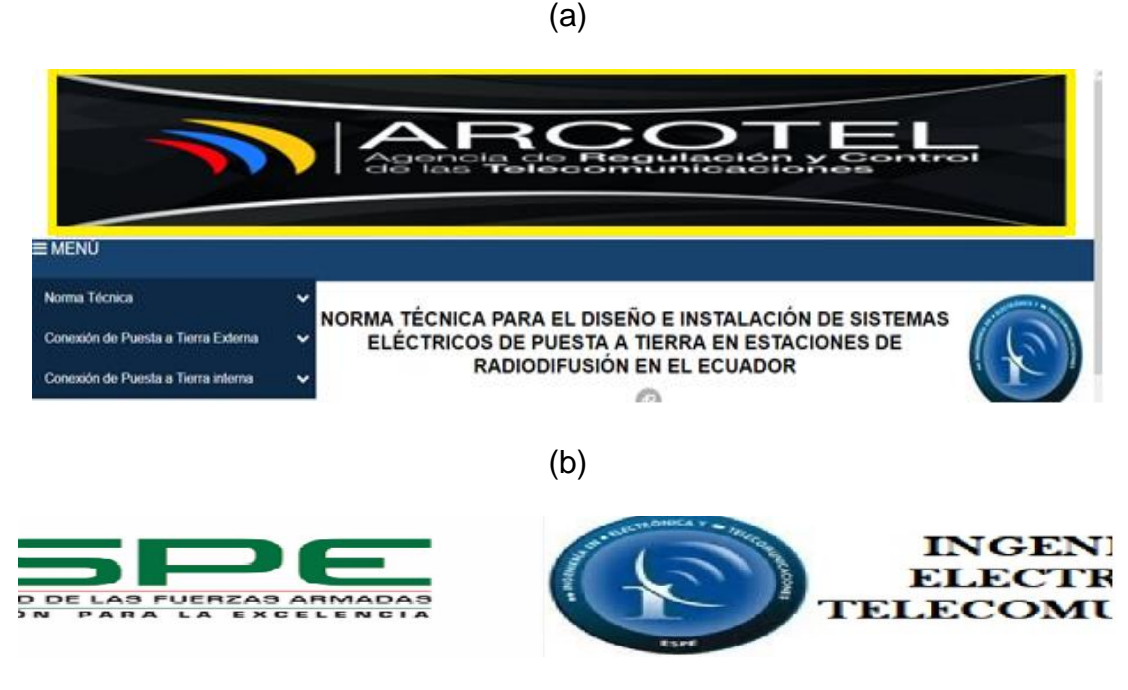

*Figura 49*. a) Ubicación de imágenes b) Transición de las imágenes Dinámicas

# **4.4.3.Menú Desplegable**

El menú desplegable consta de tres partes:

- Propuesta de Norma Técnica
- Puestas a Tierra Externa
- Puesta a Tierra Interna

 En cada una de estas partes se encuentran los planos correspondientes según el elemento que se desea conocer. La figura 50 (a), (b) y (c) muestra las tres partes del menú desplegable.

(a)

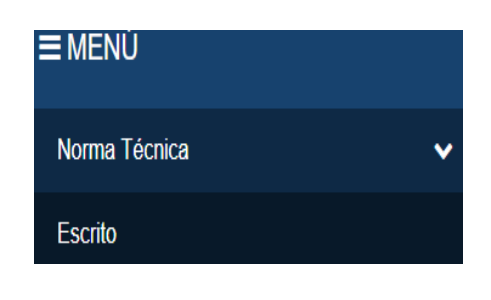

 $\qquad \qquad \textbf{(b)}$ 

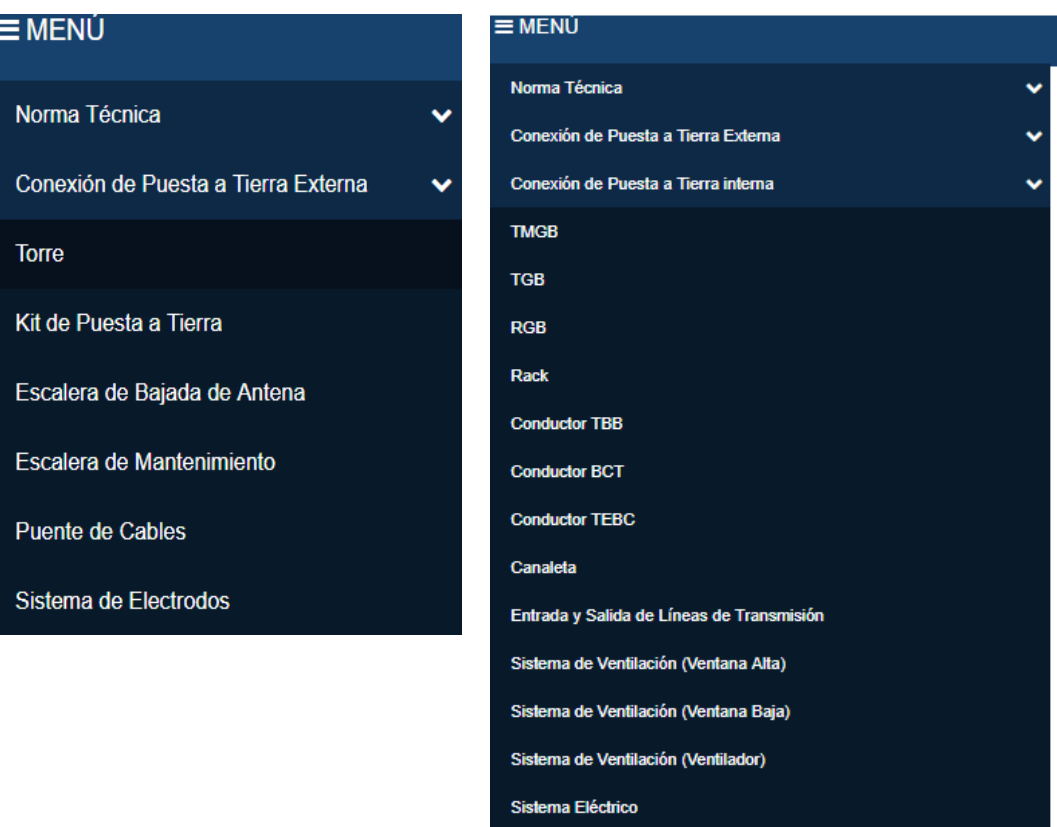

*Figura 50.* a)Menú de Norma Técnica b)Menú Tierra Externa c)Menú Tierra Interna

 Al dar click en el elemento que se desea visualizar se obtiene el plano generado de este. La figura 51 (a) muestra el plano generado del TMGB y la figura 51 (b) muestra el plano generado de la torre.

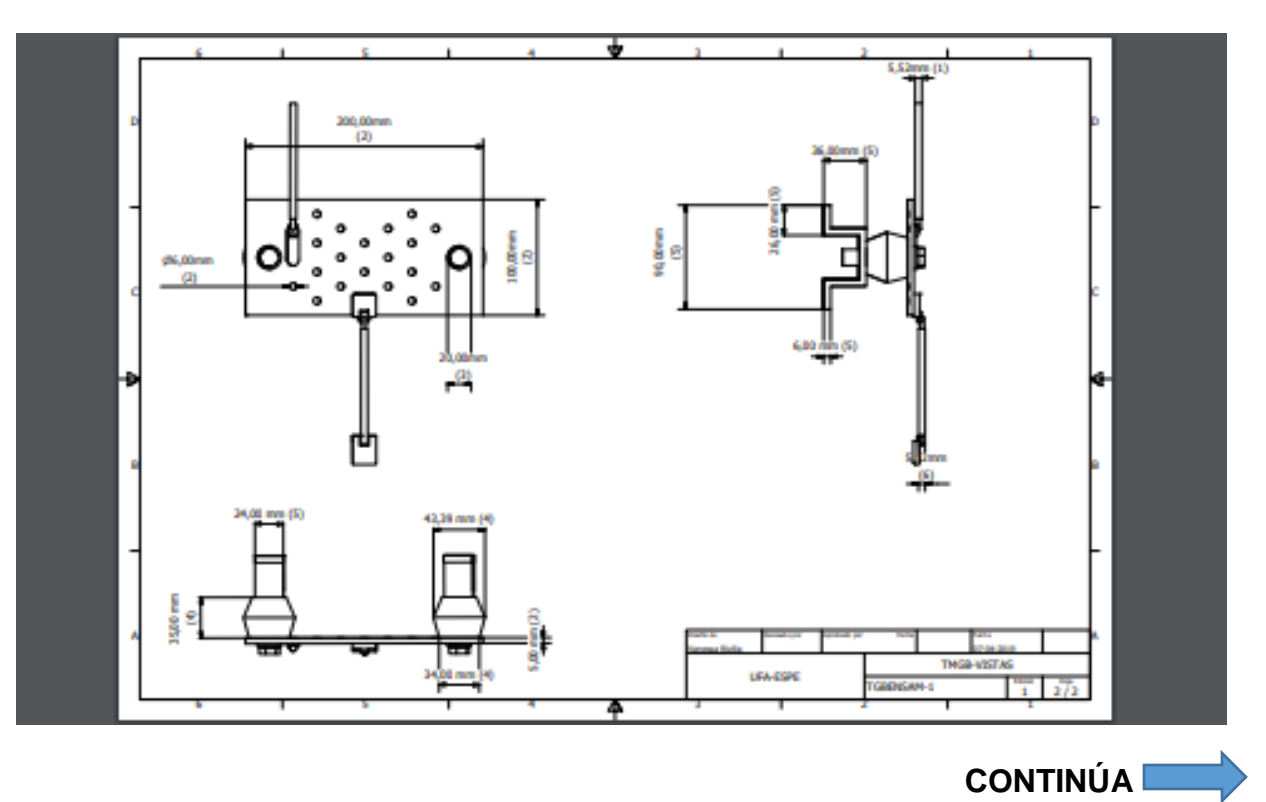

(a)

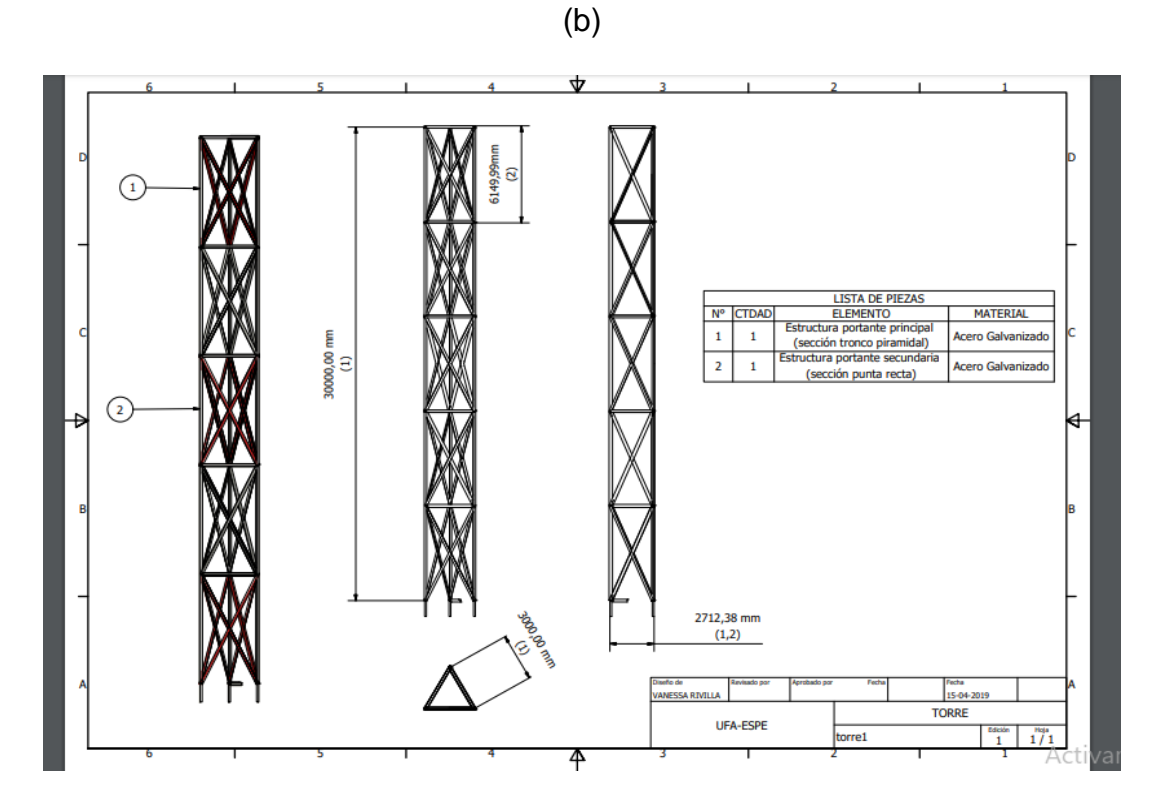

*Figura 51***.** a) Plano TMGB (Tierra Interna) b) Plano Torre (Tierra Externa)

# **4.4.4. Manual de Usuario (Video)**

 La figura 52 muestra el resultado del video colocado como manual de usuario mostrado a continuación:

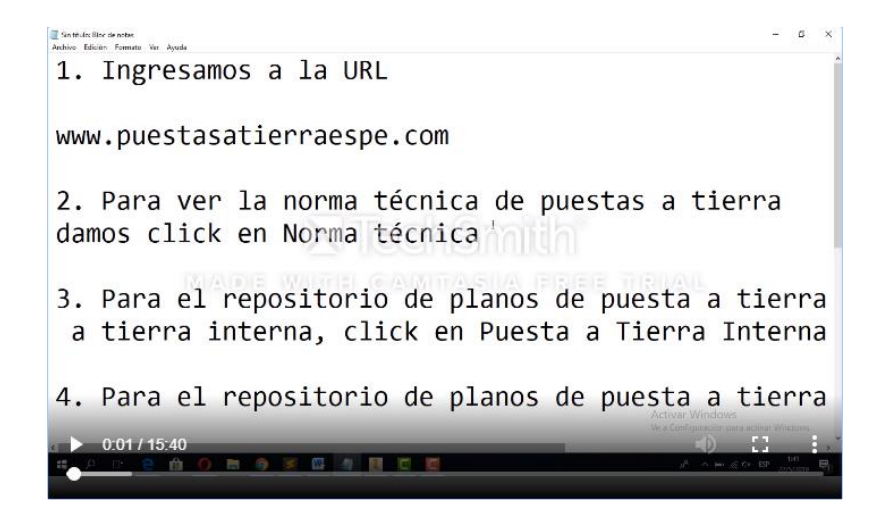

*Figura 52.* Manual de Usuario (Video)

En el Anexo B se muestra el código de programación total.

# **4.5. Herramienta de Desarrollo del servidor en la nube**

### **4.5.1.Servidor en la nube**

 Para la ejecución del servicio cliente-servidor web en la nube cloud se tomaron dos opciones, la primera opción es colocar el servidor en un servicio virtual privado (VPS) en Google Cloud Platform (GCP), pero en este se tuvo varias complicaciones debido a que el VPS utilizado era Linux con versión de Ubuntu 14.0 y la manera de subir nuestro archivo web en el servidor era solamente por líneas de comando y el gran problema fue reemplazar el archivo por defecto por el nuestro, fue en ese momento que se decidió cambiar de servicio. La segunda opción que se tomó fue la creación de un Hosting en la plataforma de GoDaddy, en donde se logró de manera exitosa la colocación de nuestra página web, ya que el manejo de esta plataforma es de forma gráfica y amigable con el usuario.

 El servidor web se encuentra alojado en la plataforma GoDaddy, se ingresa a la plataforma [www.godaddy.com](http://www.godaddy.com/) para comprar un dominio y Hosting propios, es muy importante realizar esta compra debido a que tenemos la garantía que nuestro servicio no va hacer hurtado y que su disponibilidad sea del 100%. Se recomienda el siguiente link para realizar la compra de dominio y hosting [\(https://www.youtube.com/watch?v=BqGufV8aXhY\)](https://www.youtube.com/watch?v=BqGufV8aXhY).

El dominio adquirido es el siguiente: [www.puestasatierraespe.com,](http://www.puestasatierraespe.com/) ingresamos a la cuenta propia de GoDaddy, click en productos y click en administrar en Web Hosting mostrado en la figura 53:

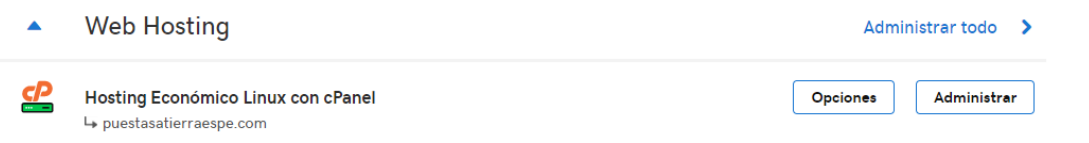

*Figura 53.* Configuración Web Hosting

El siguiente paso es anexar el dominio adquirido a nuestro Hosting (Figura 54).

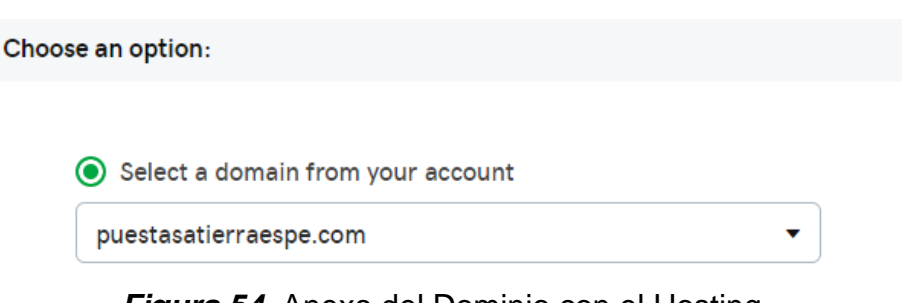

*Figura 54.* Anexo del Dominio con el Hosting

 Se elige el continente más cercano a nuestro país en este caso NorteAmérica y click en terminar. Y se encuentra creado nuestro Hosting con dominio propio y GoDaddy nos brinda una dirección IP mostrado en la figura 55.

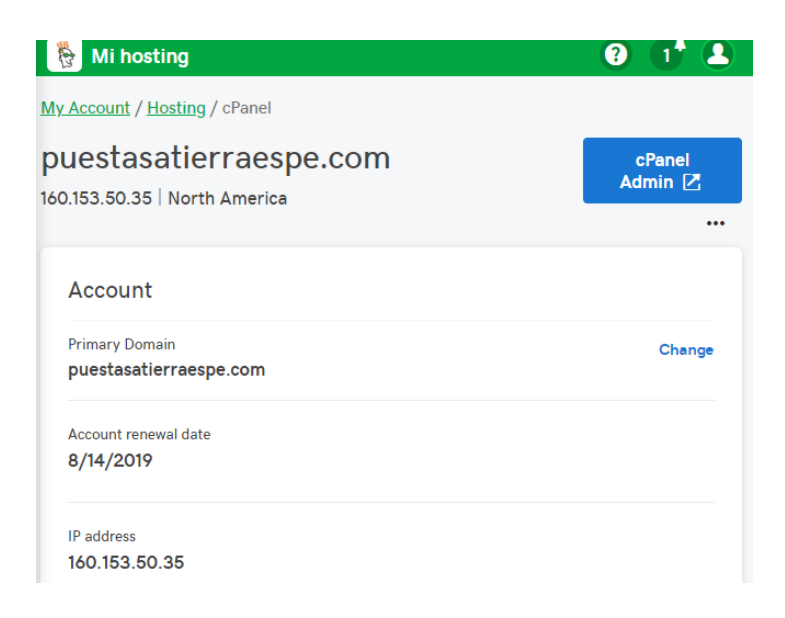

*Figura 55.* Asignación de IP

 Cuando se da click en cPanel Admin (figura 55) se ingresa al Hosting adquirido y damos click en Administrado de archivos mostrado en la figura 56(a), nos dirige a la pantalla gráfica de nuestro servidor (figura 56(b)).

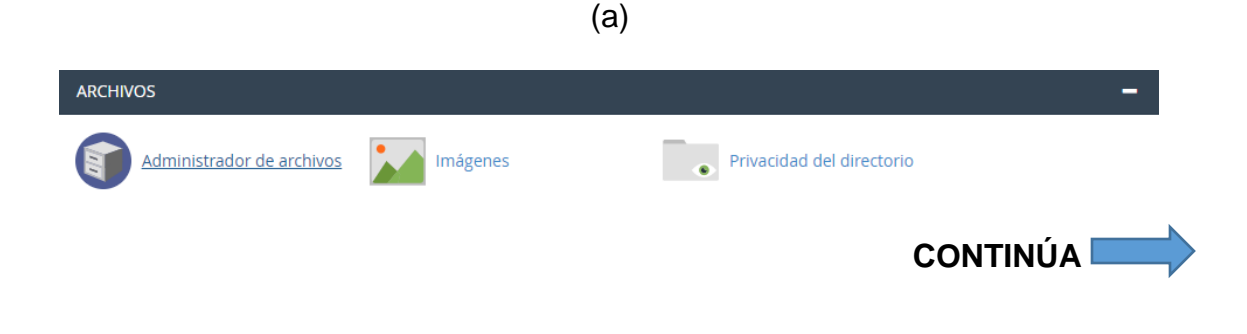

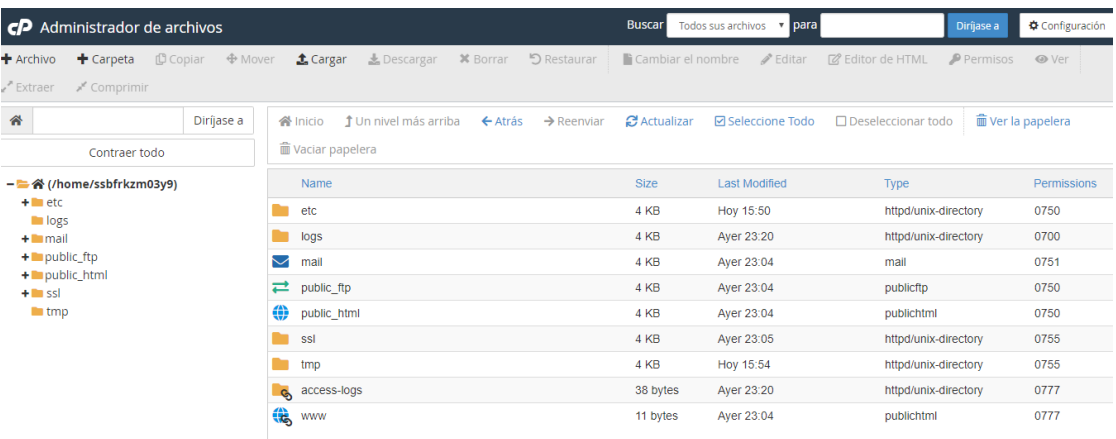

*Figura 56***.** a)Administrados de Archivos b)Pantalla gráfica del servidor Se ingresa a la carpera public\_html, click en cargar y se examina el archivo en donde se encuentra la página web en el ordenador, se recomienda que el archivo a subir se encuentre comprimido (.zip). Una vez culminada dicha carga de archivos se debe esperar máximo 24 horas para que el DNS se expanda por todo el mundo y la página web pueda ser visualizada por todo el mundo.

 Para observar el resultado final de nuestro proyecto se ingresa al siguiente link: [www.puestasatierraespe.com](http://www.puestasatierraespe.com/) desde cualquier navegador y se dirige hacia la página web elaborada.

(b)

# **CAPÍTULO V**

#### **CONCLUSIONES Y RECOMENDACIONES**

#### **5.1. Conclusiones**

 El proyecto llegó a cumplir con el objetivo de Desarrollar un servicio Web de ARCOTEL para la consulta en línea sobre los aspectos técnicos de instalación de componentes en estaciones de radiodifusión en el Ecuador, se convierte en una referencia para que la Agencia de Regulación y Control de las Telecomunicaciones (ARCOTEL) pueda estandarizar la instalación de los sistemas de puesta a tierra en todas las estaciones de radiodifusión en el Ecuador y sirve como referencia que deben cumplir las empresas que realizan este tipo de instalación.

 En las visitas de observación realizadas a diferentes estaciones de radiodifusión como FM Mundo, RTU, La voz de Riobamba y Gamavisión en compañía de técnicos de ECUATRONIX y de funcionarios de ARCOTEL se lograron percibir en ciertas estaciones la falta de elementos importantes de sistemas de puesta a tierra, a su vez en ciertas estaciones se logró captar un correcto un sistema de puesta a tierra, por lo que se concluyó tomar como referencia el sistema de puesta a tierra de las estaciones FM Mundo y Gamavisión para captar los elementos necesarios que se debe constar en un sistema de puesta a tierra en estaciones de Radiodifusión, con la experiencia de los técnicos de Ecuatronix se logró adaptar las medidas de estos elementos buscando medidas estándares que beneficien a la ley de compartición de infraestructura propuesta por parte de ARCOTEL.
La realización de la propuesta de norma técnica tuvo un grado de complejidad alto ya que dicha norma no debía ser muy extensa, no debía contener demasiados detalles como métodos químicos, método de unión, etc. Teniendo varias complicaciones se logró llegar a un acuerdo entre dichas normas internacionales como ANSI/TIA-607-B, ANSI/TIA-606-A y recomendaciones como Motorola, ALCATEL LUCENT y los estudios de observación en las estación de radio comercial FM Mundo y Gamavisión ubicadas en el cerro Pichincha, teniendo como resultado la propuesta de norma técnica mostrada en el capítulo III de este trabajo.

Se alcanzó dominar el software para creación de gráficos y se elaboró con éxito el repositorio de planos, los mismos que contienen la propuesta de norma técnica de manera gráfica mostrando la misma información (especificaciones y ubicación) que la propuesta de norma escrita, siendo esta más amigable e interactivo con el usuario.

 Dentro del servicio web se logró obtener una correcta integración entre el servidor WEB, el repositorio de planos y la propuesta de norma técnica con la página WEB, teniendo como resultado el objetivo general propuesto en este proyecto "Desarrollar un servicio Web de ARCOTEL para la consulta sobre los aspectos técnicos de instalación de componentes en estaciones de radiodifusión en el Ecuador", teniendo una disponibilidad 24/7 y se puede acceder desde cualquier parte del mundo y desde cualquier navegador. Cabe recalcar que el tiempo de legalización para tramitar un espacio en los servidores privados web de ARCOTEL demanda mucho tiempo por lo que se tuvo que adquirir un dominio privado (www.puestasatierraespe.com) y un servidor web privado (GoDaddy) con límite de tiempo para cumplir con el objetivo

propuesto en el proyecto, esperando que este servicio migre a la red privada de ARCOTEL cuando los funcionarios de esta entidad lo crean necesario.

 Se comprobó que dentro de las pruebas de funcionamiento de la página web con el dominio privado adquirido, existen varias complicaciones, debido a que depende de las restricciones que tenga el servicio de internet dentro del sitio en donde se va acceder a esta página, ya que de acuerdo a las pruebas realizadas en la Universidad de las Fuerzas Armadas-ESPE nuestro dominio se encuentra bloqueado, por lo que no se tiene acceso a la misma, pero si dentro de la universidad se utiliza datos móviles la página posee un buen funcionamiento. Cuando fue consultado desde distintos lugares geográficos del país la herramienta tecnológica realizada tiene un correcto funcionamiento y la velocidad de navegación depende del internet que se tenga.

## **5.2. Recomendaciones**

 Se recomienda que el dominio que se va a utilizar para acceder a la página web deba ser comprado en cualquier plataforma que brinde dicho servicio, ya que si se obtiene un dominio gratis o pirata puede llegar a desaparecer en cualquier instante de tiempo o puede ser adquirido por alguna persona que lo haya comprado.

 Una vez colocada la página web en el servidor cloud, se recomienda realizar la verificación de la misma después de 4 horas de realizar dicha acción o esperar alrededor de 24 horas para comprobar si la página web se encuentra habilitada, ya que si dicha verificación se la realiza de inmediato no se va a encontrar una respuesta positiva teniendo como resultado una página web no encontrada. Dicho tiempo de

espera de debe a que el dominio comprado debe llegar a todos los DNS del mundo para alojarse en cada uno de ellos, una vez alojado el dominio en estos se podrá tener acceso a nuestra página web.

 Se recomienda verificar las restricciones del internet en donde se va a ingresar al dominio para observar la norma escrita y gráfica, ya que si existiera alguna restricción no se va a poder ingresar al servicio y el problema no sería que el servidor se encuentra caído si no que el internet no permite el ingreso a esta.

 Según recomendaciones internacionales mencionan que los sistemas de puesta a tierra en estaciones base cuya ubicación es en ciudades y poseen contacto con los seres humanos deben tener una instalación de puesta a tierra correcta para salvaguardar la vida de los seres humanos quienes están en contacto con estas estaciones. Se recomienda como trabajos futuros la realización de una propuesta de norma técnica para estaciones base celulares, quienes se encuentran montadas sobre edificaciones, casas, parques, etc.

## **REFERENCIAS**

- Agencia de Regulación y Control de las Telecomunicaciones. (2015). *Radiodifusión Sonora y Televisión abierta*. Recuperado el 02 de Junio de 2019, de http://www.arcotel.gob.ec/radiodifusion-sonora-y-television-abierta/
- Agencia de Regulación y Control de las Telecomunicaciones. (14 de Junio de 2017). *Misión, visión, principios y valores.* Recuperado el 7 de Julio de 2019, de Misión, visión, principios y valores: http://www.arcotel.gob.ec/mision-vision-principios-yvalores2/
- Agencia de Regulación y Control de las Telecomunicaciones. (2017). *Proyecto de Norma Técnica de Compartición de Infraestructura.* Recuperado el 7 de Julio de 2019, de Proyecto de Norma Técnica de Compartición de Infraestructura: http://www.arcotel.gob.ec/wp-content/uploads/2017/08/PROYECTO-NORMA-T+%C3%ABCNICA-COMPARTICI+%C3%B4N-INFRAESTRUCTURA.pdf

Alcatel-Lucent. (s.f.). Hand Book-Proyecto 3G-CNT E.P.

- Álvarez, S. (23 de Junio de 2015). *3D CAD Portal.* Recuperado el 4 de Febrero de 2019, de 3D CAD Portal: http://www.3dcadportal.com/autodesk-inventor-unsistema-de-diseno-mecanico-inteligente-con-modelado-3d.html
- BioDic. (s.f.). *biodic.* Recuperado el 8 de Julio de 2019, de biodic: https://www.biodic.net/palabra/radiodifusion/#.XSOHZ-hKjIU
- Duche, E., & Willy, M. (2013). *Diseño de puesta a tierra de la estación repetidora el Alisal para sistemas de telecomunicaciones de Movistar.* Recuperado el 8 de Julio de 2019, de Diseño de puesta a tierra de la estación repetidora el Alisal para sistemas de telecomunicaciones de Movistar: https://dspace.ups.edu.ec/bitstream/123456789/5724/1/UPS-GT000517.pdf
- Ecuatronix Cia. Ltda. (s.f.). *A la vanguardia de las telecomunicaciones.* Recuperado el 2 de Julio de 2019, de A la vanguardia de las telecomunicaciones.: https://www.ecuatronix.com.ec/spa-y-bienestar
- García Márquez, R. (1999). La Puesta a Tierra de Instalaciones Eléctricas y el R.A.T. En R. García Márquez, *La Puesta a Tierra de Instalaciones Eléctricas y el R.A.T.* (pág. 157). Barcelona: Marcombo.
- GoDaddy. (2014). *Crear página WEB GoDaddy*. Recuperado el 15 de Mayo de 2019, de https://www.comocrearunapaginaweb.com.mx/godaddy-que-es/
- Hammond Manufacturing. (2019). *Quality Products Service Excellence*. Recuperado el 11 de Mayo de 2019, de https://www.hammfg.com/electrical/products/modular/grdbar
- Huete, M. (2008). *Sistema de puesta a tierra y protección paraTelecomunicaciones.* Recuperado el 8 de Julio de 2019, de Sistema de puesta a tierra y protección paraTelecomunicaciones: http://biblioteca.usac.edu.gt/tesis/08/08\_0214\_EO.pdf

Infraestructuras, EKCIT. (2018). IaaS (Infraestructura como Servicio.

- Instituto Nacional de Meteorología e Hidrología. (2016). *Boletín climatológico semestral.* Recuperado el 3 de Agosto de 2018, de Boletín climatológico semestral: http://www.serviciometeorologico.gob.ec/meteorologia/boletines/bol\_sem.pdf
- Microsoft azure. (2015). *Infraestructura como servicio*. Recuperado el 30 de Julio de 2019, de Infraestructura como servicio: https://azure.microsoft.com/eses/overview/what-is-iaas/

Motorola. (2005). Standards and Guidelines for Communication Sites. Motorola, INC.

- Moya, N. (2013). *Implementación de Cloud security en un sistema basado en XEN Cloud Platform .* Sangolquí.
- Procobre. (2000). *Puesta a Tierra.* Recuperado el 2019 de Mayo de 15, de http://www.cielva.cl/images/docs/utilidades/PUESTA\_A\_TIERRA.pdf
- Saamiseg S.A.C. (2017). *Sistemas de Seguridad.* Recuperado el 8 de Julio de 2019, de Sistemas de Seguridad: http://saamiseg.com/sistemas-de-seguridad/cual-es-elobjetivo-de-un-sistema-de-puesta-a-tierra
- Samaniego, V. (2008). *Construcción de un prototipo didáctico para medir la resistividad del terreno.* Recuperado el 30 de Junio de 2019, de https://bibdigital.epn.edu.ec/bitstream/15000/1515/1/CD-2697.pdf
- Secovi. (Febrero de 2012). *Cultivando Energía de Calidad*. Recuperado el 26 de Abril de 2019, de Cultivando Energía de Calidad: http://www.secovi.com/news/Newsletter\_Secovi\_Febrero.pdf
- Telecomunication Industry Association. (2011). Estándar de Administración para la infraestructura de telecomunicaciones en edificios comerciales. 60.
- Telecomunication Industry Association. (26 de Agosto de 2011). Generic Telecommunications Bonding and Grounding (Earting) for Customer Premises. 60.
- Writel . (2017). *Redes y Telecomunicaciones*. Recuperado el 3 de Febrero de 2019, de Redes y y contractiones: http://www.writelbolivia.com/redes\_autosoportadas.html